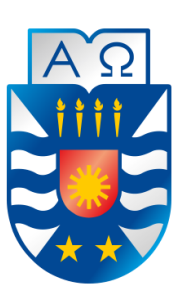

# Universidad del Bío-Bío Facultad de Ciencias Empresariales Escuela de Ingeniería Civil Informática

# **"Sistema para la elaboración y control de planificaciones, para profesores de la fundación Belén Educa."**

Alumna: Esmirna Astorga Gijón Profesor Guía: María Angélica Caro Gutiérrez

Chillán, Agosto 2019

# **Resumen**

*Este proyecto se presenta para dar conformidad a los requisitos exigidos por la Universidad de Bío-Bío en el proceso de titulación para a la carrera de Ingeniería civil en Informática. El proyecto se titula "Sistema para la elaboración y control de planificaciones, para profesores de la fundación Belén Educa".*

Belén Educa es una fundación católica, sin fines de lucro, se creó el año 2000 para entregar educación de calidad. En ella estudian más de 14 mil alumnos, en 12 colegios ubicados en los sectores más vulnerables de las comunas de Puente Alto, Maipú, La Pintana, San Joaquín, Quilicura, Pudahuel, Santiago y Cerro Navia, además de una escuela en La Unión, en la Región de Los Ríos.

Trabajan aproximadamente 1500 docentes que constantemente buscan la formación integral y de calidad para sus alumnos. La calidad en la educación se asegura mediante la designación de coordinadores de área (conjunto de asignaturas) y encargados de área por colegio. Los cuales se encargan de nivelar la educación en los distintos colegios, éstos revisan los avances, logros, iniciativas y planificaciones diarias que hayan funcionado para aplicarlas en todos los colegios, así todos los alumnos podrán recibir la misma educación.

Para poder crear y revisar cada planificación, los profesores, encargados y coordinadores gastaban más tiempo del asignado para esto, generando la necesidad de automatizar el sistema actual.

La solución ofrecida es un sistema que consiste en una aplicación Web, desarrollada en Java, la cual permite a los profesionales completar las planificaciones requeridas llenando un formulario básico, generando un PDF de ésta, y ayudando a la revisión de los encargados.

El beneficio que entrega este proyecto, es el ahorro de tiempo al momento de llenar el formulario de planificación, guardarla, y generar estadísticas, tiempo que puede ser utilizado en otras actividades que beneficien a la fundación.

El contar con una aplicación Web que automatice la creación de planificaciones, es de gran apoyo ya que, asegura orden y consistencia al generar el mismo formato de planificación para todos los docentes, además de brindarles ayuda automatizando secciones que se realizaban de forma manual, y por ultimo conectarse desde cualquier sitio donde se cuente con conexión a internet.

# **Abstract**

This project is presented in accordance to the requirements established by the University of Bío-Bío in order to obtain the degree in Civil Engineering in Computer Science. The project is titled "A System for the creation and control of plans, for teachers of the Belén Educa Foundation".

Belén Educa is a non-profit Catholic foundation, created in 2000 to deliver quality education. More than 14 thousand students study there, in 12 schools located in the most vulnerable parts of Puente Alto, Maipú, La Pintana, San Joaquín, Quilicura, Pudahuel, Santiago and Cerro Navia, in addition to a school in La Unión, in the Los Ríos Region.

Approximately 1500 teachers work there, and they constantly seek comprehensive and quality training for their students. Quality in education is ensured by the appointment of area coordinators (set of courses) and area managers by school. They are responsible for leveling education in different schools, and review the progress, achievements, initiatives and daily plans that have worked, to apply them in all schools, so all students can receive the same education.

In order to create and review each planning, the teachers, managers and coordinators spend more time than allocated for this, generating the need to automate the current system.

The solution offered is a system that consists of a Web application, developed in Java, which allows professionals to complete the required schedules by filling out a basic form, generating a PDF of it, and helping review this with the respective managers.

This project saves time through the whole process, from filling out the planning form, saving it, and generating statistics, time that can be used in other activities that benefit the foundation. Having a Web application that automates the creation of schedules, a huge help, because it ensures order and consistency by generating the same planning format for all teachers, in addition to providing help by automating sections that were done manually, and Finally it allows user to connect from any place where internet connection is available.

# Índice General

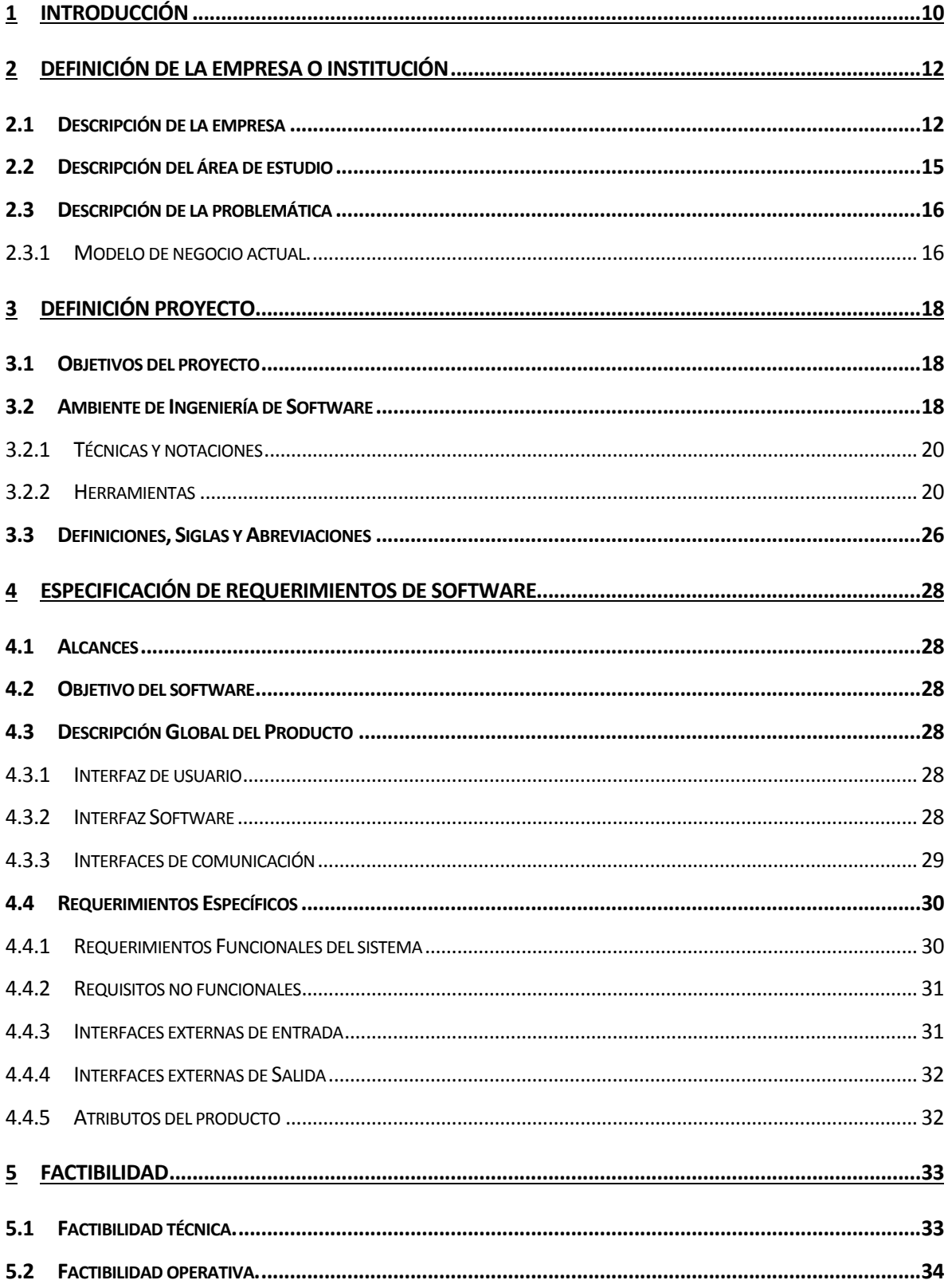

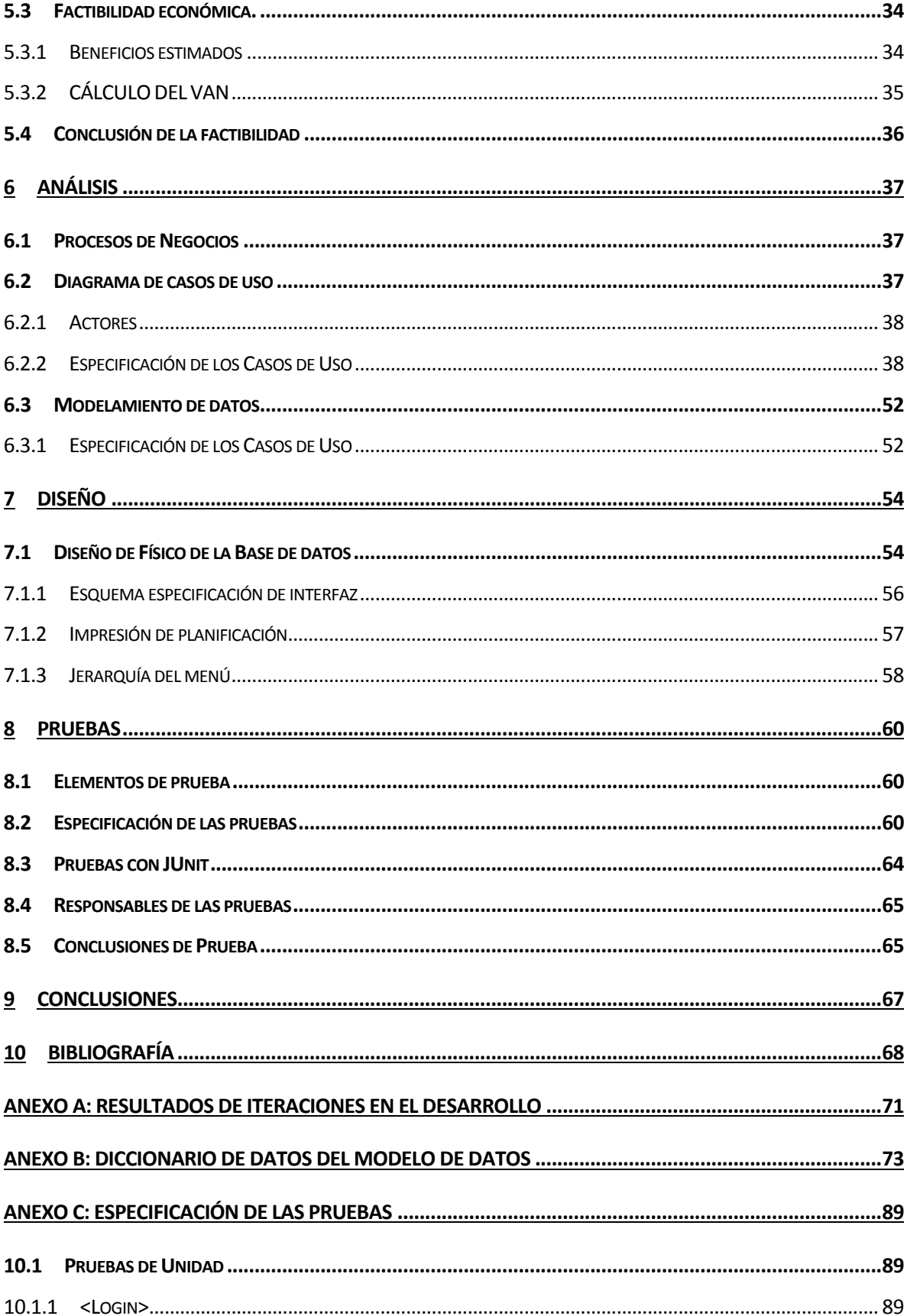

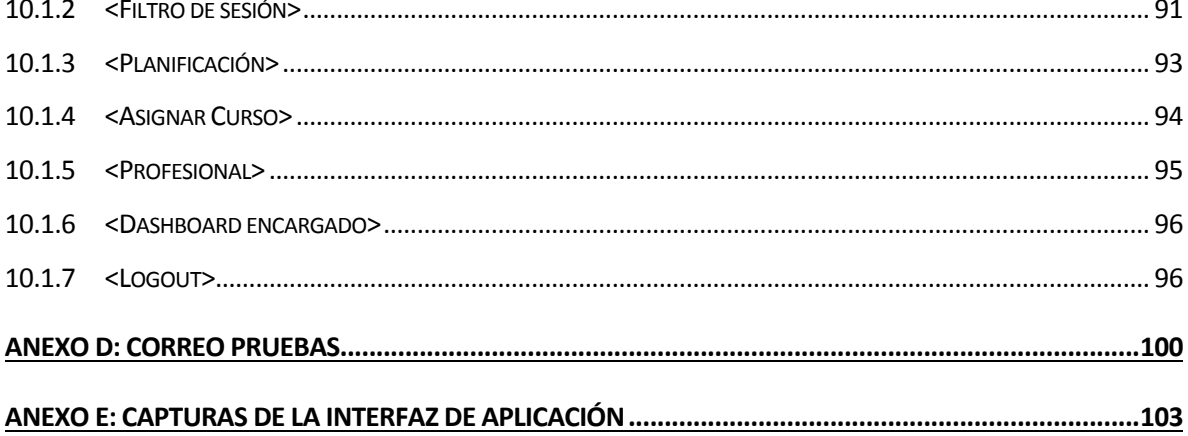

# Índice de tablas

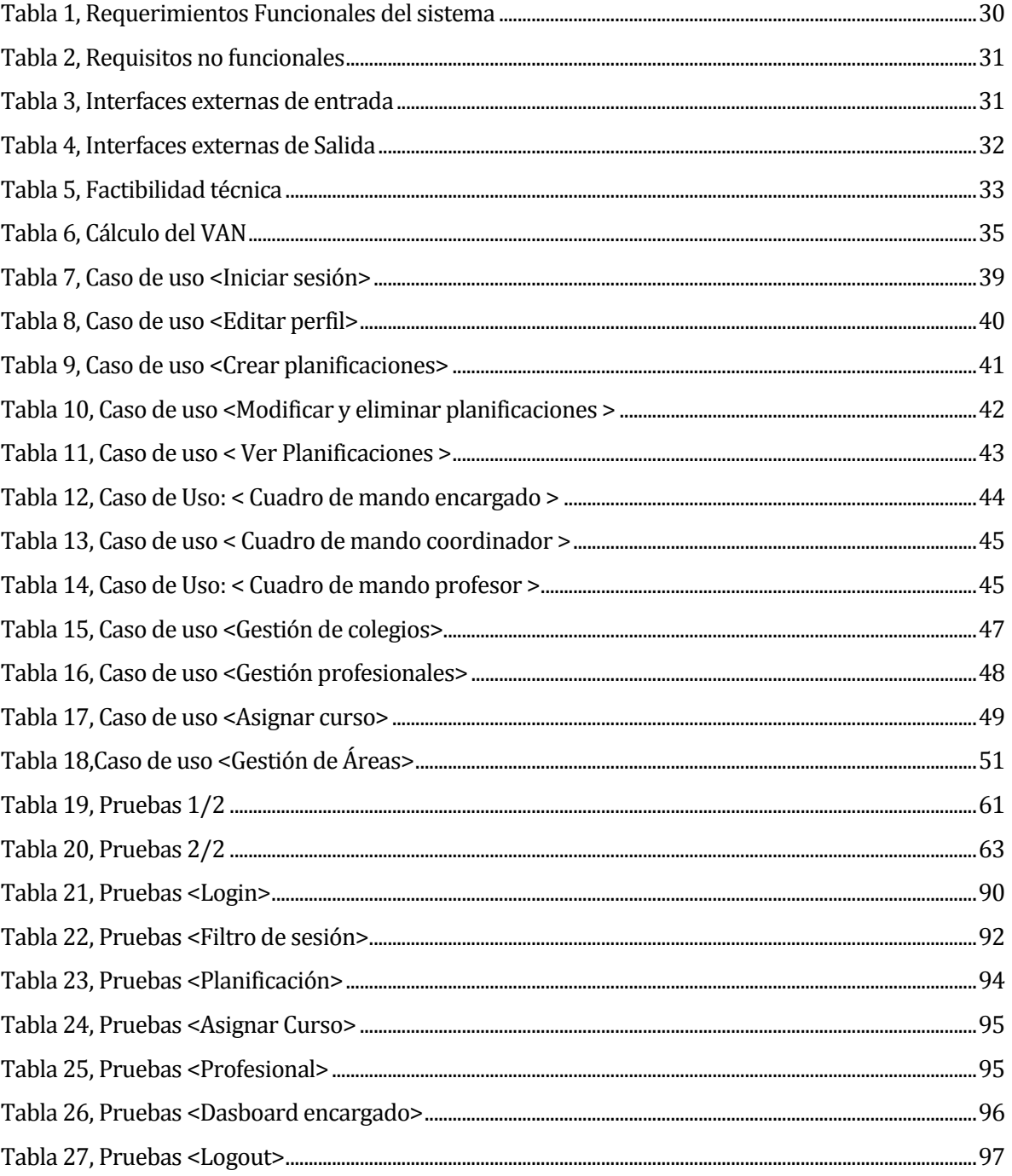

# Índice Figuras

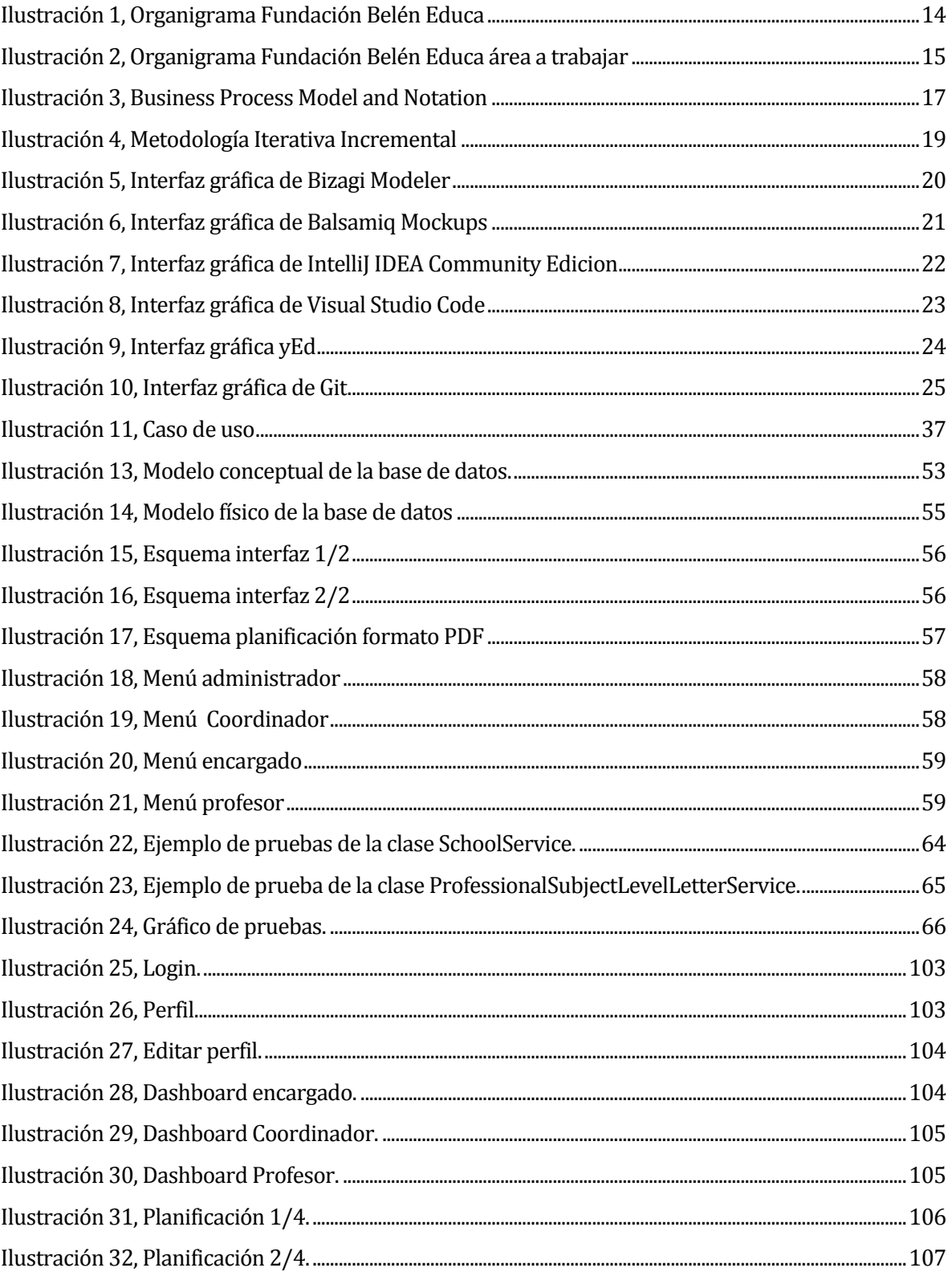

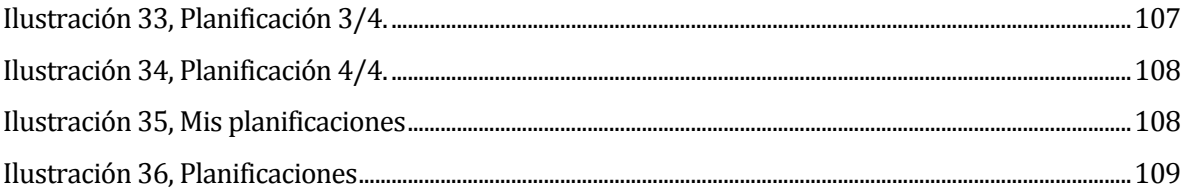

## <span id="page-9-0"></span>**1 INTRODUCCIÓN**

Actualmente las tecnologías de la información están siendo usadas por todo tipo de instituciones, para optimizar y controlar los procesos de éstas.

La educación es una de las entidades que ha accedido a los beneficios que entrega las tecnologías de la información, desde crear una lista de alumnos hasta entregar un informe de notas. Pero en el proceso de elaboración de una planificación, no todos los docentes han tenido acceso a una aplicación que les permita realizar éstas de manera más rápida y automatizada. En la actualidad los docentes para realizar sus planificaciones, están sujetos una planilla que la institución educativa les entrega, pero todas tienen en si aspectos obligatorios, que se encuentran en los planes y programas entregados por el Ministerio de Educación, tales como objetivos de aprendizaje, contenidos mínimos, habilidades, indicadores, etc.

Al realizar una planificación los docentes deben agregar a esta manualmente el área, curso, unidad y los objetivos a usar, éstos actualmente los copian o digitan uno a uno (desde la plataforma del Ministerio de Educación y/o el libro de planes y programas) en sus plantillas ya definidas, gastando más tiempo del que debieran.

La Fundación Belén Educa ya tenía conocimiento de estos beneficios y poco a poco ha estado automatizando sus procesos de trabajo.

La necesidad del sistema propuesto, comienza cuando se dieron cuenta que gran parte de la planificación diaria podía ser automatizada, ahorrándoles tiempo a sus docentes que tanto necesitan para dedicarse en actividades que sienten más productivas.

La solución propuesta contempla un sistema de gestión de planificaciones, el cual puede apoyar a los docentes en este trabajo.

El sistema entregará al docente la posibilidad de realizar una planificación, seleccionando campos para los datos básicos de ésta, y solo teniendo que escribir su solo teniendo que escribir las actividades que ha diseñado para lograr el desarrollo de habilidades, logro de objetivos propuestos, tratamiento de contenidos y metodologías a usar, además apoyar a los encargados y coordinadores en la supervisión de estas.

El propósito de este documento es presentar la documentación del desarrollo del proyecto "Sistema para la elaboración y control de planificaciones, para profesores de la fundación Belén Educa."

<span id="page-10-0"></span>En el capítulo 1 se presenta la introducción al proyecto, en el capítulo 2, la descripción de la institución. Posteriormente se presenta en el capítulo 3 la definición del proyecto, mostrando los objetivos del proyecto, ambiente de ingeniería de software, definición de siglas y abreviaturas. En los capítulos 4, 5, 6, 7 y 8, se presentan la especificación de requisitos, factibilidad, análisis, diseño y pruebas respectivamente, el esfuerzo requerido se presenta en el capítulo 9, la conclusión del proyecto y la bibliografía están en el capítulo 10 y 11 respectivamente, los anexos como el resultado de iteraciones, especificación de las pruebas y diccionario de datos de la base de datos, formatos, todo estos desde el capítulo A en adelante.

# **2 DEFINICIÓN DE LA EMPRESA O INSTITUCIÓN**

#### <span id="page-11-0"></span>**2.1 Descripción de la empresa**

Antecedentes generales de la Empresa

- Nombre: Fundación Belén Educa.
- Dirección: Calle Moneda 1958.
- Rubro: Educación.

#### **Entorno**

Todos las escuelas y colegios de la Región Metropolitana.

#### **Misión**

La misión de la Fundación Belén Educa es ofrecer a niños(as) y jóvenes de sectores de escasos recursos una educación de calidad, desarrollando un proyecto católico e incentivando el compromiso de las familias con la formación de sus hijos(as).

#### **Visión**

La Fundación Belén Educa anhela un país más justo y solidario donde todos tengan la posibilidad de forjar sus talentos, muy en especial aquellos niños(as) y jóvenes a los que la vida ha ofrecido menos oportunidades. Tenemos la profunda convicción de que todo ser humano por ser hijo de Dios, tiene derecho a desarrollarse en plenitud.

#### **Objetivos de la institución**

Belén Educa es una fundación católica, sin fines de lucro, dependiente del Arzobispado de Santiago, que se creó el año 2000 para entregar educación de calidad en la periferia. En ella estudian más de 14 mil alumnos (14.260) en 12 colegios ubicados en los sectores más vulnerables de las comunas de Puente Alto, Maipú, La Pintana, San Joaquín, Quilicura, Pudahuel, Santiago y Cerro Navia, además de una escuela en La Unión, en la Región de Los Ríos. Parte fundamental del éxito del proyecto es el trabajo comprometido de 1.500 docentes y asistentes de la educación.

Desde su inicio la Fundación ha desarrollado un proyecto educativo de excelencia que busca la formación integral de sus alumnos. Belén Educa cree que una educación de calidad no puede centrarse solo en lo académico, sino que también pone énfasis en la formación en la fe y en el desarrollo socioemocional de los estudiantes; busca despertar el interés por las Artes, la Música y la Cultura, permitiendo que accedan a un completo programa cultural que está presente en todos los niveles; espera que sus alumnos aprendan a hablar Inglés y desarrollen interés por las Ciencias, Tecnología, Historia y el Deporte, creando programas y estrategias especiales para aquello.

El Proyecto Educativo es Técnico Profesional e imparte las especialidades de Administración, Gastronomía, Telecomunicaciones, Electrónica y Construcción, en nueve de sus colegios. Uno de los principales propósitos es conseguir una alta continuidad de estudios de los egresados, por lo que tiene una innovadora área que acompaña a los egresados hasta su titulación de estudios superiores.

La Fundación fue fundada por el empresario Jorge Cisternas Larenas, el Vicario para la Educación de la época, Padre Juan de Castro Reyes y el teólogo Juan Enrique Guarachi García-Huidobro, quienes respondieron al llamado del IX Sínodo de Iglesia de Santiago, que instaba a crear colegios católicos en sectores de pobreza.

A continuación, en la ilustración 1 se muestra el organigrama de la fundación.

*Universidad del Bío-Bío. Red de Bibliotecas – Chile*

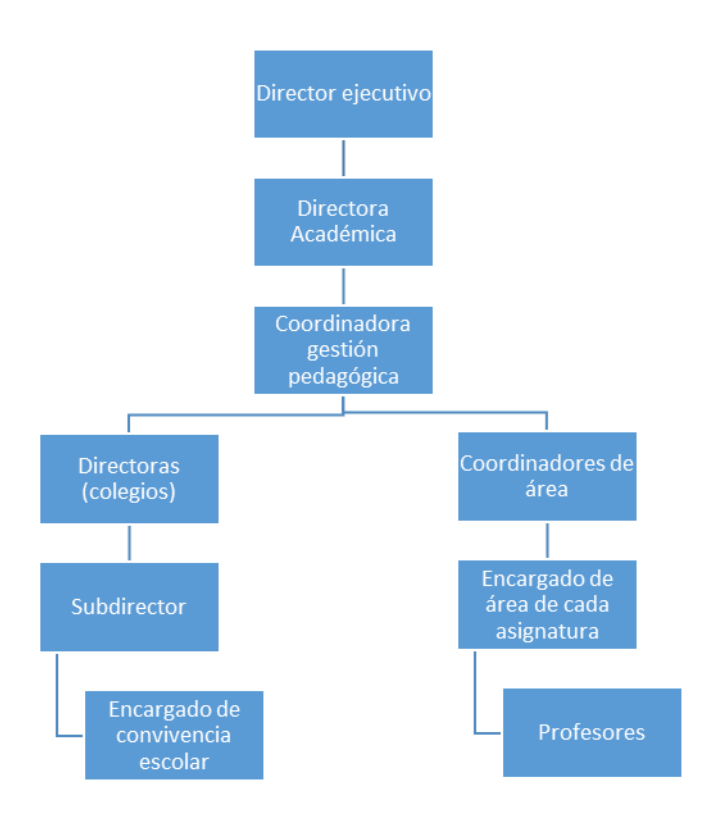

<span id="page-13-0"></span>**Ilustración 1, Organigrama Fundación Belén Educa** 

#### <span id="page-14-0"></span>**2.2 Descripción del área de estudio**

Este proyecto se realiza para la elaboración y el control de planificaciones diarias, el área en que se sitúa es Gestión pedagógica e innovación (GPI), está se encarga de supervisar la construcción de material, y gestión de actividades que potencia la competencia del docente, divido por áreas de estudio con un coordinado a cargo.

De esta área se trabajó específicamente con la coordinación de planificaciones diarias, las cuales se solicitan para supervisar que se estén cumpliendo las bases curriculares entregadas por el Ministerio de Educación.

Por colegio y área cada profesor debe compartir su planificación así todos pueden ver que se está realizando por colegio y ser un apoyo para el resto de sus colegas.

En la ilustración 2, Organigrama Fundación Belén educa, se destaca el área a trabajar, a continuación, se describen estas.

- **Coordinador de área:** Es el encargado de coordinar académicamente el área en todos los colegios, para este proyecto se acotó a la creación, evaluación y supervisión de planificaciones diarias de los docentes en el área de ciencias.
- **Encargado de Área:** Este se encarga de supervisar las planificaciones diarias de los profesores, que estén realizadas correctamente y que estén al día.
- **Profesor:** Realiza las planificaciones diarias.

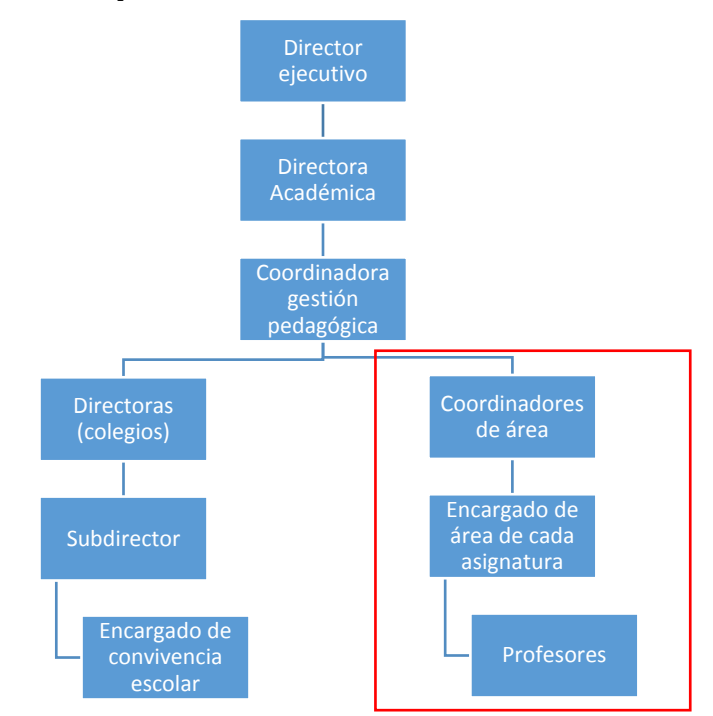

<span id="page-14-1"></span>**Ilustración 2, Organigrama Fundación Belén Educa área a trabajar** 

### <span id="page-15-0"></span>**2.3 Descripción de la problemática**

Actualmente los docentes de la Fundación Belén Educa, (al igual que muchas otras instituciones educativas) trabajan con planificaciones anuales y diarias.

Las planificaciones anuales son entregadas por el Ministerio de Educación, las cuales están divididas por área, curso, unidad, objetivo de aprendizaje (conocimientos, actitudes y habilidades) e indicadores.

En el 2017 la fundación comenzó a trabajar con el modelo de planificaciones Aptus1.

Al realizar una planificación los docentes deben agregar a esta manualmente el área, curso, unidad y los objetivos a usar, estos actualmente los copian o digitan uno a uno en sus plantillas ya definidas, gastando más tiempo del que debieran (además de agregar los cinco puntos del modelo Aptus).

La necesidad del sistema propuesto, comenzó cuando un docente se dio cuenta que gran parte de la planificación podía ser automatizada, ya que le ofrecieron una aplicación web para planificar, pero ésta no tenía integrado formato de trabajo del modelo Aptus, por ende, aunque era una gran herramienta de trabajo no era lo óptimo para sus necesidades.

Por lo anteriormente señalado, se ha resuelto construir una aplicación Web, para la elaboración y control de planificaciones que permitan agilizar el proceso de elaboración y control.

#### <span id="page-15-1"></span>**2.3.1 Modelo de negocio actual.**

En la ilustración 3, se explica y mostra el modelo de negocios a mejorar.

Actualmente los profesores, realizan las planificaciones diarias para cada asignatura, el encargado las revisa y envía el feedback, finalmente el coordinador revisa que los encargados de cada colegio hayan cumplido con la revisión.

 $\overline{\phantom{0}}$ <sup>1</sup> (Aptus, s.f.) https://www.aptus.org/productos-servicios/planificaciones-clase/

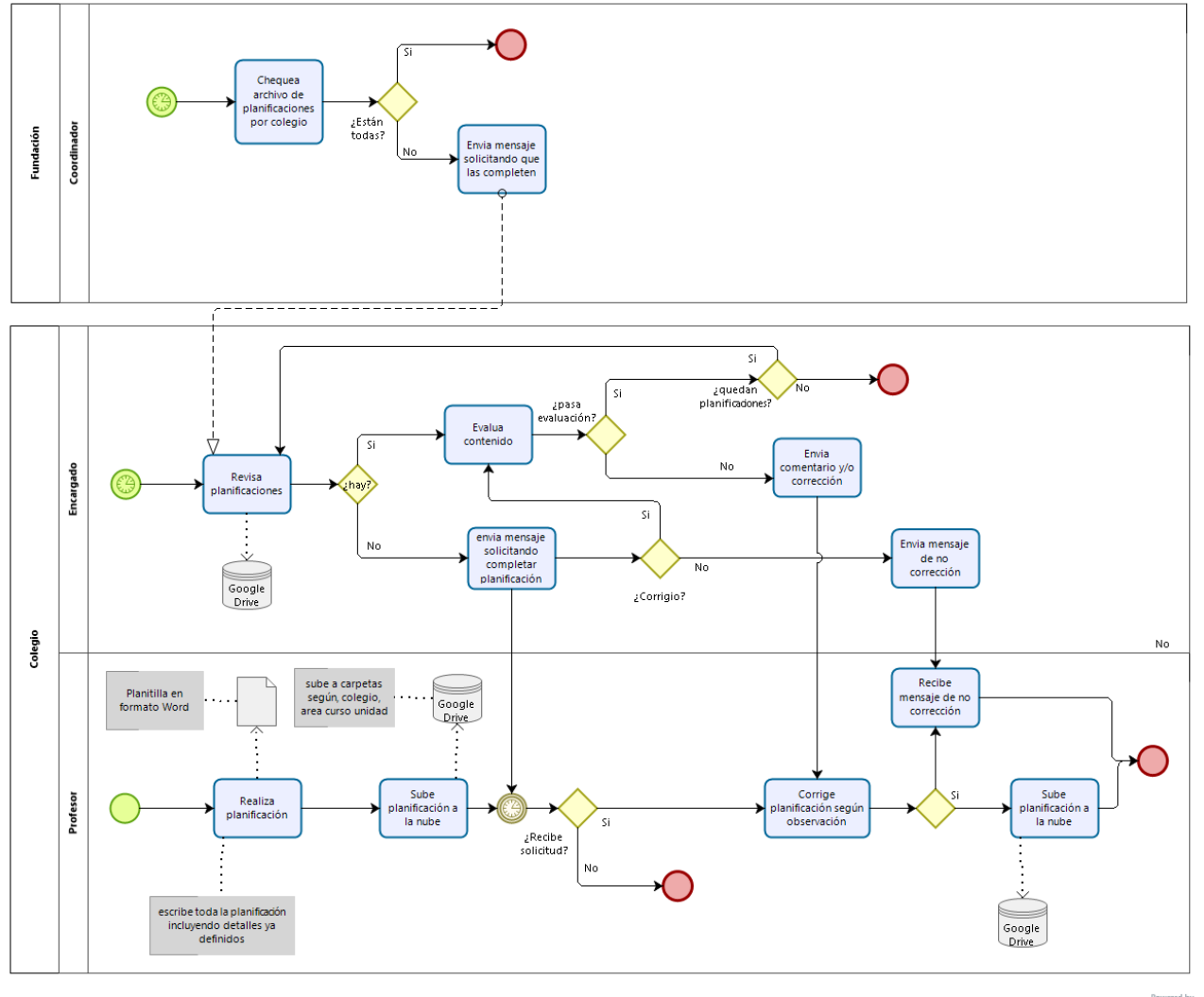

 $\mathbf{b}$ 

<span id="page-16-0"></span>**Ilustración 3, Business Process Model and Notation** 

# <span id="page-17-0"></span>**3 DEFINICIÓN PROYECTO**

### <span id="page-17-1"></span>**3.1 Objetivos del proyecto**

Objetivo General:

 Desarrollar un sistema para la elaboración y el control de planificaciones diarias basado en el modelo Aptus, para profesores de la fundación Belén Educa.

Objetivos Específicos:

- Definir proceso de planificación y control de las planificaciones.
- Diseñar modelo de datos para el desarrollo del sistema de planificaciones diarias basada en el modelo Aptus.
- Diseñar cuadro de mando con información relevante para los coordinadores de cada área.
- Construir un sistema que permita registrar y supervisar las planificaciones diarias.

#### <span id="page-17-2"></span>**3.2 Ambiente de Ingeniería de Software**

Para el desarrollo de este proyecto se utilizó la metodología de desarrollo de software Iterativo Incremental con dos iteraciones, ver ilustración 4, ya que esta metodología proporciona bloques temporales llamados incrementos, para atender todos los requerimientos propuestos y cambios que se puedan realizar a corto plazo, con lo cual el usuario tuvo resultados al final de cada iteración, en las cuales se realizaron pruebas para así encontrar posibles errores antes de finalizar el proyecto.

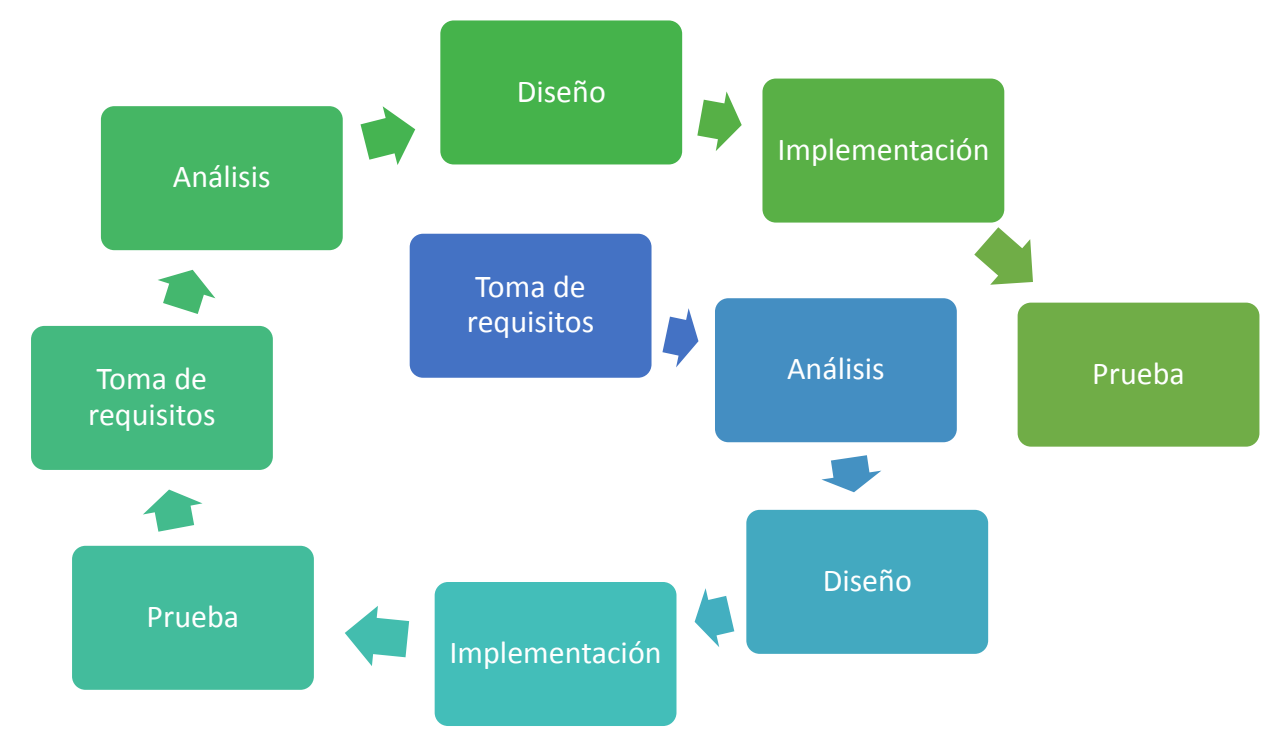

<span id="page-18-1"></span><span id="page-18-0"></span>**Ilustración 4, Metodología Iterativa Incremental** 

#### **3.2.1 Técnicas y notaciones**

Para la creación de modelos y diagramas, se utiliza el lenguaje BPMN 2.0, para modelar los procesos de negocio y UML 2.0 para la creación de casos de uso, ya que ha sido estudiado con anterioridad en ramos de nuestra carrera.

#### <span id="page-19-0"></span>**3.2.2 Herramientas**

#### **Bizagi Modeler**

El Modelador de Bizagi, ver ilustración 5, es una herramienta freeware de gestión de procesos ágil y fácil de utilizar que permite diseñar, diagramar, documentar y publicar los procesos utilizando el estándar BPMN.

Herramienta elegida por ser conocida y de libre uso.

Versión 3.3.2033

Fuent[e https://www.bizagi.com/es/productos/bpm-suite/modeler](https://www.bizagi.com/es/productos/bpm-suite/modeler)

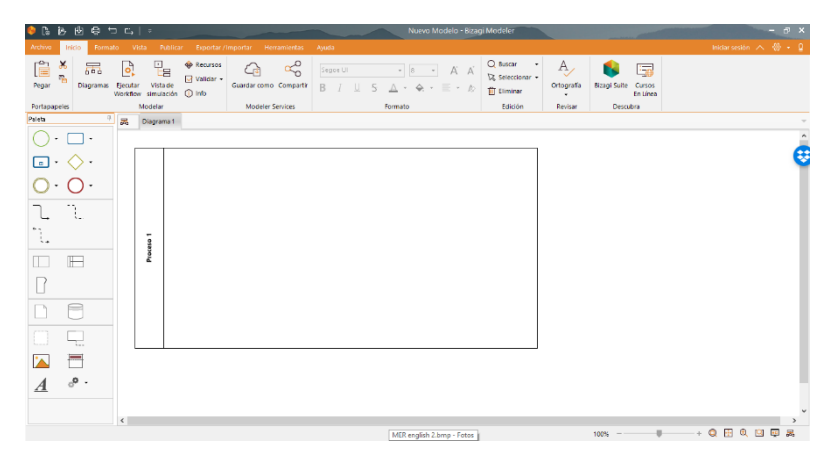

<span id="page-19-1"></span>**Ilustración 5, Interfaz gráfica de Bizagi Modeler** 

## **Balsamiq Mockups**

Es una interfaz gráfica que permite al diseñador organizar widgets pre-construidos usando un editor WYSIWYG de arrastrar y soltar, ver ilustración 6.

Interfaz escogida para realizar la toma de requisitos más amigable para el usuario. Versión 3.5.17

## Fuent[e https://balsamiq.com/](https://balsamiq.com/)

<span id="page-20-0"></span>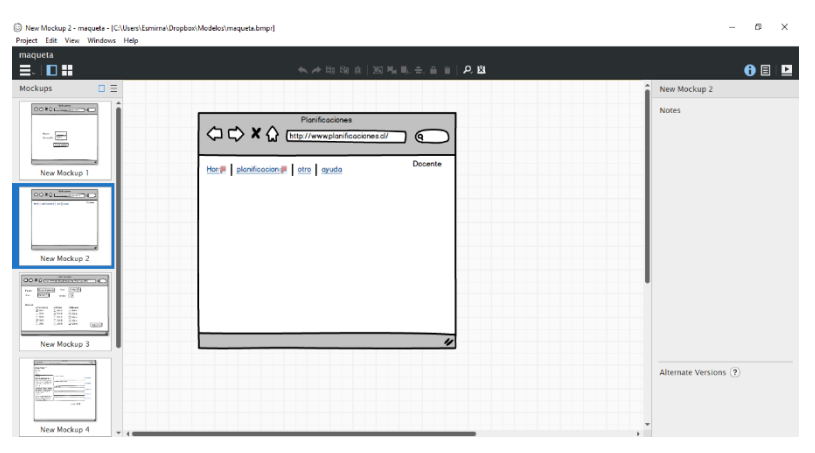

**Ilustración 6, Interfaz gráfica de Balsamiq Mockups** 

#### **IntelliJ IDEA Community Edicion**

Es entorno de desarrollo más amigable e inteligente, ver ilustración 7. soporta los lenguajes C++, PHP, HTML, JavaScript, JSF entre otros. En cuanto al manejo de dependencias del proyecto será utilizado MAVEN.

IDE escogido por tener conexión con GIT para realizar control de versiones. Versión 2018.3.5

Fuent[e https://www.jetbrains.com/idea/download/#section=windows](https://www.jetbrains.com/idea/download/#section=windows)

<span id="page-21-0"></span>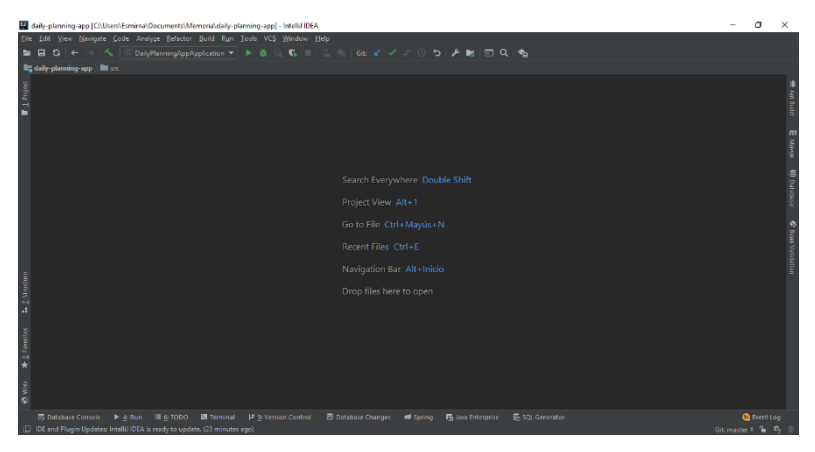

**Ilustración 7, Interfaz gráfica de IntelliJ IDEA Community Edicion** 

### **Visual Studio Code**

VS Code es un editor de código fuente sofisticado que admite muchas funcionalidades practicas al momento de trabajar con el código, ver ilustración 8. Lenguajes de programación: Java, C, C++, JavaScript, CSS, HTML, XML, JSON, SQL, Objective-C entre otros. Editor utilizado por ser conocido por la desarrolladora. Versión 1.32.1

#### Fuent[e https://visualstudio.microsoft.com/es/](https://visualstudio.microsoft.com/es/)

<span id="page-22-0"></span>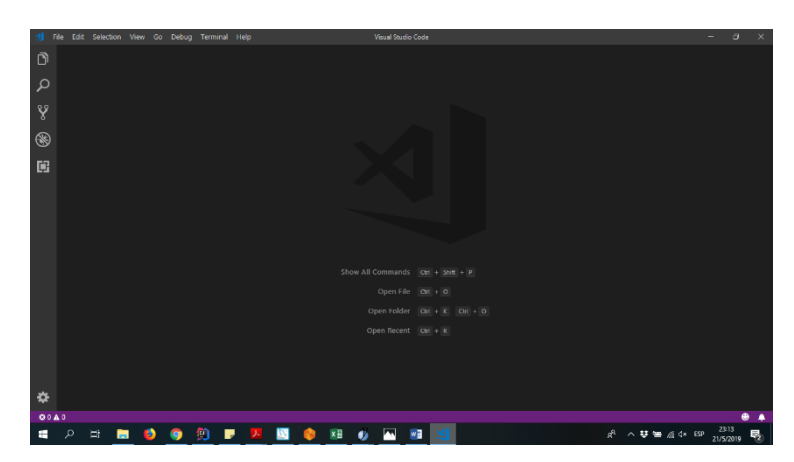

**Ilustración 8, Interfaz gráfica de Visual Studio Code** 

### **yEd**

Editor de diagrama Open Source gratuita, ver ilustración 9, actualmente se incluyen Modelo ER, diagramas UML, diagramas de flujo, diagramas de redes, etc.

Se eligió este editor por ser Open Source.

Versión yEd-3.19 64-bit

Fuent[e https://www.yworks.com/products/yed](https://www.yworks.com/products/yed)

<span id="page-23-0"></span>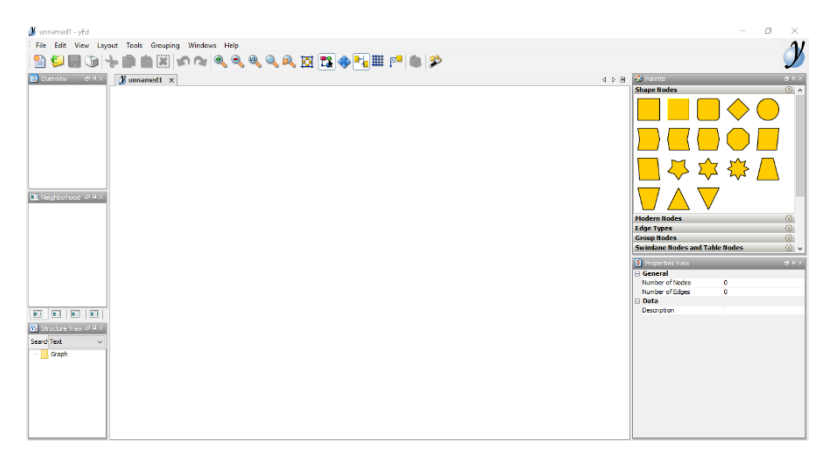

**Ilustración 9, Interfaz gráfica yEd** 

#### **Git**

Es un software de control de versiones, ver ilustración 10, Su propósito es llevar registro de los cambios en archivos de computador y coordinar el trabajo que varias personas realizan sobre archivos compartidos.

Software utilizado por ser práctico al momento de realizar el control de versiones.

Versión 2.21.0

Fuent[e https://github.com/](https://github.com/)

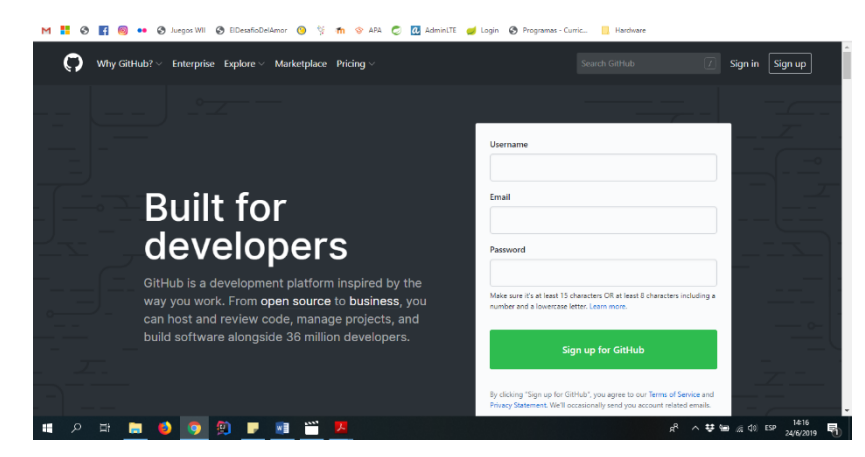

<span id="page-24-1"></span><span id="page-24-0"></span>**Ilustración 10, Interfaz gráfica de Git** 

#### **3.3 Definiciones, Siglas y Abreviaciones**

En esta sección se presentan los significados y explicaciones de cada una de las siglas y abreviaciones presentes.

- Aptus: El modelo de las Planificaciones Aptus toma en cuenta las Pautas de Diseño Universal para el Aprendizaje e incorporan el uso de múltiples formas de presentación, expresión y motivación que manifiesta de manera ordenada a través de cada una de las prácticas pedagógicas desarrolladas y se estructuran en función de 5 pasos:
	- o 1. Preparando el aprendizaje.
	- o 2. Presentando la nueva información.
	- o 3. Práctica guiada.
	- o 4. Práctica independiente.
	- o 5. Consolidación del aprendizaje.

APTUS. (2019)

- BPMN: Business Process Modeling Notation o BPMN (en español Notación para el Modelado de Procesos de Negocio) es una notación gráfica estandarizada que permite el modelado de procesos de negocio, en un formato de flujo de trabajo (workflow), BizAgi. (2010).
- Dash Board: (Cuadro de Mando) Conocer la situación actual de tu empresa es crucial a la hora de tomar decisiones estratégicas, Fullstep. (2017).
- Lombok: Biblioteca de anotaciones de Java que ayuda a reducir el código, The Project Lombok Authors. (s.f.).
- Planes y programas: Definen la organización del tiempo escolar para el logro de los Objetivos de Aprendizaje determinados en las Bases Curriculares, detallados en horas mínimas de clases para cada curso y sus respectivas asignaturas. Según lo establecido en la Ley General de Educación, el Ministerio de Educación debe elaborar Planes de Estudio, los que son obligatorios para aquellos establecimientos que no cuenten con los propios. Además, para los establecimientos que operen en el régimen de jornada

escolar completa, tanto los Planes como los Programas de Estudio para los niveles de educación básica y media deberán asegurar, a lo menos, una proporción equivalente al 15% de tiempo de trabajo escolar de libre disposición. (Consejo Nacional de Educación, s.f.)

- Postgres: Sistema de gestión de base de datos, (PostgreSQL Global Development Group s.f.).
- Rest Repositories: Exponer los repositorios de Spring Data sobre REST a través de Spring Data REST.
- SQL: lenguaje de consulta estructurado (Structured Query Language en inglés).
- GPI: Gestión Pedagógica e Innovación.
- URL: es una sigla del idioma inglés correspondiente a Uniform Resource Locator (Localizador Uniforme de Recursos). Se trata de la secuencia de caracteres que sigue un estándar y que permite denominar recursos dentro del entorno de Internet para que puedan ser localizados.

# <span id="page-27-0"></span>**4 ESPECIFICACIÓN DE REQUERIMIENTOS DE SOFTWARE**

#### <span id="page-27-1"></span>**4.1 Alcances**

El sistema automatiza parte de la generación de planificaciones diarias, y muestra un cuadro de mando con información relevante para el coordinador del área. El sistema no revisará la correcta realización de estas planificaciones ni entrega notificaciones para que las generen a tiempo.

#### <span id="page-27-2"></span>**4.2 Objetivo del software**

El sistema optimiza el proceso de generación de planificaciones, logrando que el profesor pueda realizarlas de manera óptima sin gastar tiempo en llenar campos de ésta ya definidos anteriormente por el Ministerio de Educación. Además, los encargados y coordinadores podrán tener acceso al cuadro de mando de información el cual agiliza el proceso de supervisión diaria/semanal de las planificaciones por áreas.

#### <span id="page-27-3"></span>**4.3 Descripción Global del Producto**

Se presenta una descripción del software detallando brevemente la interfaz de usuario, software y comunicación.

#### <span id="page-27-4"></span>**4.3.1 Interfaz de usuario**

La interfaz de usuario tiene como requerimiento el optimizar el tiempo del docente al generar una planificación, agregando datos y objetivos ya definidos, guardándolas de manera que puedan todos verlas.

Además, poder realizar un seguimiento a las planificaciones mediante un cuadro de mando.

#### <span id="page-27-5"></span>**4.3.2 Interfaz Software**

Software externo a la aplicación, necesario para acceder a ella y su correcto funcionamiento.

Navegador Web (Google Chrome, Mozilla Firefox)

### <span id="page-28-0"></span>**4.3.3 Interfaces de comunicación**

Protocolos:

- TCP/IP: Son las siglas de Protocolo de Control de Transmisión/Protocolo de Internet (en inglés Transmission Control Protocol/Internet Protocol), un sistema de protocolos que hacen posibles servicios Telnet, FTP, E-mail y otros, entre dispositivos electrónicos que no pertenecen a la misma red.
- <span id="page-28-1"></span> HTTP: Hypertext Transfer Protocol o HTTP (en español protocolo de transferencia de hipertexto) es el protocolo usado en cada transacción de internet.

# **4.4 Requerimientos Específicos**

## <span id="page-29-0"></span>**4.4.1 Requerimientos Funcionales del sistema**

En la tabla 1 se describen los requerimientos funcionales.

| Id               | Nombre                               | <b>Descripción</b>                                                                               |
|------------------|--------------------------------------|--------------------------------------------------------------------------------------------------|
| RF01             | Inicio de sesión                     | El usuario podrá iniciar sesión en el sistema con su correo y contraseña. Al iniciar sesión se   |
|                  |                                      | mostrarán todas las opciones que posea su rol de usuario.                                        |
|                  | RF02 Crear planificación             | El sistema mostrará un formulario para que pueda crear la planificación completando los          |
|                  |                                      | siguientes datos:                                                                                |
|                  |                                      | - Profesor.                                                                                      |
|                  |                                      | - Colegio.                                                                                       |
|                  |                                      | - Curso Asignatura.                                                                              |
|                  |                                      | - Clase.                                                                                         |
|                  |                                      | - Fecha.                                                                                         |
|                  |                                      | - Unidad.                                                                                        |
|                  |                                      | - Objetivo específico.                                                                           |
|                  |                                      | - Objetivo actitudinal.                                                                          |
|                  |                                      | - Objetivo habilidad.                                                                            |
|                  |                                      | - Indicador.                                                                                     |
|                  |                                      | - Planificación en 5 pasos.                                                                      |
|                  |                                      | El profesor podrá guardarla como borrador o completa.                                            |
|                  |                                      | Y por último podrá generar una planificación en formato PDF                                      |
| RF <sub>03</sub> | Lista de planificaciones             | El sistema mostrará un listado de las planificaciones correspondiente a cada profesor con la     |
|                  | personales                           | opción de editar, eliminar e imprimir en PDF.                                                    |
| RF04             | Lista de planificaciones             | El sistema mostrará un listado de planificaciones de otros profesores, con la opción de ver      |
|                  |                                      | éstas.                                                                                           |
| RF05             | Gestionar usuarios                   | El sistema mostrará al administrador el formulario de listar, agregar, editar, eliminar de       |
|                  |                                      | usuarios.                                                                                        |
| RF <sub>06</sub> | Gestión de colegios                  | El administrador podrá listar, agregar, editar, eliminar de colegios.                            |
| RF07             | Gestión de áreas                     | El administrador podrá listar, agregar, editar, eliminar Areas y asignar un coordinador a éstas. |
| RF <sub>08</sub> | Gestión de encargados                | El administrador podrá listar y asignar un encargado de área por colegio.                        |
| RF <sub>09</sub> | Gestión de asignaturas               | El administrador podrá listar, agregar, editar, eliminar asignaturas.                            |
| <b>RF10</b>      | Gestión de unidades                  | El administrador podrá listar, agregar, editar, eliminar unidades.                               |
| <b>RF11</b>      | Gestión de objetivos                 | El administrador podrá listar, agregar, editar, eliminar objetivos.                              |
| RF12             | Gestión de cursos                    | El administrador podrá listar, agregar, editar, eliminar cursos, además asignar profesor a       |
|                  |                                      | cargo.                                                                                           |
| <b>RF13</b>      | Cambio de contraseña                 | Los usuarios podrán solicitar cambio de contraseña en caso de pérdida de ésta.                   |
| <b>RF14</b>      | Gestión del perfil                   | Los usuarios podrán editar su perfil, ya sea cambiar contraseña y/o foto de perfil.              |
| <b>RF15</b>      | Cuadro<br>de<br>mando<br>Coordinador | El sistema mostrará el avance de planificaciones por área y colegios.                            |
| RF16             | Cuadro<br>de<br>mando<br>encargado   | El sistema mostrará el avance de planificaciones por profesor, curso pudiendo revisar éstas,     |
|                  |                                      | además un listado de planificaciones (con opción a filtrar por asignatura y estado de revisión)  |
|                  |                                      | donde podrá revisar una a una y evaluarlas (si es necesario enviar comentario).                  |

# <span id="page-29-1"></span>**Tabla 1, Requerimientos Funcionales del sistema**

#### <span id="page-30-0"></span>**4.4.2 Requisitos no funcionales**

En la tabla 2, se describen los requerimientos no funcionales del sistema.

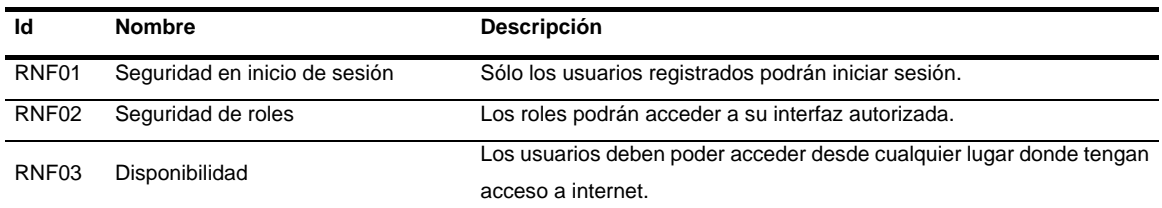

## **Tabla 2, Requisitos no funcionales**

#### <span id="page-30-3"></span><span id="page-30-1"></span>**4.4.3 Interfaces externas de entrada**

En la tabla 3 se observan las interfaces externas de entrada que posee el sistema.

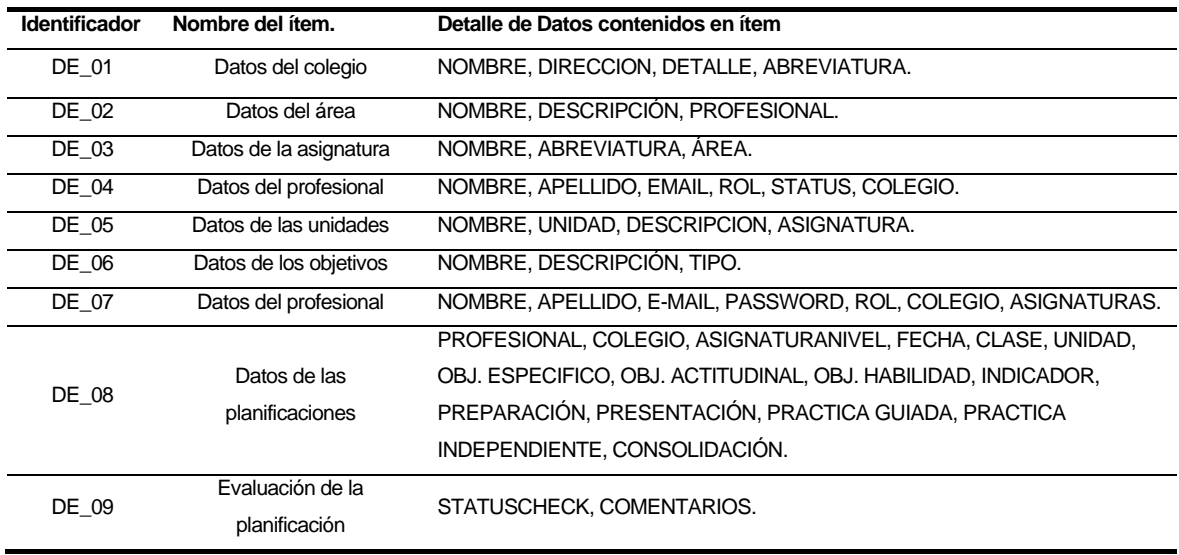

<span id="page-30-4"></span><span id="page-30-2"></span>**Tabla 3, Interfaces externas de entrada** 

#### **4.4.4 Interfaces externas de Salida**

En la tabla 4 se especifica cada salida del sistema.

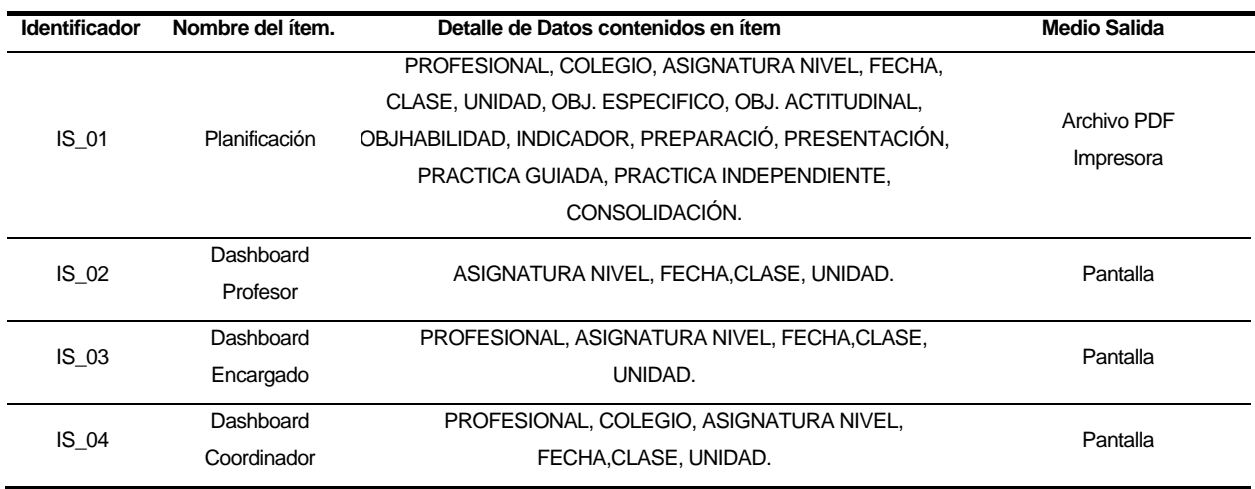

#### **Tabla 4, Interfaces externas de Salida**

#### <span id="page-31-1"></span><span id="page-31-0"></span>**4.4.5 Atributos del producto**

Para garantizar un sistema de calidad, se deben garantizar algunos aspectos de usabilidad, eficiencia y seguridad, estos serían:

- OPERABILIDAD: Se debe permitir la impresión de la planificación en PDF
- SEGURIDAD. El sistema debe mantener un control de acceso a la funcionalidad a través del Email (nombre de usuario) y password establecido según los perfiles de usuarios del sistema.

# <span id="page-32-0"></span>**5 FACTIBILIDAD**

En el estudio de factibilidad técnica se evalúa si se tiene las herramientas necesarias para construir el proyecto, ya sea de software, hardware y si el equipo de desarrollo está calificado.

## <span id="page-32-1"></span>**5.1 Factibilidad técnica.**

Los costos del desarrollo del sistema están especificados en la tabla 5.

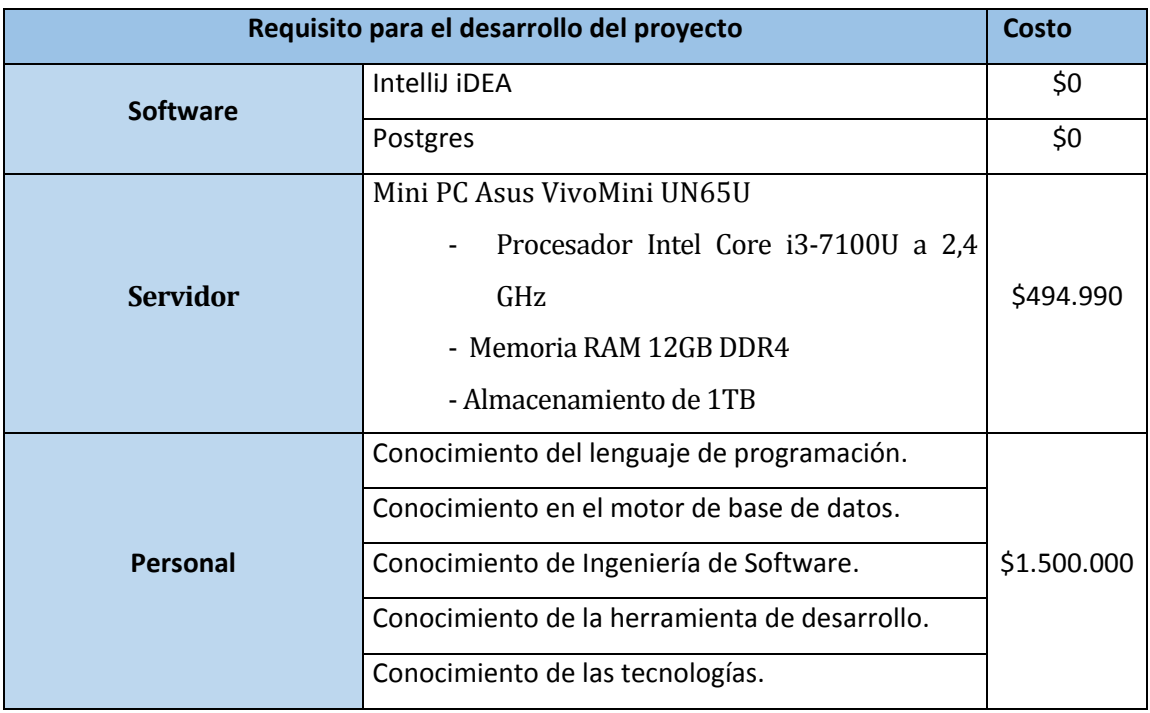

#### **Tabla 5, Factibilidad técnica**

<span id="page-32-3"></span>Debido a que el proyecto se desarrolla como una Memoria de Título, el costo del personal de desarrollo es \$0.

<span id="page-32-2"></span>El servidor es facilitado sin costo para realizar pruebas, pero deberá ser comprado por la Fundación para la instalación del sistema.

### **5.2 Factibilidad operativa.**

La implantación de este sistema, es una necesidad primordial para la Fundación Belén Educa, debido a la cantidad de planificaciones diarias que deben ser ingresadas de manera manual en un documento Word, ésta además, impacta de manera positiva a la institución, ya que las planificaciones no tendrán que ser totalmente digitadas por los usuarios, facilitando la creación de éstas, y permitiendo al sistema generar datos de avances para poder llevar un control óptimo de ellas, los usuarios que no tengan conocimiento del uso de ésta nueva tecnología, son capacitados al momento del iniciar el uso de éste sistema.

### <span id="page-33-0"></span>**5.3 Factibilidad económica.**

#### <span id="page-33-1"></span>**5.3.1 Beneficios estimados**

- **Beneficios intangibles:**
	- Acceso al sistema desde cualquier lugar.
	- Disminución del tiempo de trabajo.
	- Generación de estadísticas y reportes de forma eficiente.
	- Aporta a la imagen institucional.
- **Beneficios tangibles:** Los usuarios podrán utilizar su tiempo en otras actividades que beneficien a la institución, estimando un monto de \$20.000 mensuales por docente en beneficios, estimando sólo el tiempo contratado.

El beneficio económico es medido por el valor promedio/hora de los trabajadores, estimando el tiempo de la jornada laboral que se utiliza sin la existencia de la aplicación.

Valor estimado hora: \$13.333 Horas: 1 hora y media.

<span id="page-33-2"></span>Monto mensual por profesor = \$13.333 \* 1.5 H = \$20.000 H

#### **5.3.2 CÁLCULO DEL VAN**

El cálculo del VAN esta descrito a continuación y en la tabla 6.

La fundación tiene en su red 12 colegios, los cuales tienen aproximadamente 15 profesores cada uno, y el gasto en tiempo valorado mensualmente en el ítem 5.3.1 que es de \$20.000 mensuales lo cual nos da anualmente un monto de \$36.000.000.-

Beneficios = 15 profesores  $*$  12 colegios  $*$  10 meses  $*$  20.000 pesos en ahorro = \$36.000.000.

Además, se dará soporte y mantención, el cual tendrá un costo mensual de \$200.000.-

Costo Mantención = \$200.000 \* 10 meses = \$2.000.000.-

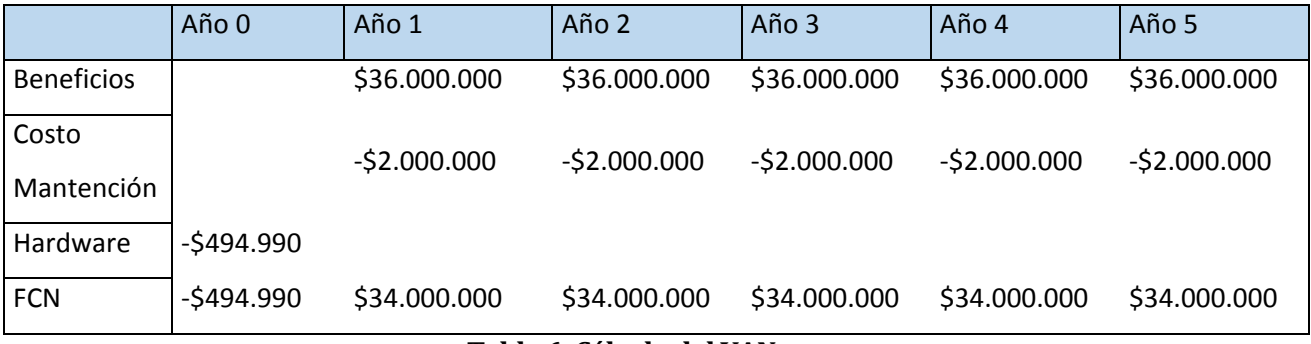

**Tabla 6, Cálculo del VAN**

<span id="page-34-0"></span>Para el cálculo del VAN se utilizó:

A = Desembolso o costo inicial.

Q = Flujo de caja en cada año.

K = Tasa de descuento del 10% = 0,10 (como valor hipotético)

$$
VAN = -A + \frac{Q1}{(1+K)^1} + \frac{Q2}{(1+K)^2} + \frac{Q3}{(1+K)^3} + \frac{Q4}{(1+K)^4} + \frac{Q5}{(1+K)^5}
$$

VAN = \$128.391.760

Como se aprecia, se obtiene un VAN positivo de \$128.391.760

# <span id="page-35-0"></span>**5.4 Conclusión de la factibilidad**

Como se pudo observar en el análisis del proyecto, el VAN estimado a 5 años es de \$128.391.760 con lo que podemos concluir que el proyecto genera un beneficio a la fundación.
## **6 ANÁLISIS**

## **6.1 Procesos de Negocios**

En este capítulo se presenta, casos de uso y sus especificaciones y, por último, un diagrama E-R donde se muestran las entidades y relaciones del sistema construido.

## **6.2 Diagrama de casos de uso**

En la ilustración 11 se muestra el diagrama de casos de uso de Sistema para la elaboración y control de planificaciones, también se detalla cada uno de los casos de uso que los componen.

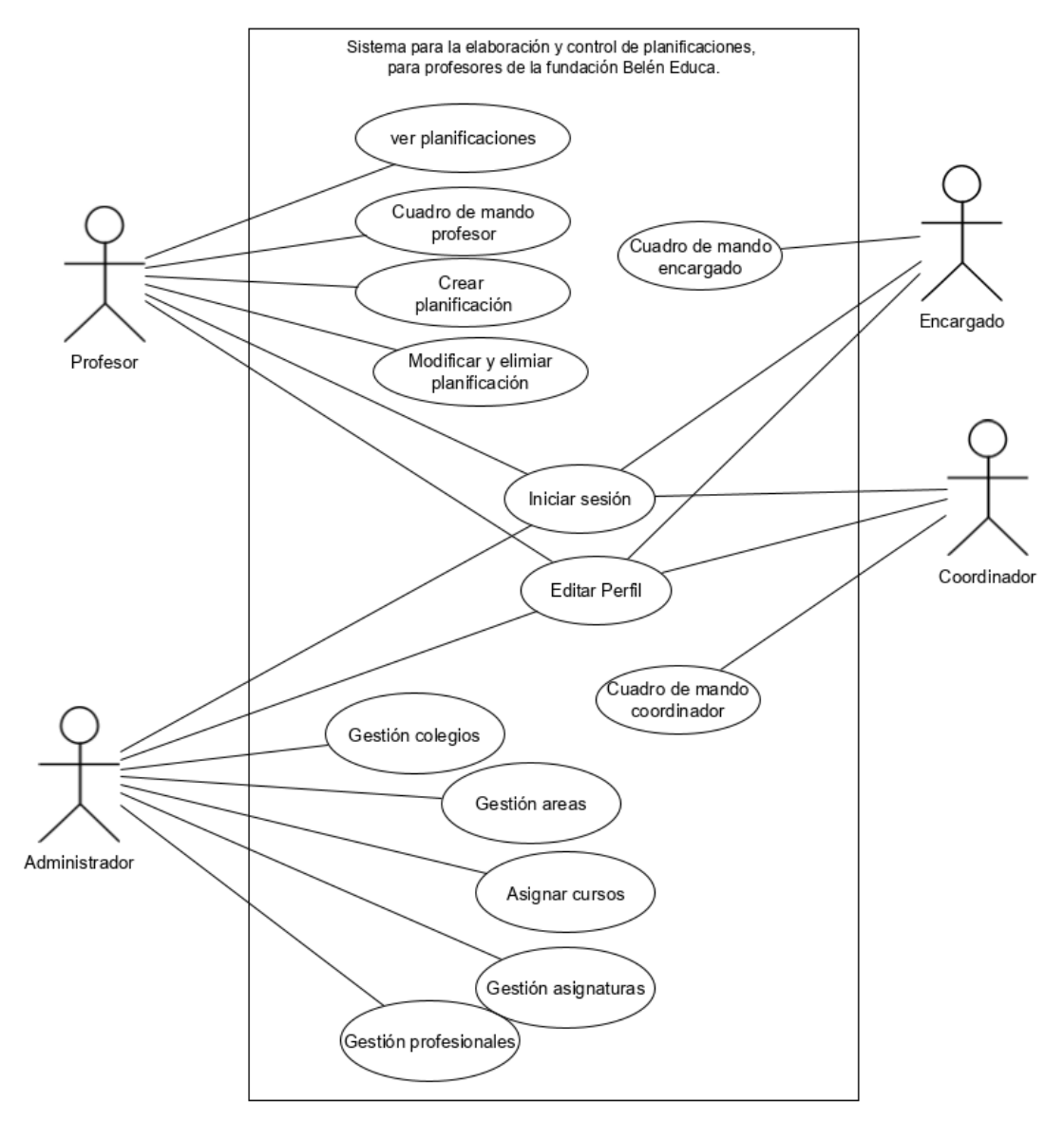

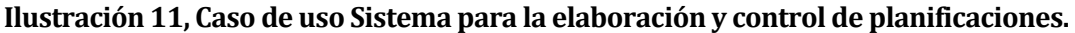

## **6.2.1 Actores**

#### Profesor:

- Proveedor de información.
- Requiere conocimientos de planificación.
- Tiene privilegios sobre su información y las planificaciones creadas, pudiendo ver, crear, editar y eliminarlas.
- Tiene acceso a ver planificaciones de otros profesores.

## Encargado:

- Evaluador de planificaciones del área de un colegio.
- Requiere de un nivel de conocimiento avanzado en planificaciones.
- Tiene privilegios para ver y evaluar las planificaciones asociadas a su área y colegio.
- Puede enviar comentarios a los profesores con respecto a sus planificaciones.

## Coordinador

- Coordinador de área para la fundación.
- Requiere de un nivel de conocimiento avanzado en planificaciones.
- Tiene privilegios para ver y evaluar las planificaciones asociadas a su área.
- Da seguimiento a las evaluaciones del encargado.

## Administrador

- Administrador del sistema.
- Requiere de un nivel de conocimiento técnico alto del sistema y de los profesionales.
- Tiene todos los privilegios en el sistema lo cual le da acceso a las funcionalidades asociadas al administrador, ya sea, ver, crear, editar y eliminar.

## **6.2.2 Especificación de los Casos de Uso**

En las siguientes tablas, 7-18, se realiza la especificación del caso de uso más importantes del sistema.

#### **6.2.2.1 Caso de Uso: < Iniciar sesión >**

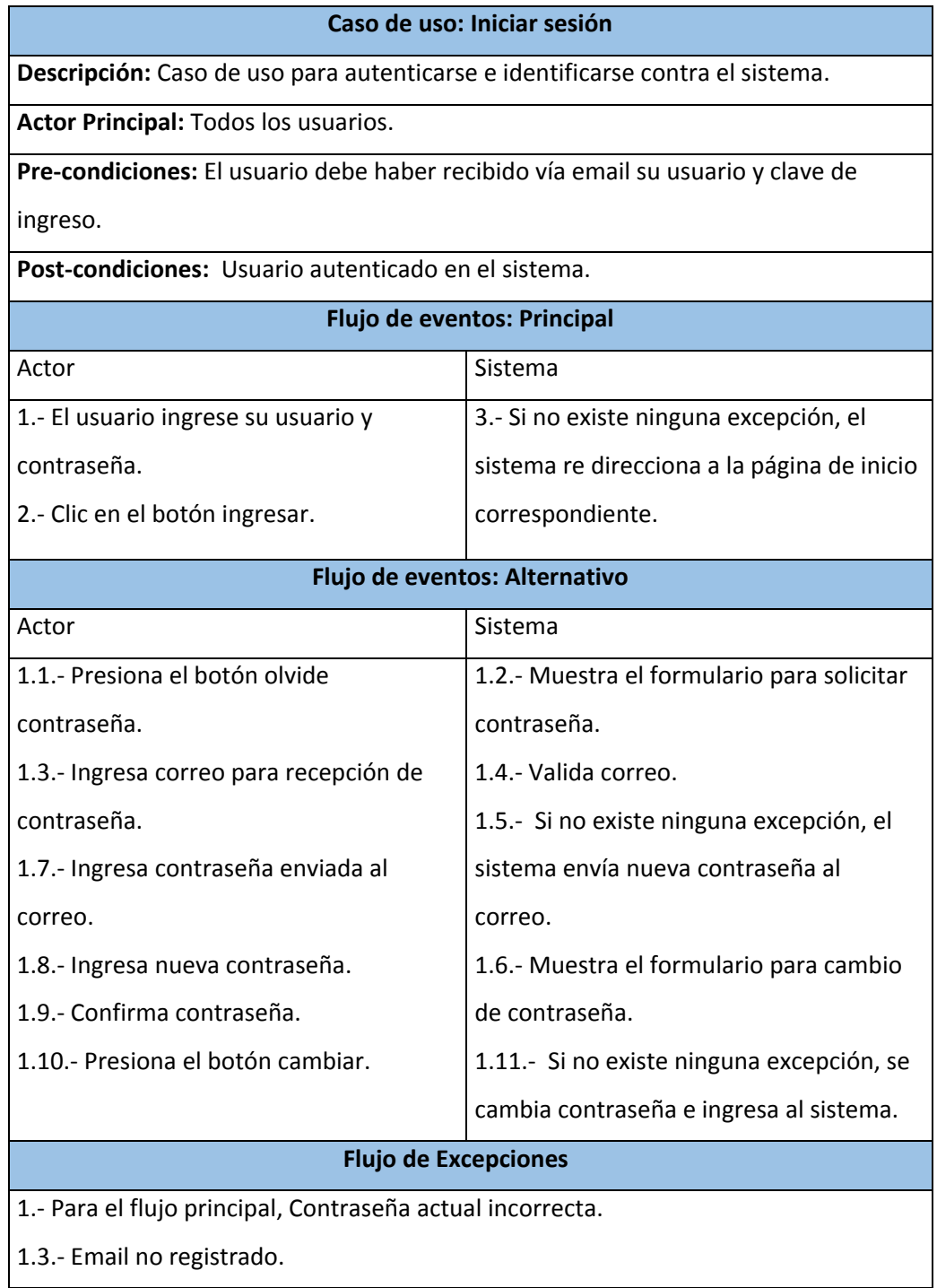

**Tabla 7, Caso de uso <Iniciar sesión>** 

## **6.2.2.2 Caso de Uso: < Editar perfil >**

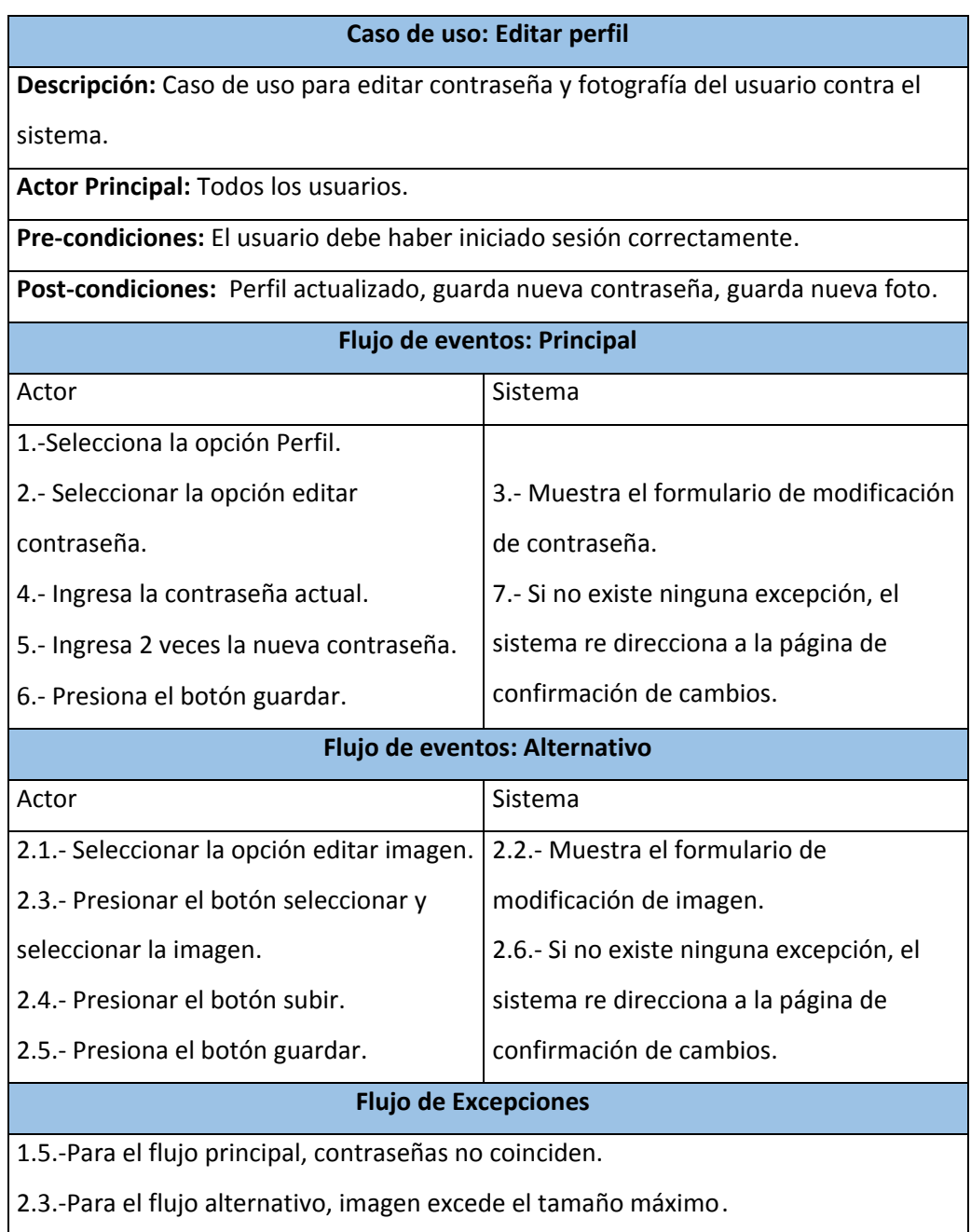

**Tabla 8, Caso de uso <Editar perfil>** 

#### **6.2.2.3 Caso de Uso: < Crear planificaciones >**

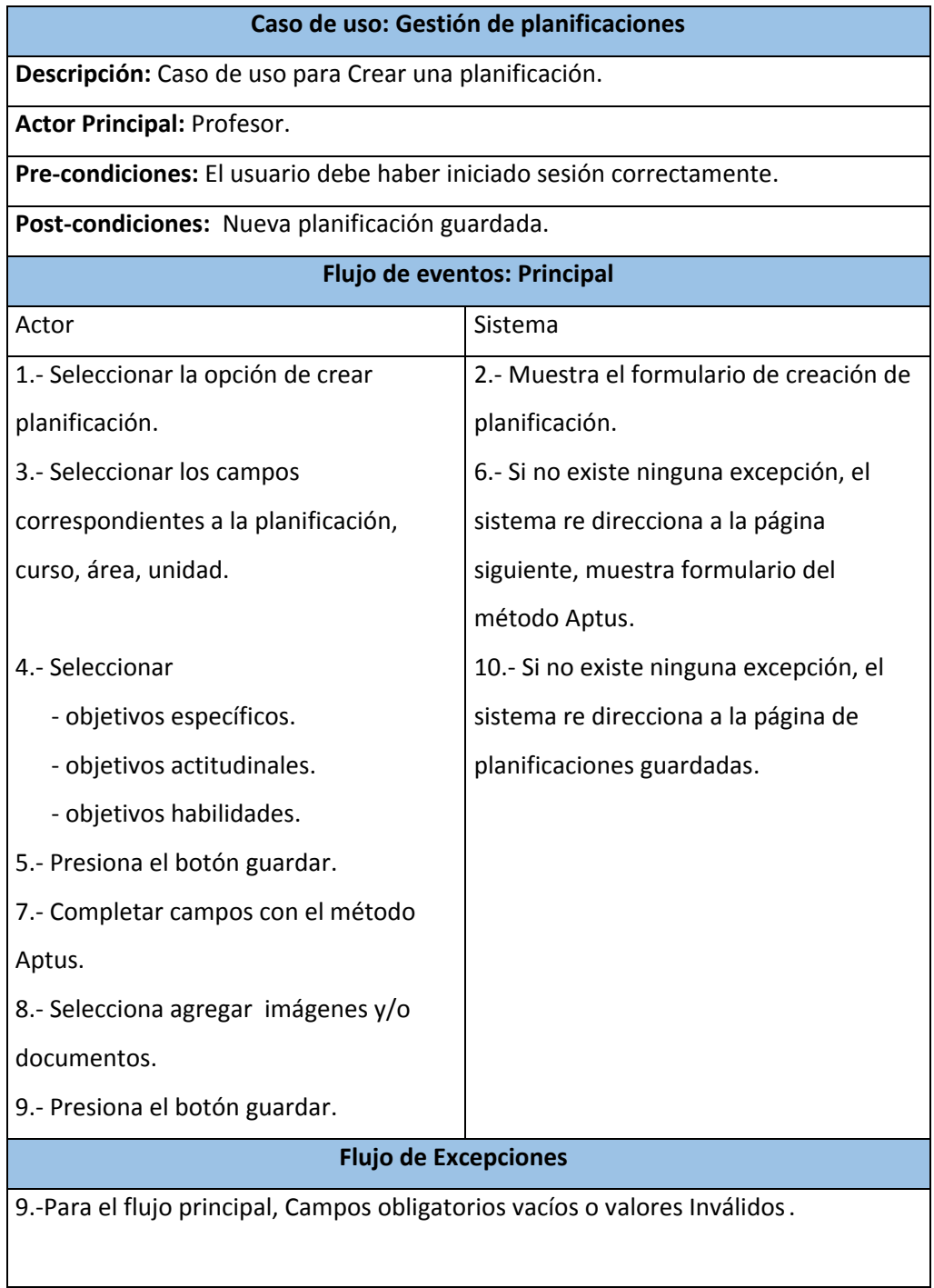

**Tabla 9, Caso de uso <Crear planificaciones>** 

## **6.2.2.4 Caso de Uso: < Modificar, eliminar planificaciones >**

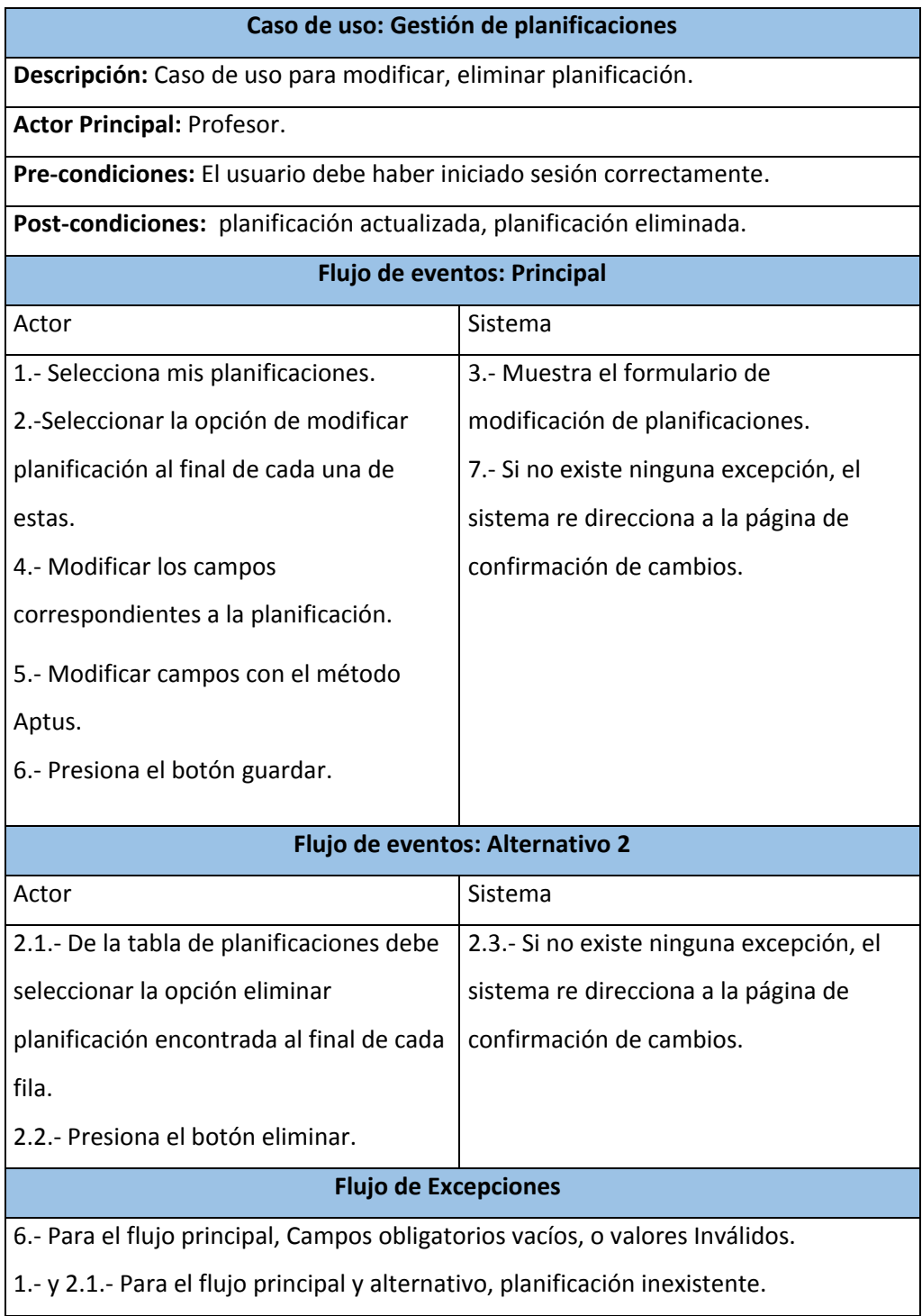

**Tabla 10, Caso de uso <Modificar y eliminar planificaciones >** 

#### **6.2.2.5 Caso de Uso: < Ver Planificaciones >**

| Caso de uso: Ver Planificaciones                                              |                                         |  |  |  |  |  |
|-------------------------------------------------------------------------------|-----------------------------------------|--|--|--|--|--|
| <b>Descripción:</b> Caso de uso para ver planificaciones de otros profesores. |                                         |  |  |  |  |  |
| <b>Actor Principal: Profesor.</b>                                             |                                         |  |  |  |  |  |
| Pre-condiciones: El usuario debe haber iniciado sesión correctamente.         |                                         |  |  |  |  |  |
| <b>Post-condiciones:</b> No posee post-condiciones                            |                                         |  |  |  |  |  |
| Flujo de eventos: Principal                                                   |                                         |  |  |  |  |  |
| Actor                                                                         | Sistema                                 |  |  |  |  |  |
| 1.- Seleccionar la opción de ver                                              | 2.- Muestra Listado de planificaciones. |  |  |  |  |  |
| planificaciones.                                                              |                                         |  |  |  |  |  |
| 3.- Seleccionar la planificación a ver                                        | 5.- Si no existe ninguna excepción, el  |  |  |  |  |  |
| 4.- Presiona el botón imprimir                                                | sistema re direcciona a la página de    |  |  |  |  |  |
|                                                                               | confirmación de cambios.                |  |  |  |  |  |
| <b>Flujo de Excepciones</b>                                                   |                                         |  |  |  |  |  |
| 3.- Para el flujo principal, planificación inexistente.                       |                                         |  |  |  |  |  |

**Tabla 11, Caso de uso < Ver Planificaciones >** 

## **6.2.2.6 Caso de Uso: < Cuadro de mando encargado>**

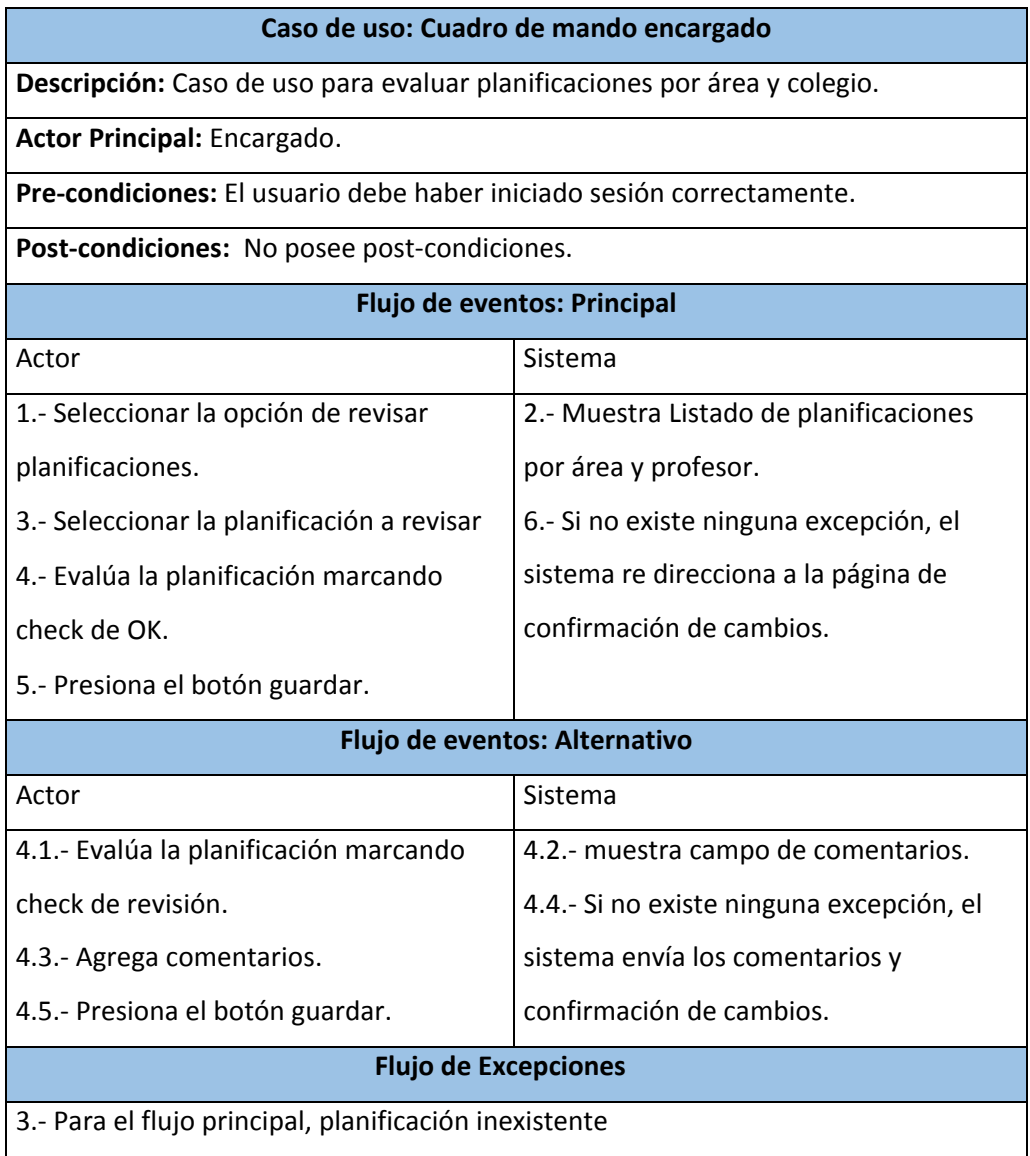

**Tabla 12, Caso de Uso: < Cuadro de mando encargado >** 

#### **6.2.2.7 Caso de Uso: < Cuadro de mando coordinador >**

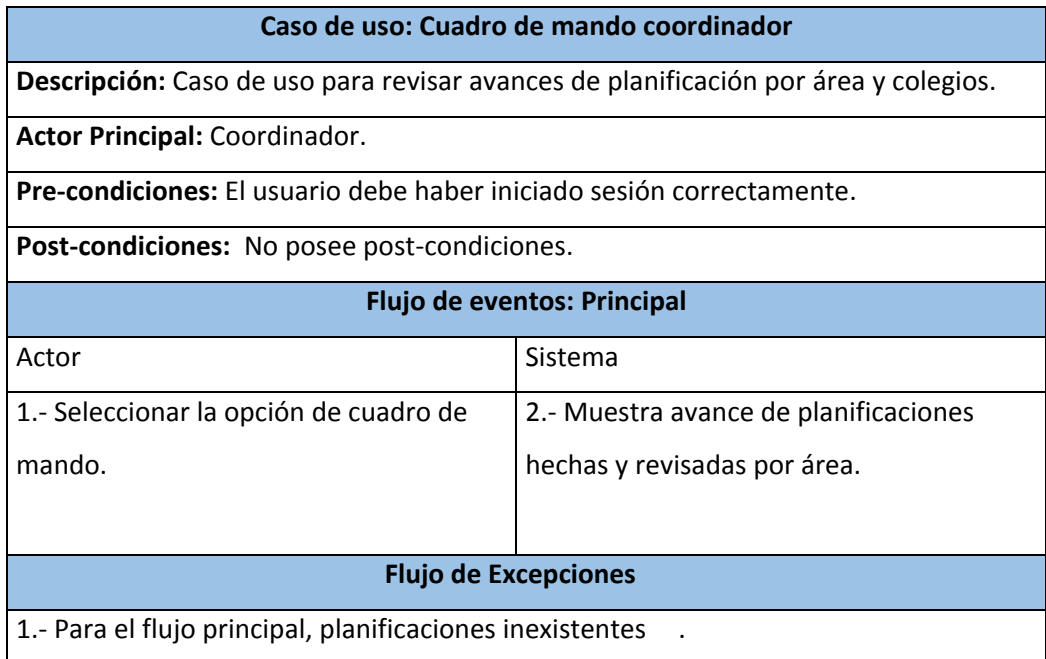

**Tabla 13, Caso de uso < Cuadro de mando coordinador >** 

#### **6.2.2.8 Caso de Uso: < Cuadro de mando profesor >**

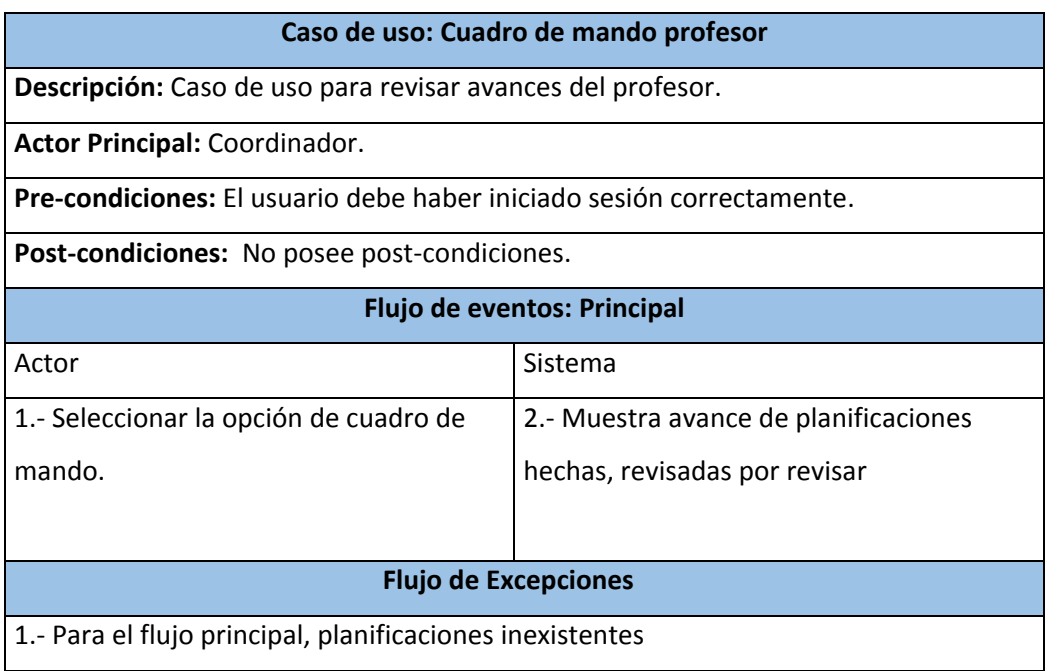

## **Tabla 14, Caso de Uso: < Cuadro de mando profesor >**

## **6.2.2.9 Caso de Uso: < Gestión de colegios >**

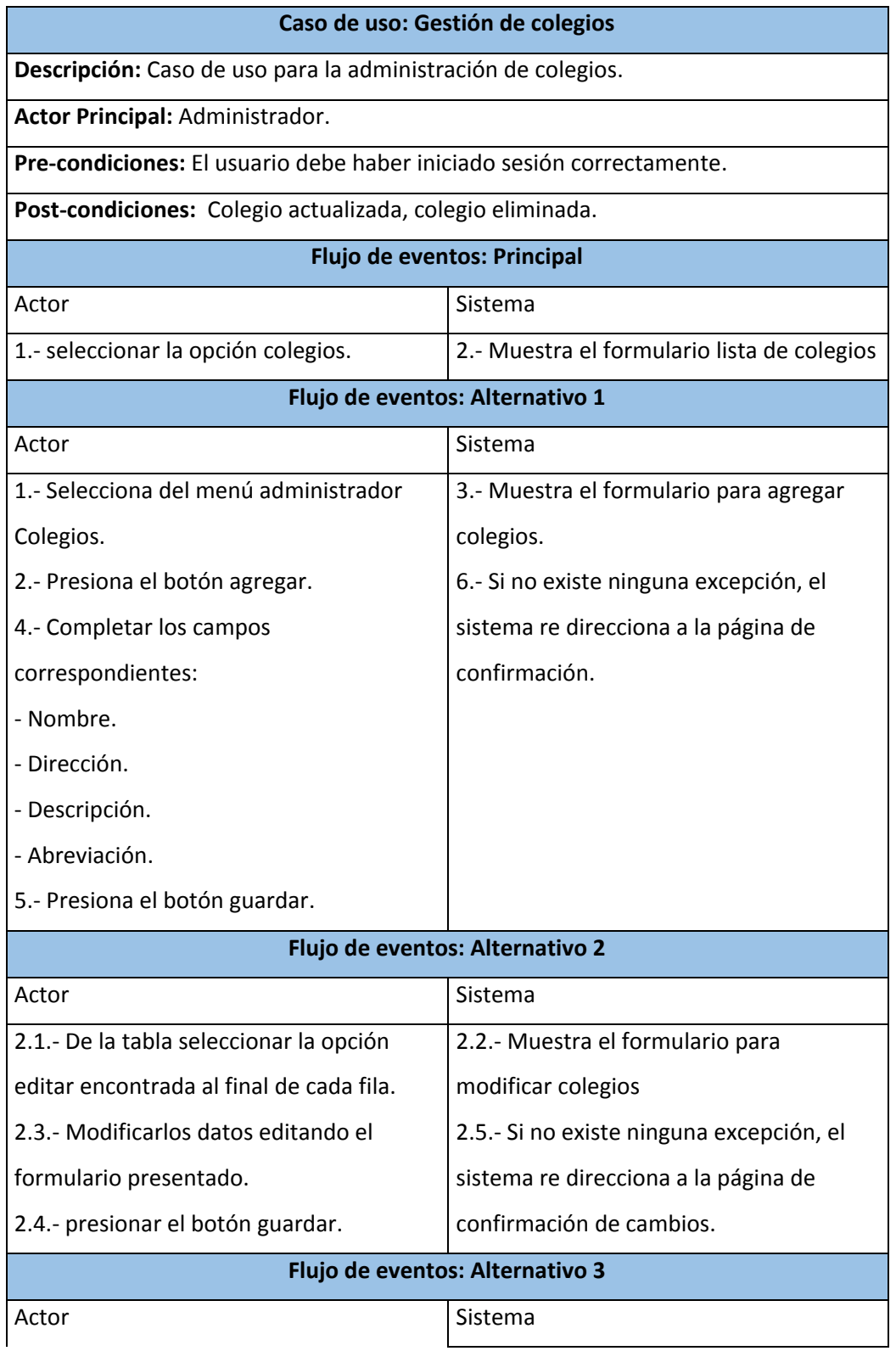

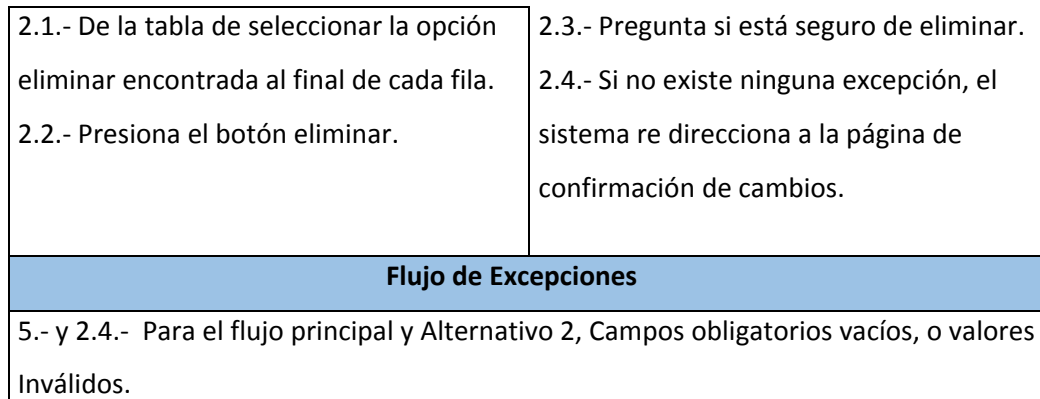

## **Tabla 15, Caso de uso <Gestión de colegios>**

### **6.2.2.10 Caso de Uso: < Gestión de profesionales >**

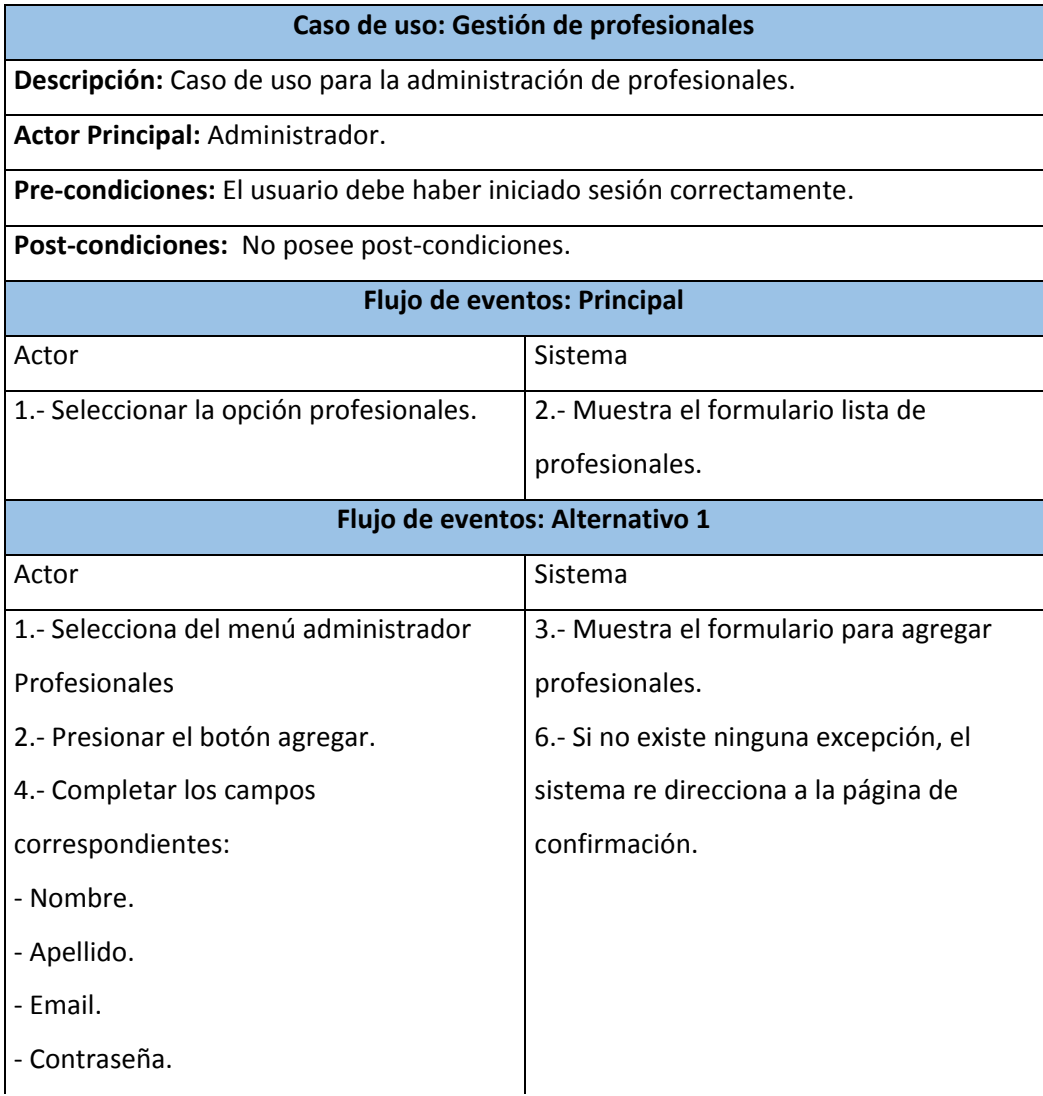

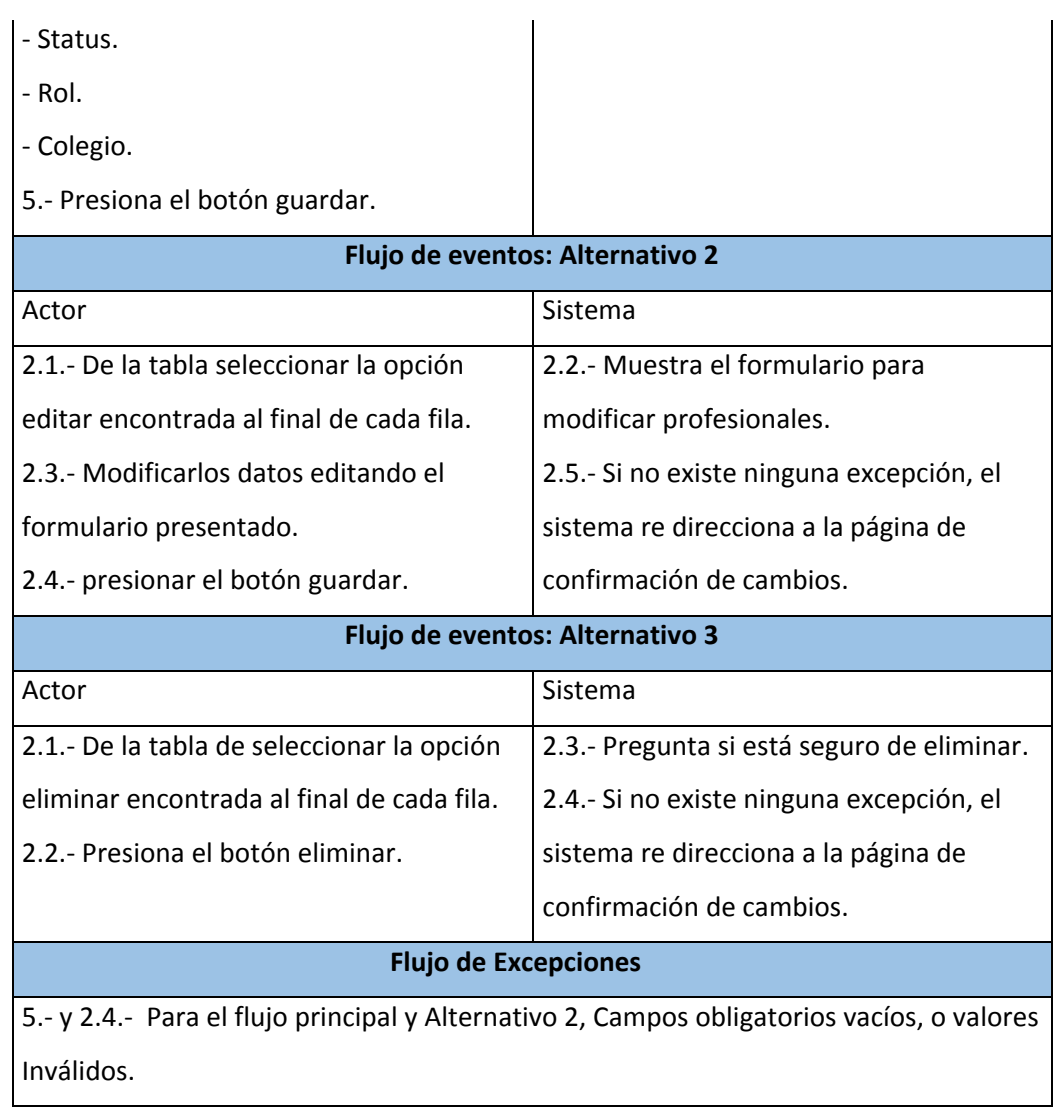

## **Tabla 16, Caso de uso <Gestión profesionales>**

## **6.2.2.11 Caso de Uso: < Asignar Cursos >**

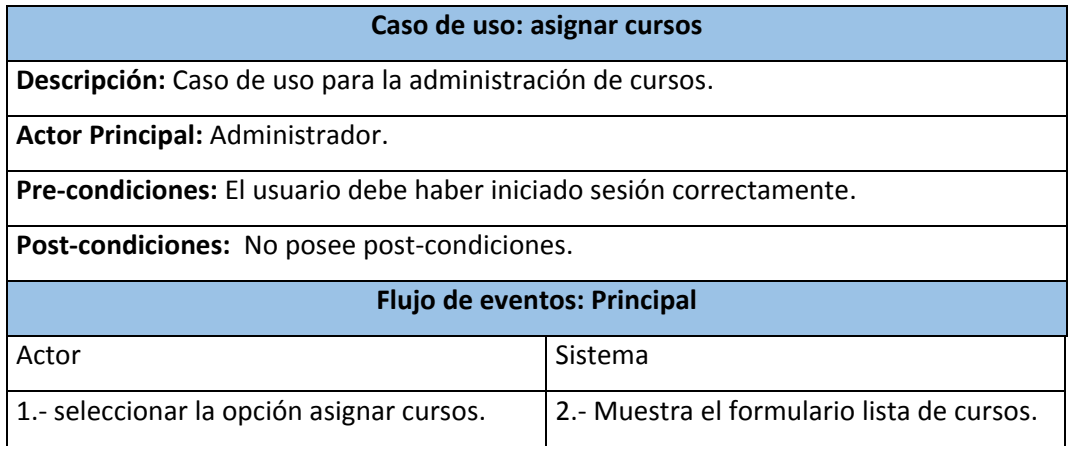

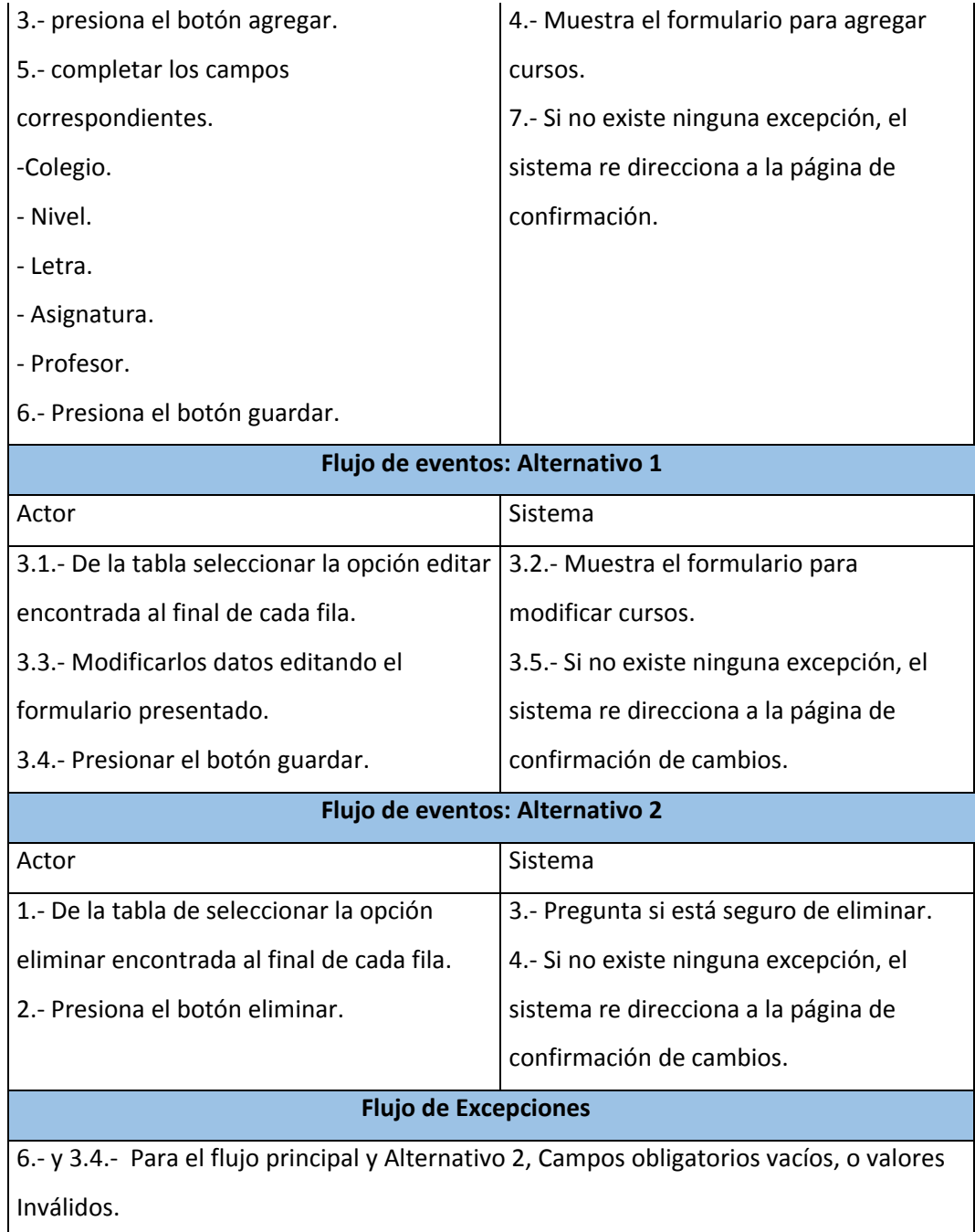

## **Tabla 17, Caso de uso <Asignar curso>**

## **6.2.2.12 Caso de Uso: < Gestión de Áreas >**

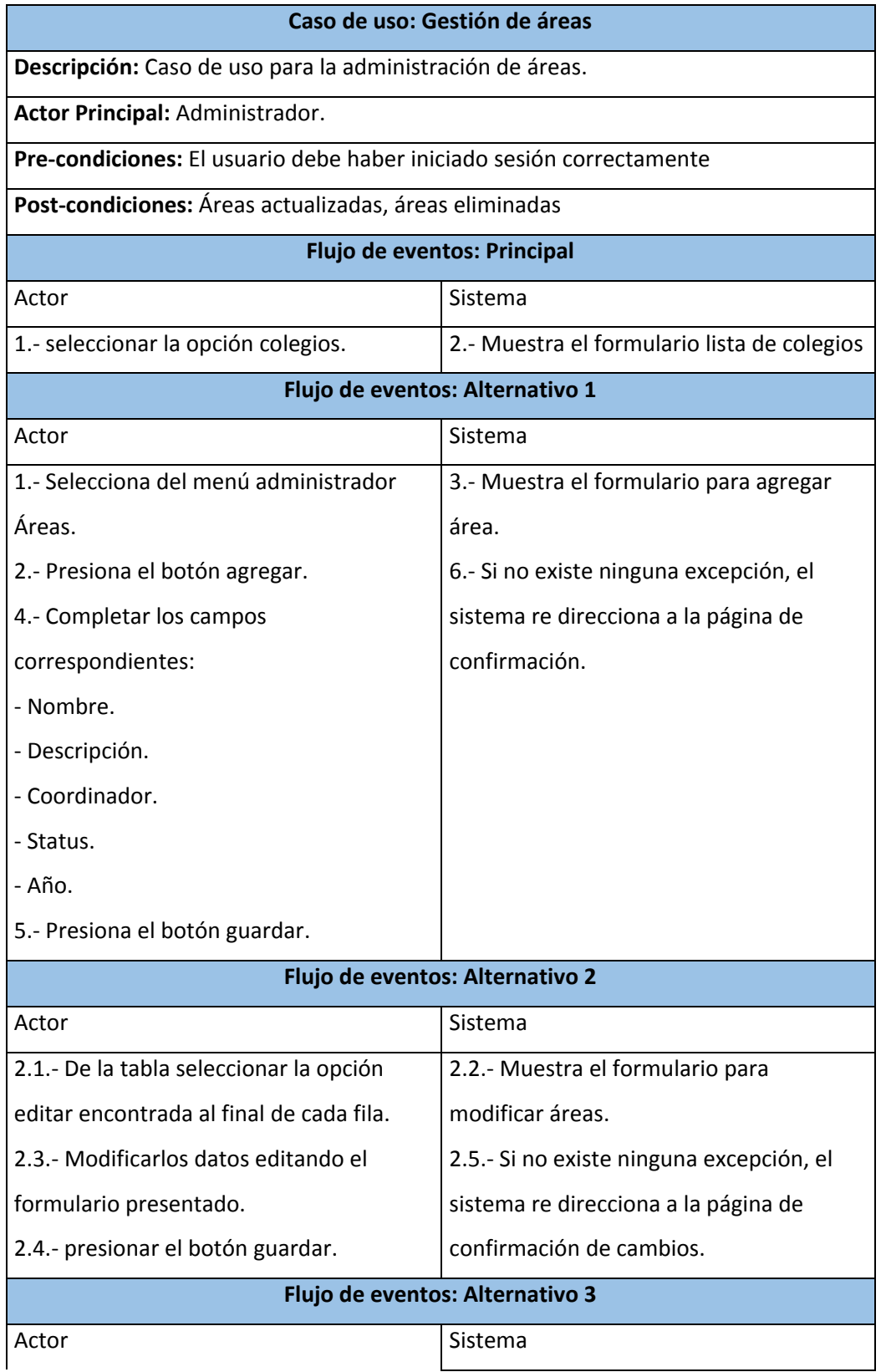

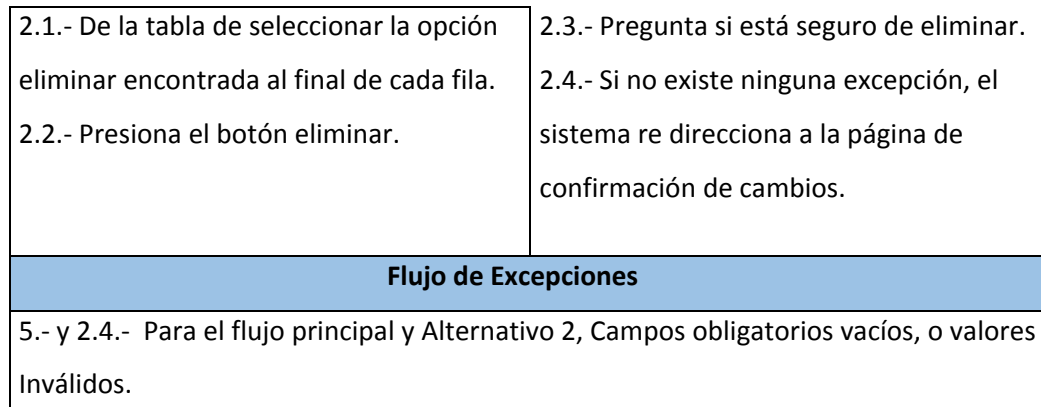

**Tabla 18,Caso de uso <Gestión de Áreas>** 

## **6.3 Modelamiento de datos**

En este capítulo se muestra el modelo conceptual de la base de datos, ver ilustración 12, Modelo conceptual de la base de datos, en el cual se han omitido los atributos de las entidades para mejorar la legibilidad de este. En la sección 6.3.1 se describen cada una de las entidades y atributos de éstas.

#### **6.3.1 Especificación de los Casos de Uso**

- **Coordinador:** Supervisor de Área para todos los colegios. Almacena los datos del coordinador, esta entidad posee un atributo nombre y un identificador propio.
- **Encargado:** Supervisor de Área por colegio. Almacena los datos del encargado, esta entidad posee un atributo nombre y un identificador propio.
- **Profesor:** Usuario que realizar las planificaciones. Almacena los datos del profesor, esta entidad posee un atributo nombre y un identificador propio.
- **Colegio:** Almacena los datos de los colegios, esta entidad posee un atributo nombre, dirección, abreviación y un identificador propio.
- **Área:** Almacena los datos de las áreas, esta entidad posee un atributo nombre, abreviación y un identificador propio.
- **Asignatura:** Almacena los datos de las asignaturas, esta entidad posee un atributo nombre y un identificador propio.
- **Nivel:** Almacena los datos de los niveles, esta entidad posee un atributo nombre, abreviación y un identificador propio.
- **Unidad:** Almacena los datos de las unidades, esta entidad posee un atributo nombre y un identificador propio.
- **Objetivos:** Almacena los datos de los objetivos, esta entidad posee un atributo nombre, descripción y un identificador propio, además están asociados a una unidad y/o asignatura nivel especifica
- **Planificación:** Almacena los datos de las planificaciones, esta entidad posee un atributo nombre, datos de planificación (como nombre profesor, nombre de colegio, asignatura, nivel, unidad y objetivos.) y un identificador propio.

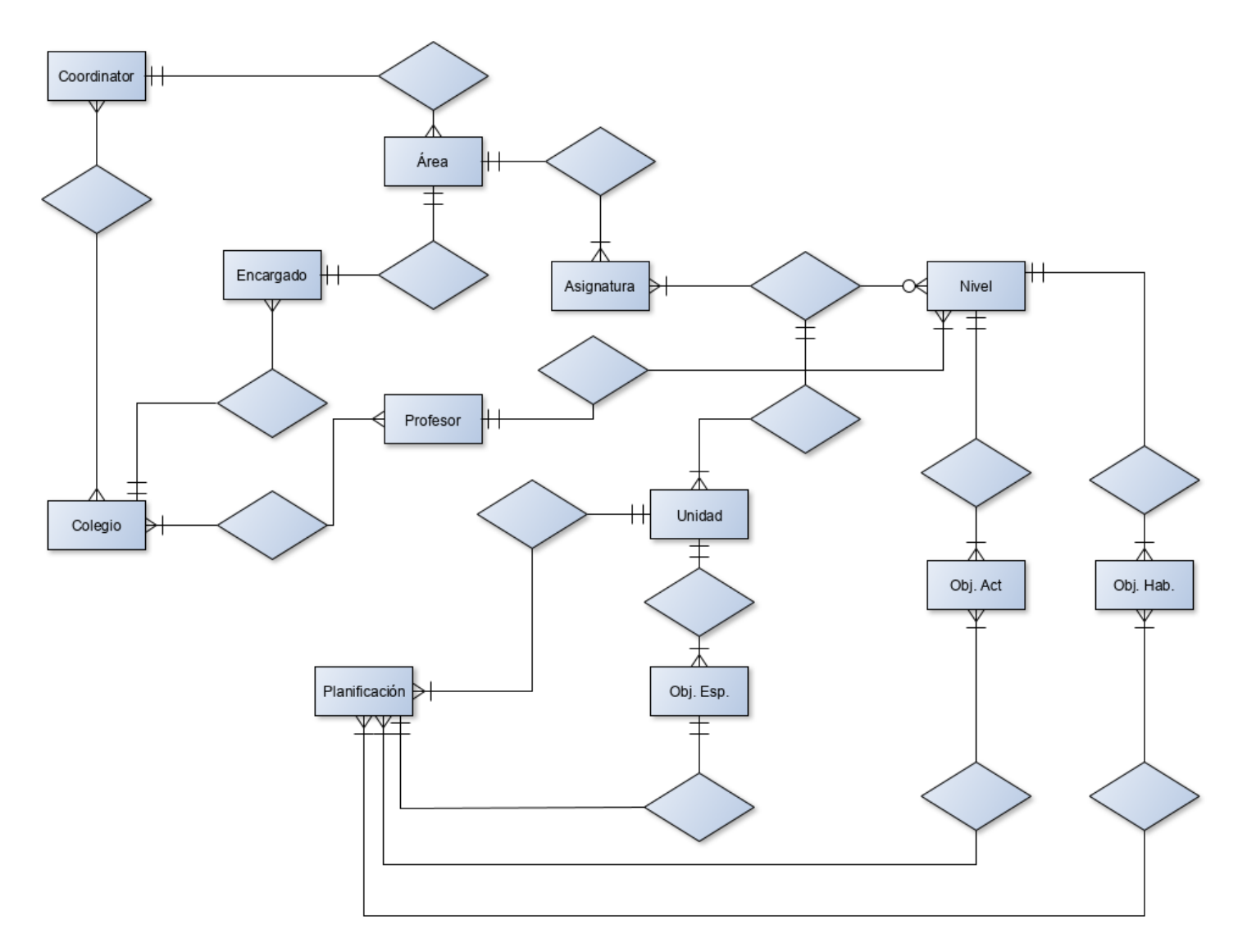

**Ilustración 12, Modelo conceptual de la base de datos.** 

## **7 DISEÑO**

## **7.1 Diseño de Físico de la Base de datos**

En este capítulo, en la ilustración 13, se presenta el diseño físico de la base de datos utilizado por el Sistema para la elaboración y control de planificaciones, para profesores de la fundación Belén Educa. Diseño interfaz y navegación.

La nomenclatura de la base de datos se explica en el Anexo B.

En este ítem se presenta el diseño estándar utilizado para las pantallas de profesor, encargado, coordinador y administrador.

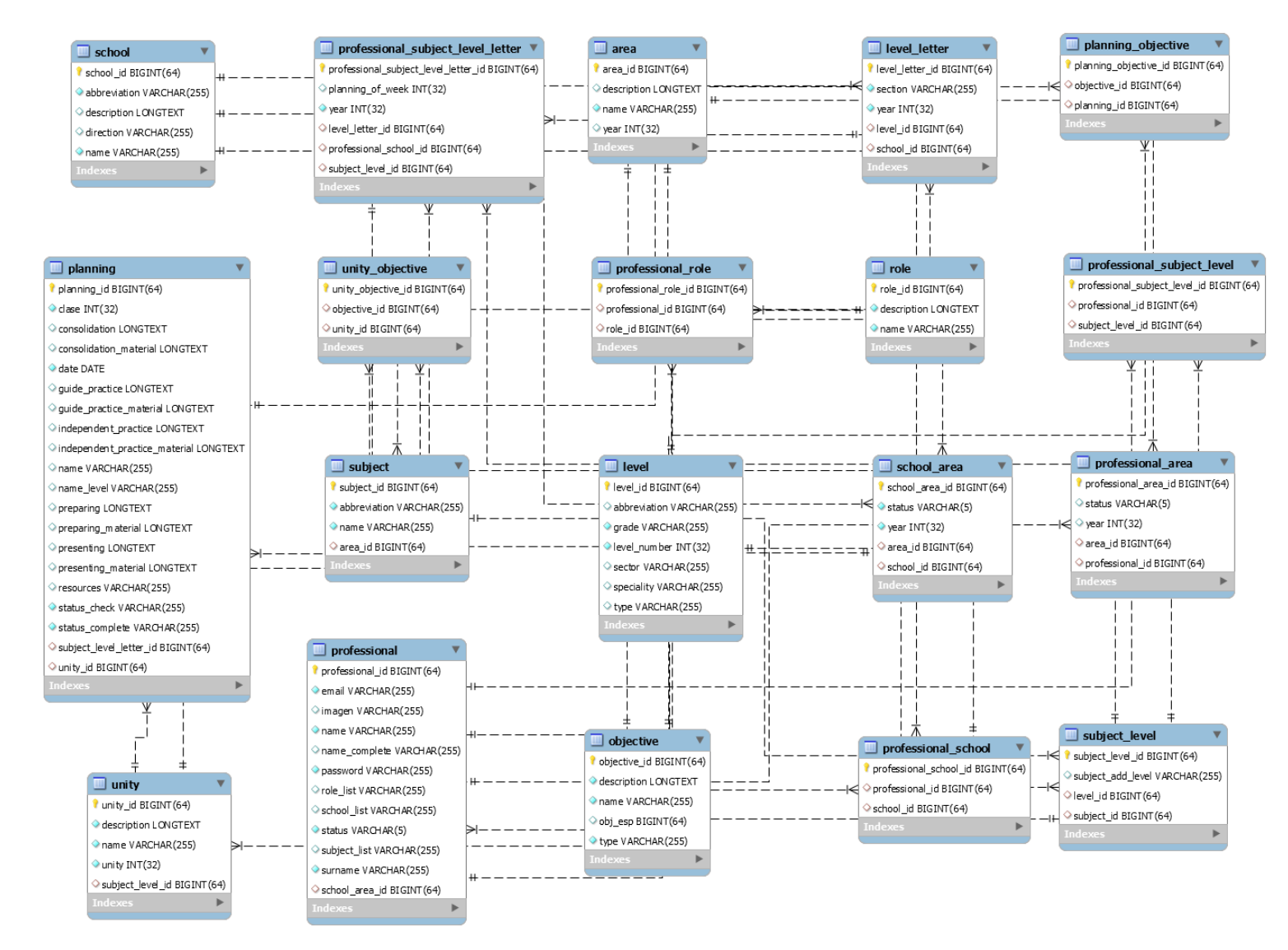

**Ilustración 13, Modelo físico de la base de datos** 

## **7.1.1 Esquema especificación de interfaz**

A continuación, se muestra, ver ilustración 14 y 15, y se describe la interfaz del sistema.

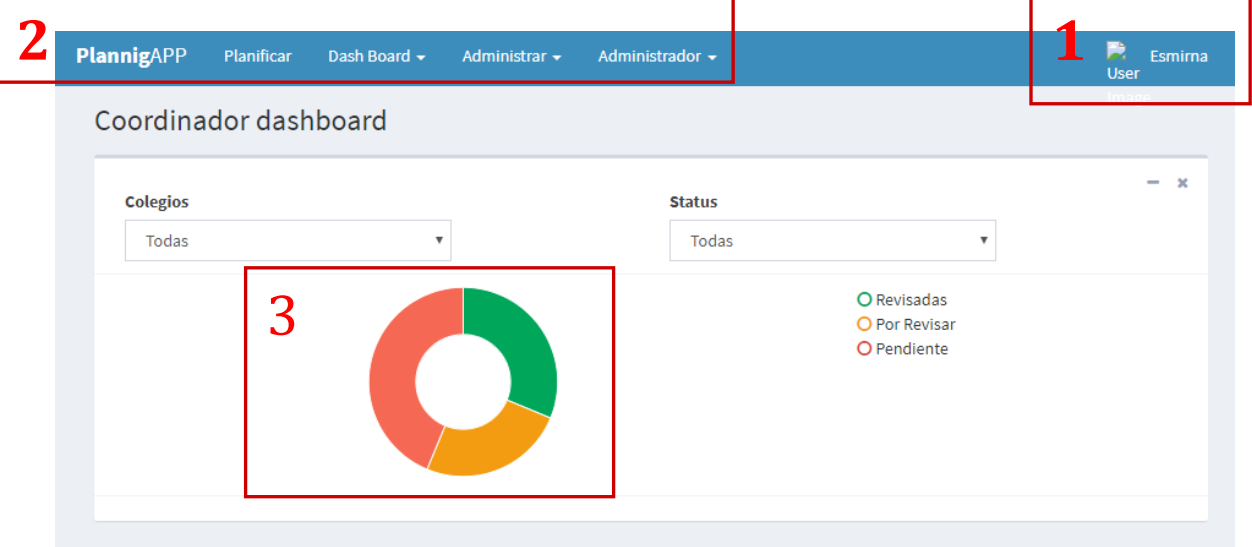

**Ilustración 14, Esquema interfaz 1/2**

Área 1: Menú con las opciones de usuario, como editar perfil y cerrar sesión.

Área 2: Menú principal, incluye logo y todas las opciones de navegación de la aplicación correspondientes a los distintos perfiles.

Área 3: Informe estadístico de planificaciones para cada usuario, muestra el avance de planificaciones por cada profesor, por encargado (área de un colegio) o coordinador (áreas).

| PlannigAPP                 | Planificar          | Dash Board $\star$                | Administrar $\sim$ |                              |               |           | $\bullet$<br>User <sub>5</sub> |
|----------------------------|---------------------|-----------------------------------|--------------------|------------------------------|---------------|-----------|--------------------------------|
|                            | Mis planificaciones |                                   |                    |                              |               |           | Agregar                        |
| <b>Nombre</b>              |                     | <b>Colegio</b>                    | Asignatura         | <b>Unidad</b>                | <b>Status</b> | Revisado  | <b>Acciones</b>                |
| CCCOC-CN-1M-<br>U1-C1-2019 |                     | Colegio Cardenal<br>Carlos Oviedo | Biología 1 Medio A | Evolución y<br>biodiversidad | Completa      | Pendiente | $\Theta$ $\Xi$ $\Xi$<br>ĥ.     |

**Ilustración 15, Esquema interfaz 2/2** 

Área 4: Botón para agregar.

Área 5: Opciones para la edición de la información e imprimir fila contenida en la tabla.

## **7.1.2 Impresión de planificación**

En la ilustración 16, se muestra el formato de impresión de la planificación generada por el profesor, el documento se imprime por pantalla en formato PDF.

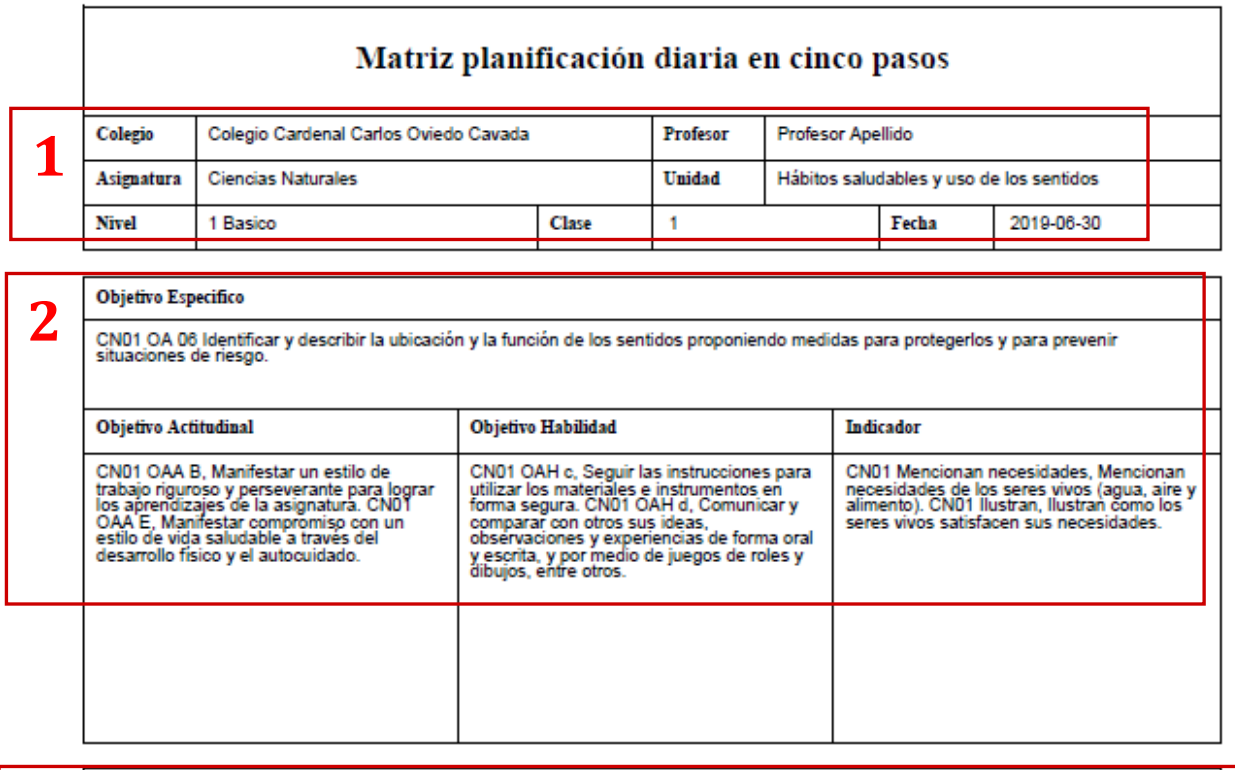

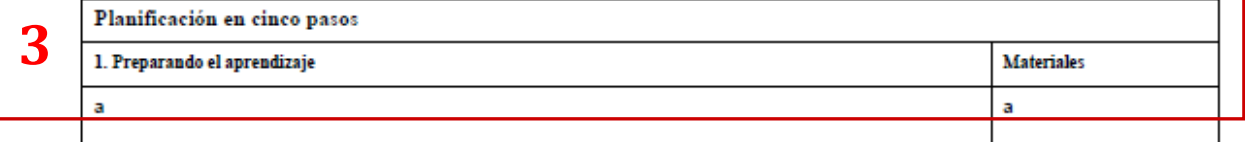

## **Ilustración 16, Esquema planificación formato PDF**

Área 1: Datos del colegio, profesor, asignatura, unidad, curso, clase y fecha.

Área 2: Objetivos de aprendizaje, OA, e indicador seleccionado.

Área 3: Planificación en 5 pasos.

### **7.1.3 Jerarquía del menú**

La aplicación dispone de un menú principal con diversas opciones, a continuación, se presenta un esquema de su organización jerárquica, los cuales están divididos por usuarios.

#### **7.1.3.1 Menú Administrador**

El menú de usuario administrador muestra lo siguiente, ver ilustración 17.

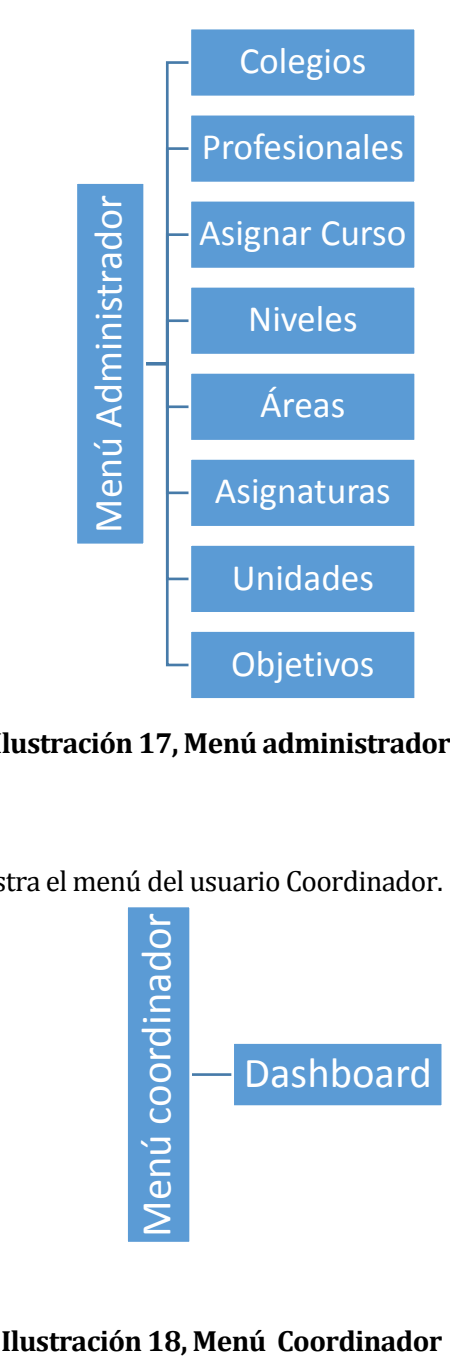

**Ilustración 17, Menú administrador** 

#### **7.1.3.2 Menú Coordinador**

En la ilustración 18, se muestra el menú del usuario Coordinador.

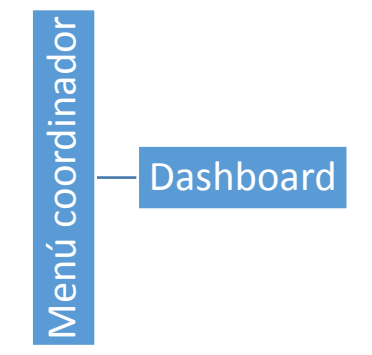

#### **7.1.3.3 Menú Encargado**

El menú de encagado tiene acceso solo a su dashboard, ver ilustracion 19

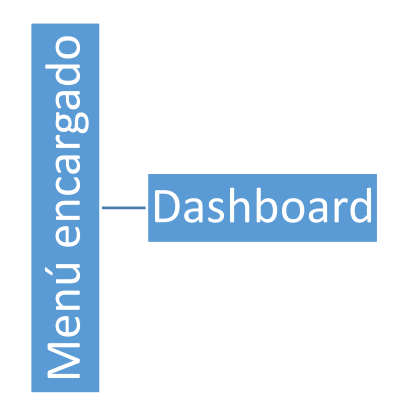

**Ilustración 19, Menú encargado**

#### **7.1.3.4 Menú Profesor**

A continuación se muestra en la ilustración 20 el menú del usuario con permisos de profesor.

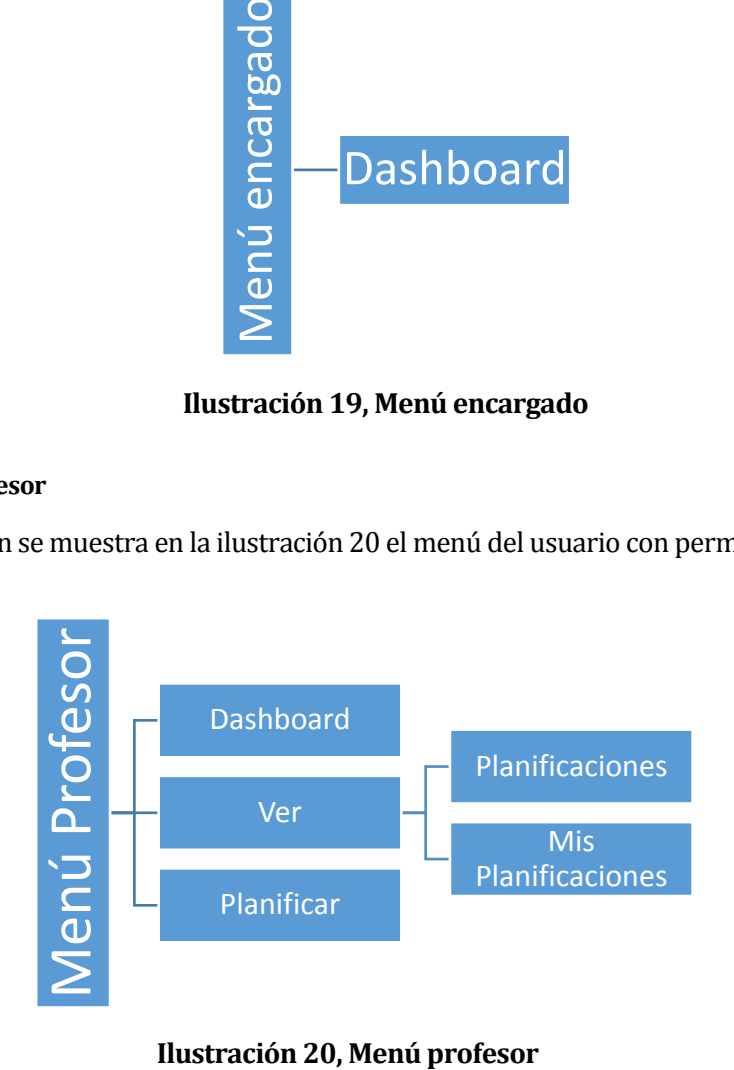

## **8 PRUEBAS**

## **8.1 Elementos de prueba**

Para la mejor implementación de pruebas se utilizaron test automatizados JUnit para la lógica de negocio, y test manuales para comprobar la interfaz web y su correcto funcionamiento.

## **8.2 Especificación de las pruebas**

Se sometieron a pruebas las principales funcionalidades de la aplicación, estas son:

- Sistema de seguridad, tabla 19.
	- Login.
	- Filtro de sesión.
	- Logout.
- Planificación, tabla 20.
	- Crear.
	- Imprimir.
- Asignar Curso.
- Profesional.
- Dashboard encargado.

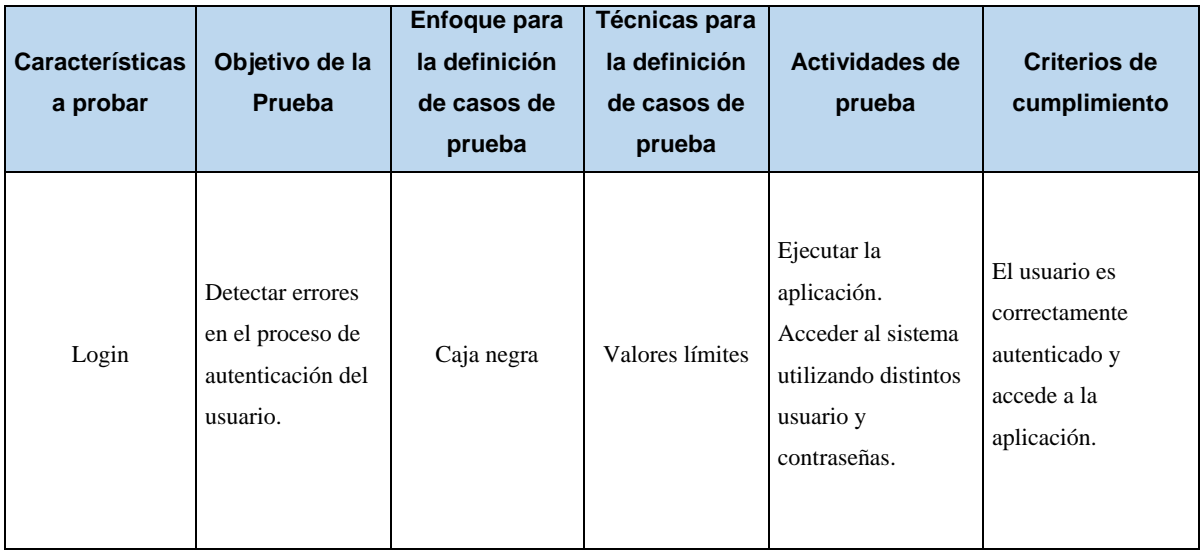

|                        |                   | Enfoque para  | <b>Técnicas para</b> |                      |                      |
|------------------------|-------------------|---------------|----------------------|----------------------|----------------------|
| <b>Características</b> | Objetivo de la    | la definición | la definición        | Actividades de       | <b>Criterios de</b>  |
| a probar               | Prueba            | de casos de   | de casos de          | prueba               | cumplimiento         |
|                        |                   | prueba        | prueba               |                      |                      |
|                        |                   |               |                      | Acceder a la         |                      |
|                        |                   |               |                      | aplicación.          |                      |
|                        | Comprobar que el  |               |                      | Utilizando           |                      |
|                        | usuario pueda     |               |                      | cualquier perfil de  | La aplicación niega  |
| Filtro de sesión       | ingresar a las    | Caja negra    | Valores límites      | usuario Escribir en  | el acceso.           |
|                        | páginas asignadas |               |                      | la url una dirección |                      |
|                        | a su perfil.      |               |                      | a la que no se tiene |                      |
|                        |                   |               |                      | acceso con el perfil |                      |
|                        |                   |               |                      | ingresado.           |                      |
|                        |                   |               |                      | Acceder a la         |                      |
|                        |                   |               |                      | aplicación.          |                      |
|                        | Comprobar el      |               |                      | Utilizando cada uno  | La aplicación cierra |
| Logout                 | correcto término  |               | Valores límites      | de los perfiles de   | correctamente la     |
|                        | de sesión de un   | Caja negra    |                      | usuario. Ir a la     | sesión del usuario   |
|                        | usuario en la     |               |                      | opción Logout del    | logeado y vuelve a   |
|                        | aplicación.       |               |                      | menú de la           | la página de Login.  |
|                        |                   |               |                      | aplicación y hacer   |                      |
|                        |                   |               |                      | clic en éste.        |                      |
|                        |                   |               |                      |                      |                      |

**Tabla 19, Pruebas 1/2** 

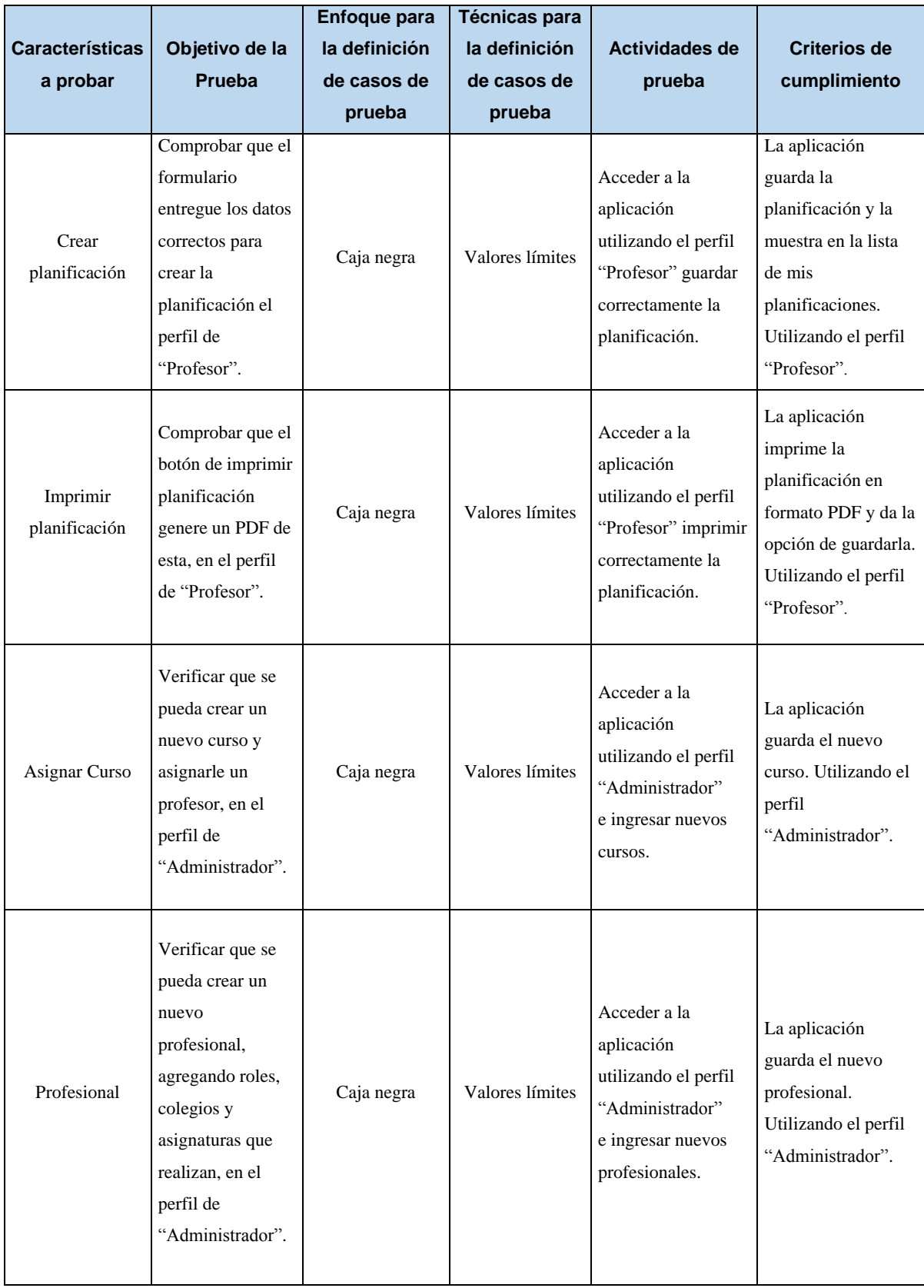

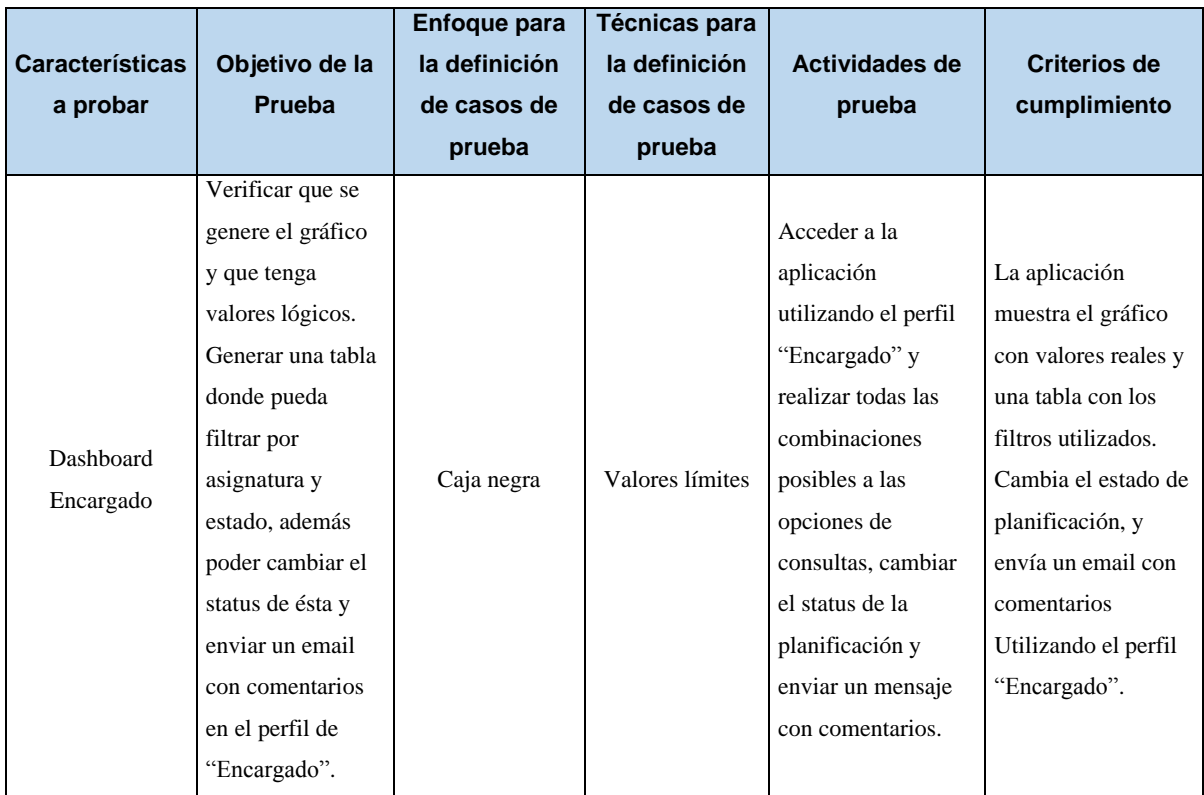

**Tabla 20, Pruebas 2/2** 

## **8.3 Pruebas con JUnit**

A continuación, se adjuntan algunos ejemplos de pruebas realzadas con JUnit, Ilustraciones 21

y 22.

```
@ActiveProfiles("test")
public class SchoolServiceTest {
     @Autowired
    private SchoolService schoolService;
 @Test
 public void findAll() {
       School school = new School();
        school.setName("nombreColegio");
        school.setAbbreviation("nc");
        school.setDescription("descrición");
         school.setDirection("dirección");
        School savedRecordSchool= schoolService.add(school);
         List<School> schoolList = schoolService.findAll();
         assertNotNull(schoolList);
         assertTrue(schoolList.size()>1);
         assertEquals(2,schoolList.size());
    \lambda @Test
    public void findById() {
        School school =new School();
         school.setName("nombreColegio");
         school.setAbbreviation("nc");
         school.setDescription("descrición");
         school.setDirection("dirección");
        School savedRecordSchool= schoolService.add(school);
         schoolService.findById(savedRecordSchool.getSchoolId());
 }
     @Test
    public void add() {
        ProfessionalSubjectLevelLetterService p = new 
ProfessionalSubjectLevelLetterService();
       School school =new School();
        school.setName("nombreColegio");
        school.setAbbreviation("nc");
        school.setDescription("descrición");
         school.setDirection("dirección");
         schoolService.add(school);
 }
     @Test
    public void update() {
        School school =new School();
         school.setName("nombreColegio");
         school.setAbbreviation("nc");
        school.setDescription("descrición");
         school.setDirection("dirección");
        School savedRecordSchool= schoolService.add(school);
         savedRecordSchool.setName("nombreCambiado");
        schoolService.update(savedRecordSchool);
 }
     @Test
    public void deleteById() {
        School school =new School();
         school.setName("nombreColegio");
        school.setAbbreviation("nc");
        school.setDescription("descrición");
         school.setDirection("dirección");
        School savedRecordSchool= schoolService.add(school);
         schoolService.deleteById(savedRecordSchool.getSchoolId());
 }
     @Test
    public void delete() {
         School school =new School();
         school.setName("nombreColegio");
         school.setAbbreviation("nc");
         school.setDescription("descrición");
         school.setDirection("dirección");
         School savedRecordSchool= schoolService.add(school);
        schoolService.delete(savedRecordSchool);
     }
}
```
**Ilustración 21, Ejemplo de pruebas de la clase SchoolService.**

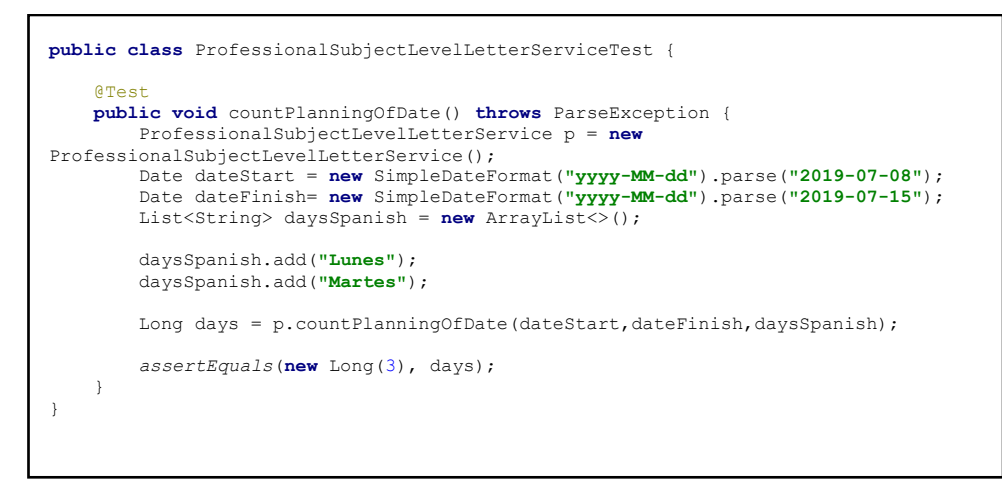

**Ilustración 22, Ejemplo de prueba de la clase ProfessionalSubjectLevelLetterService.** 

## **8.4 Responsables de las pruebas**

Los responsables de las pruebas fueron:

- El desarrollador (Esmirna Astorga).
- Coordinador de la fundación (Eduardo Mejías).

## **8.5 Conclusiones de Prueba**

Desde el inicio se realizaron pruebas unitarias con JUnit, ver ilustraciones 21 y 22, pero como la lógica no estaba diseñada completamente, estas no pasaron. Una vez que la lógica solicitada en la primera toma de requisito estuvo completa, las prueban terminaron con éxito, hasta que hubo cambios de requisitos (se agregaron indicadores a la planificación) por ende volvieron a fallar, se actualizó a los nuevos requisitos y las pruebas predefinidas concluyeron con éxito. Las principales funcionalidades de éste fueron sometidas a pruebas, las que reprodujeron la interacción que tendrán los usuarios con el sistema, ver Anexo C, se hicieron 5 pruebas que están graficadas a continuación, ver ilustración 23.

Además, se adjunta correo con retroalimentación de pruebas realizadas por el usuario, ver Anexo D.

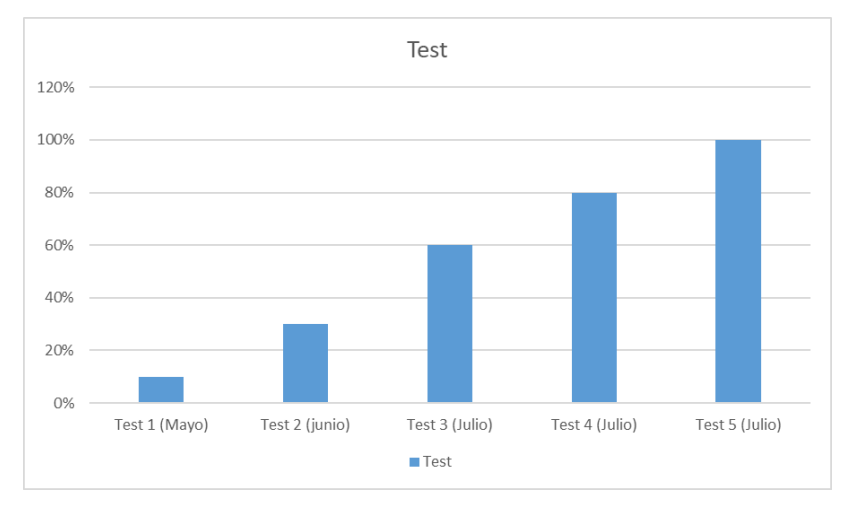

**Ilustración 23, Gráfico de pruebas.**

## **9 CONCLUSIONES**

Al finalizar el Sistema para la elaboración y control de planificaciones, para profesores de la fundación Belén Educa y teniendo en cuenta el trabajo realizado completo funcionamiento de esta y con todo el aprendizaje que esto significa, se puede concluir lo siguiente:

- La importancia de una buena toma de requerimientos, ya que ésta es el inicio del proyecto, siendo una de las más importantes (con los modelos de datos) para cumplir con los tiempos de entregas, en el caso de la persona que desarrolla el proyecto solo hubo un requerimiento que no fue solicitado en la primera iteración, afortunadamente el plan de trabajo tenía dos iteraciones en la cual el cliente pudo solicitarlo.
- Conocer sobre el tema solicitado mejora la comunicación y la toma de requerimientos.
- Las pruebas automatizadas como JUnit son una herramienta facilitadora de trabajo, ya que, si las tenía implementadas antes de hacer un cambio, protege de posibles errores involuntarios.
- Además, los sets de casos de prueba creados permiten ver el avance en el desarrollo de la aplicación, validando el cumplimiento de los requisitos establecidos por el cliente. Además, permite asegurar calidad del producto final al cumplir con todas las pruebas establecidas.
- Cada día hay nuevas tecnologías y nuevas oportunidades de aprender, solo hay que buscar aquella que puede ayudar a generar soluciones más eficientes, así logrando reducir el tiempo de programación.

Este proyecto es el trabajo más importante que se ha desarrollado dentro del área de informática en los años de estudios, siendo el paso final para el término de un ciclo como estudiante de la Universidad del Bío-Bío.

## **10 BIBLIOGRAFÍA**

Álvarez, J. E. (2009). Fundamentos y Técnicas de BPM/SOA.

APTUS. (2019) Planificaciones de clase. Recuperado de [https://www.aptus.org/productos](https://www.aptus.org/productos-servicios/planificaciones-clase/)[servicios/planificaciones-clase/](https://www.aptus.org/productos-servicios/planificaciones-clase/)

Berliner BPM-Offensive. (2019). BPMN 2.0. Recuperado de <http://www.bpmb.de/index.php/BPMNPoster>

BizAgi. (2010). BPMN: Business Process Modeling Notation. Corporate Headquarters.

CONSEJO NACIONAL DE EDUCACIÓN. (s.f.). Planes y Programas de Estudio | Consejo Nacional de Educación. Recuperado 19 agosto, 2019, d[e https://www.cned.cl/planes-y-programas-de](https://www.cned.cl/planes-y-programas-de-estudio)[estudio](https://www.cned.cl/planes-y-programas-de-estudio)

Fullstep. (2017). El Cuadro de Mando: ¿qué es y para qué sirve? -. Recuperado 19 agosto, 2019, d[e https://www.fullstep.com/actualidad/blog/cuadro-mando-que-es-para-que-sirve/](https://www.fullstep.com/actualidad/blog/cuadro-mando-que-es-para-que-sirve/)

ISO. (2000). Norma Internacional ISO 9001 - Sistemas de gestión de la calidad – Requisitos - Impreso en la Secretaría Central de ISO en Ginebra, Suiza

Ministerio de Educación. (2019) Documentos Curriculares - Curriculum Nacional. MINEDUC. Chile.. Recuperado d[e https://www.curriculumnacional.cl/614/w3-propertyname-693.html](https://www.curriculumnacional.cl/614/w3-propertyname-693.html) 

Pressman, R. S., & Troya, J. M. (1988). Ingeniería del software (No. 001.64 P74s.). McGraw Hill

Proyectos agiles .org. (2019). Desarrollo iterativo e incremental. Recuperado de <https://proyectosagiles.org/desarrollo-iterativo-incremental/>

OMG. (2019). About the Business Process Model And Notation Specification Version 2.0. Recuperado d[e https://www.omg.org/spec/BPMN/2.0/](https://www.omg.org/spec/BPMN/2.0/) 

The Project Lombok Authors. (s.f.). Project Lombok. Recuperado 19 agosto, 2019, de <https://projectlombok.org/>

*Universidad del Bío-Bío. Red de Bibliotecas – Chile*

## ANEXO A

# RESULTADOS DE ITERACIONES EN EL DESARROLLO

## **ANEXO A: RESULTADOS DE ITERACIONES EN EL DESARROLLO**

Durante la planificación del proyecto se analizó el modelo de negocio y requerimientos, con lo cual se creó un plan de trabajo de 2 iteraciones especificando cada una de las distintas partes del sistema que se iban a implementar en cada iteración, cada una con sus etapas de análisis, diseño, desarrollo y pruebas.

Durante la primera iteración, en las etapas de análisis y diseño se crearon todos los diagramas, maquetas y especificaciones de casos de uso para toda la aplicación, los cuales fueron analizados y aceptados por el cliente. Esta etapa demoró más de lo planificado, ya que se buscó generar los modelos de manera que no hubiera que rehacerlos, pero al realizar una revisión del producto generaron nuevos requerimientos, por ende, como fue planeado se realizó la segunda iteración la cual cubrió la mayoría de requerimientos (quedó solo un requerimiento que fue analizado casi al final del proyecto, y aceptado, ya que no establecía grandes cambios en el sistema y era importante para la funcionabilidad del sistema).

*Universidad del Bío-Bío. Red de Bibliotecas – Chile*

## ANEXO B

# DICCIONARIO DE DATOS DEL MODELO DE DATOS
#### **ANEXO B: DICCIONARIO DE DATOS DEL MODELO DE DATOS**

En el presente anexo se establece la nomenclatura utilizada para la construcción de la base de datos y se describen las tablas de ésta.

El modelo físico de la base de datos se rige por las siguientes normas:

- Cada palabra se escribe separada por un '\_'
- Las claves primarias están marcadas como "Primary Key".
- Las claves foráneas están marcadas como "Foreing Key".

```
-- ----------------------------
-- Estructura de la secuencia hibernate_sequence
-- ----------------------------
DROP SEQUENCE IF EXISTS "public". "hibernate sequence";
CREATE SEQUENCE "public"."hibernate_sequence" 
INCREMENT 1
MINVALUE 1
MAXVALUE 9223372036854775807
START 1
CACHE 1;
  -- ----------------------------
-- Estructura de la tabla area
-- ----------------------------
DROP TABLE IF EXISTS "public"."area";
CREATE TABLE "public"."area" (
   "area_id" int8 NOT NULL,
   "description" text COLLATE "pg_catalog"."default",
   "name" varchar(255) COLLATE "pg_catalog"."default" NOT NULL,
   "year" int4
);
 -- ----------------------------
-- Estructura de la tabla level
-- ----------------------------
DROP TABLE IF EXISTS "public"."level";
```

```
CREATE TABLE "public"."level" (
   "level_id" int8 NOT NULL,
   "abbreviation" varchar(255) COLLATE "pg_catalog"."default",
   "grade" varchar(255) COLLATE "pg_catalog"."default" NOT NULL,
   "level_number" int4 NOT NULL,
   "sector" varchar(255) COLLATE "pg_catalog"."default",
   "speciality" varchar(255) COLLATE "pg_catalog"."default",
   "type" varchar(255) COLLATE "pg_catalog"."default"
);
 -- ----------------------------
-- Estructura de la tabla level_letter
-- ----------------------------
DROP TABLE IF EXISTS "public"."level_letter";
CREATE TABLE "public"."level_letter" (
   "level_letter_id" int8 NOT NULL,
   "section" varchar(255) COLLATE "pg_catalog"."default" NOT NULL,
   "year" int4 NOT NULL,
   "level_id" int8,
   "school_id" int8
);
-- ----------------------------
-- Estructura de la tabla objective
-- ----------------------------
DROP TABLE IF EXISTS "public"."objective";
CREATE TABLE "public"."objective" (
   "objective_id" int8 NOT NULL,
   "description" text COLLATE "pg_catalog"."default" NOT NULL,
   "name" varchar(255) COLLATE "pg_catalog"."default" NOT NULL,
   "obj_esp" int8,
   "type" varchar(255) COLLATE "pg_catalog"."default" NOT NULL
);
 -- ----------------------------
-- Estructura de la tabla planning
-- ----------------------------
DROP TABLE IF EXISTS "public"."planning";
```

```
CREATE TABLE "public"."planning" (
   "planning_id" int8 NOT NULL,
   "clase" int4 NOT NULL,
   "consolidation" text COLLATE "pg_catalog"."default",
   "consolidation_material" text COLLATE "pg_catalog"."default",
   "date" date NOT NULL,
   "guide_practice" text COLLATE "pg_catalog"."default",
   "guide_practice_material" text COLLATE "pg_catalog"."default",
   "independent_practice" text COLLATE "pg_catalog"."default",
   "independent_practice_material" text COLLATE "pg_catalog"."default",
   "name" varchar(255) COLLATE "pg_catalog"."default",
   "name_level" varchar(255) COLLATE "pg_catalog"."default",
   "preparing" text COLLATE "pg_catalog"."default",
   "preparing_material" text COLLATE "pg_catalog"."default",
   "presenting" text COLLATE "pg_catalog"."default",
   "presenting_material" text COLLATE "pg_catalog"."default",
   "resources" varchar(255) COLLATE "pg_catalog"."default",
   "status_check" varchar(255) COLLATE "pg_catalog"."default" NOT NULL,
   "status_complete" varchar(255) COLLATE "pg_catalog"."default" NOT NULL,
   "professional_subject_level_letter_id" int8,
   "unity_id" int8
);
  -- ----------------------------
-- Estructura de la tabla planning_objective
-- ----------------------------
DROP TABLE IF EXISTS "public"."planning_objective";
CREATE TABLE "public"."planning_objective" (
   "planning_objective_id" int8 NOT NULL,
   "objective_id" int8,
   "planning_id" int8
);
  -- ----------------------------
-- Estructura de la tabla professional
-- ----------------------------
DROP TABLE IF EXISTS "public"."professional";
CREATE TABLE "public"."professional" (
```

```
 "professional_id" int8 NOT NULL,
   "email" varchar(255) COLLATE "pg_catalog"."default" NOT NULL,
   "imagen" varchar(255) COLLATE "pg_catalog"."default",
   "name" varchar(255) COLLATE "pg_catalog"."default" NOT NULL,
   "name_complete" varchar(255) COLLATE "pg_catalog"."default",
   "password" varchar(255) COLLATE "pg_catalog"."default" NOT NULL,
   "role_list" varchar(255) COLLATE "pg_catalog"."default",
   "school_list" varchar(255) COLLATE "pg_catalog"."default",
   "status" bool NOT NULL,
   "subject_list" varchar(255) COLLATE "pg_catalog"."default",
   "surname" varchar(255) COLLATE "pg_catalog"."default" NOT NULL,
   "school_area_id" int8
);
-- ----------------------------
-- Estructura de la tabla professional_area
-- ----------------------------
DROP TABLE IF EXISTS "public"."professional_area";
CREATE TABLE "public"."professional_area" (
   "professional_area_id" int8 NOT NULL,
   "status" bool,
   "year" int4,
   "area_id" int8,
   "professional_id" int8
);
 -- ----------------------------
-- Estructura de la tabla professional_role
-- ----------------------------
DROP TABLE IF EXISTS "public". "professional role";
CREATE TABLE "public"."professional_role" (
   "professional_role_id" int8 NOT NULL,
   "professional_id" int8,
   "role_id" int8
);
  -- ----------------------------
-- Estructura de la tabla professional_school
```

```
-- ----------------------------
DROP TABLE IF EXISTS "public"."professional school";
CREATE TABLE "public"."professional_school" (
   "professional_school_id" int8 NOT NULL,
   "professional_id" int8,
   "school_id" int8
);
  -- ----------------------------
-- Estructura de la tabla professional_subject_level
-- ----------------------------
DROP TABLE IF EXISTS "public". "professional subject level";
CREATE TABLE "public"."professional_subject_level" (
   "professional_subject_level_id" int8 NOT NULL,
   "professional_id" int8,
   "subject_level_id" int8
);
  -- ----------------------------
-- Estructura de la tabla professional_subject_level_letter
-- ----------------------------
DROP TABLE IF EXISTS "public"."professional_subject_level_letter";
CREATE TABLE "public"."professional_subject_level_letter" (
   "professional_subject_level_letter_id" int8 NOT NULL,
   "date_finish" date,
   "date_start" date,
   "planning_of_week" int4,
   "year" int4 NOT NULL,
   "level_letter_id" int8,
   "professional_school_id" int8,
   "subject_level_id" int8
);
  -- ----------------------------
-- Estructura de la tabla role
-- ----------------------------
DROP TABLE IF EXISTS "public"."role";
CREATE TABLE "public"."role" (
```

```
 "role_id" int8 NOT NULL,
   "description" text COLLATE "pg_catalog"."default" NOT NULL,
   "name" varchar(255) COLLATE "pg_catalog"."default" NOT NULL
);
      -- ----------------------------
-- Estructura de la tabla school
DROP TABLE IF EXISTS "public"."school";
CREATE TABLE "public"."school" (
   "school_id" int8 NOT NULL,
   "abbreviation" varchar(255) COLLATE "pg_catalog"."default" NOT NULL,
   "description" text COLLATE "pg_catalog"."default",
   "direction" varchar(255) COLLATE "pg_catalog"."default",
   "name" varchar(255) COLLATE "pg_catalog"."default" NOT NULL
);
    -- ----------------------------
-- Estructura de la tabla school_area
-- ----------------------------
DROP TABLE IF EXISTS "public"."school_area";
CREATE TABLE "public"."school_area" (
   "school_area_id" int8 NOT NULL,
   "status" bool NOT NULL,
   "year" int4 NOT NULL,
   "area_id" int8,
   "school_id" int8
);
 -- ----------------------------
-- Estructura de la tabla subject
-- ----------------------------
DROP TABLE IF EXISTS "public"."subject";
CREATE TABLE "public"."subject" (
   "subject_id" int8 NOT NULL,
   "abbreviation" varchar(255) COLLATE "pg_catalog"."default" NOT NULL,
   "name" varchar(255) COLLATE "pg_catalog"."default" NOT NULL,
   "area_id" int8
```

```
);
  -- ----------------------------
-- Estructura de la tabla subject_level
-- ----------------------------
DROP TABLE IF EXISTS "public"."subject_level";
CREATE TABLE "public"."subject_level" (
   "subject_level_id" int8 NOT NULL,
   "subject_add_level" varchar(255) COLLATE "pg_catalog"."default",
   "level_id" int8,
   "subject_id" int8
);
-- ----------------------------
-- Estructura de la tabla unity
-- ----------------------------
DROP TABLE IF EXISTS "public"."unity";
CREATE TABLE "public"."unity" (
   "unity_id" int8 NOT NULL,
   "description" text COLLATE "pg_catalog"."default" NOT NULL,
   "name" varchar(255) COLLATE "pg_catalog"."default" NOT NULL,
   "unity" int4 NOT NULL,
   "subject_level_id" int8
);
 -- ----------------------------
-- Estructura de la tabla unity_objective
-- ----------------------------
DROP TABLE IF EXISTS "public"."unity_objective";
CREATE TABLE "public"."unity_objective" (
   "unity_objective_id" int8 NOT NULL,
   "objective_id" int8,
   "unity_id" int8
);
  -- ----------------------------
-- Alterar secuencias propiedad 
-- ----------------------------
```

```
SELECT setval('"public"."hibernate_sequence"', 2, false);
-- ----------------------------
-- Restricción de definiciones para la tabla area
-- ----------------------------
ALTER TABLE "public"."area" ADD CONSTRAINT "uk226rm1fd8fl8ewh0a7n1k8f94" 
UNIQUE ("name");
-- ----------------------------
-- Clave primaria para la estructura de la tabla area
-- ----------------------------
ALTER TABLE "public"."area" ADD CONSTRAINT "area_pkey" PRIMARY KEY 
("area_id");
-- ----------------------------
-- Restricción de definiciones para la tabla level
-- ----------------------------
ALTER TABLE "public"."level" ADD CONSTRAINT "ukj7j3n8gkrshsg9yyn85dtnv6q" 
UNIQUE ("level_number", "grade", "type", "speciality", "abbreviation");
-- ----------------------------
-- Clave primaria para la estructura de la tabla level
-- ----------------------------
ALTER TABLE "public"."level" ADD CONSTRAINT "level_pkey" PRIMARY KEY 
("level_id");
-- ----------------------------
-- Clave primaria para la estructura de la tabla level_letter
-- ----------------------------
ALTER TABLE "public"."level_letter" ADD CONSTRAINT "level_letter_pkey" 
PRIMARY KEY ("level_letter_id");
-- ----------------------------
-- Clave primaria para la estructura de la tabla objective
-- ----------------------------
ALTER TABLE "public"."objective" ADD CONSTRAINT "objective_pkey" PRIMARY 
KEY ("objective_id");
```
*-- ---------------------------- -- Clave primaria para la estructura de la tabla planning* **ALTER TABLE** "public"."planning" **ADD CONSTRAINT** "planning\_pkey" **PRIMARY KEY** (**"planning\_id"**); *-- ---------------------------- -- Clave primaria para la estructura de la tabla planning\_objective -- ----------------------------* **ALTER TABLE** "public"."planning\_objective" **ADD CONSTRAINT**  "planning\_objective\_pkey" **PRIMARY KEY** (**"planning\_objective\_id"**); *-- ---------------------------- -- Restricción de definiciones para la tabla professional -- ----------------------------* **ALTER TABLE** "public"."professional" **ADD CONSTRAINT**  "ukoumkujv8f2p5vs4vir3dcajmu" **UNIQUE** (**"email"**); *-- ---------------------------- -- Clave primaria para la estructura de la tabla professional -- ----------------------------* **ALTER TABLE** "public"."professional" **ADD CONSTRAINT** "professional\_pkey" **PRIMARY KEY** (**"professional\_id"**); *-- ---------------------------- -- Clave primaria para la estructura de la tabla professional\_area -- ----------------------------* **ALTER TABLE** "public"."professional\_area" **ADD CONSTRAINT**  "professional\_area\_pkey" **PRIMARY KEY** (**"professional\_area\_id"**); *-- ---------------------------- -- Clave primaria para la estructura de la tabla professional\_role -- ----------------------------* **ALTER TABLE** "public"."professional\_role" **ADD CONSTRAINT**  "professional\_role\_pkey" **PRIMARY KEY** (**"professional\_role\_id"**); *-- ---------------------------- -- Clave primaria para la estructura de la tabla professional\_school*

*-- ----------------------------* **ALTER TABLE** "public"."professional\_school" **ADD CONSTRAINT**  "professional\_school\_pkey" **PRIMARY KEY** (**"professional\_school\_id"**); *-- ---------------------------- -- Clave primaria para la estructura de la tabla professional\_subject\_level -- ----------------------------* **ALTER TABLE** "public"."professional\_subject\_level" **ADD CONSTRAINT**  "professional\_subject\_level\_pkey" **PRIMARY KEY**  (**"professional\_subject\_level\_id"**); *-- ---------------------------- -- Clave primaria para la estructura de la tabla professional\_subject\_level\_letter -- ----------------------------* **ALTER TABLE** "public"."professional\_subject\_level\_letter" **ADD CONSTRAINT**  "professional\_subject\_level\_letter\_pkey" **PRIMARY KEY**  (**"professional\_subject\_level\_letter\_id"**); *-- ---------------------------- -- Clave primaria para la estructura de la tabla role -- ----------------------------* **ALTER TABLE** "public"."role" **ADD CONSTRAINT** "role\_pkey" **PRIMARY KEY**  (**"role\_id"**); *-- ---------------------------- -- Restricción de definiciones para la tabla school -- ----------------------------* **ALTER TABLE** "public"."school" **ADD CONSTRAINT**  "ukgssnt0akme33rqwm706ottcgw" **UNIQUE** (**"name"**, **"abbreviation"**); *-- ---------------------------- -- Clave primaria para la estructura de la tabla school -- ----------------------------* **ALTER TABLE** "public"."school" **ADD CONSTRAINT** "school\_pkey" **PRIMARY KEY**  (**"school\_id"**); *Universidad del Bío-Bío. Red de Bibliotecas – Chile*

```
-- ----------------------------
-- Clave primaria para la estructura de la tabla school_area
-- ----------------------------
ALTER TABLE "public"."school_area" ADD CONSTRAINT "school_area_pkey" 
PRIMARY KEY ("school_area_id");
-- ----------------------------
-- Restricción de definiciones para la tabla subject
-- ----------------------------
ALTER TABLE "public"."subject" ADD CONSTRAINT 
"ukp1jgir6qcpmqnxt4a8105wsot" UNIQUE ("name");
 -- ----------------------------
-- Clave primaria para la estructura de la tabla subject
-- ----------------------------
ALTER TABLE "public"."subject" ADD CONSTRAINT "subject_pkey" PRIMARY KEY 
("subject_id");
-- ----------------------------
-- Clave primaria para la estructura de la tabla subject_level
-- ----------------------------
ALTER TABLE "public"."subject_level" ADD CONSTRAINT "subject_level_pkey" 
PRIMARY KEY ("subject_level_id");
-- ----------------------------
-- Clave primaria para la estructura de la tabla unity
-- ----------------------------
ALTER TABLE "public"."unity" ADD CONSTRAINT "unity_pkey" PRIMARY KEY 
("unity_id");
 -- ----------------------------
-- Clave primaria para la estructura de la tabla unity_objective
-- ----------------------------
ALTER TABLE "public"."unity_objective" ADD CONSTRAINT 
"unity_objective_pkey" PRIMARY KEY ("unity_objective_id");
 -- ----------------------------
-- Claves foraneas para la estructura de la tabla level_letter
```
**83**

"public"."objective" (**"objective\_id"**) **ON DELETE NO ACTION ON UPDATE NO ACTION**; *-- ----------------------------*

**ACTION**; **ALTER TABLE** "public"."planning\_objective" **ADD CONSTRAINT**  "fkmj8ortwhih9h8kcnpdooiyqts" **FOREIGN KEY** (**"objective\_id"**) **REFERENCES** 

**ALTER TABLE** "public"."planning\_objective" **ADD CONSTRAINT**  "fk8fiu0guyp9xtfaqv8s2a0q59b" **FOREIGN KEY** (**"planning\_id"**) **REFERENCES**  "public"."planning" (**"planning\_id"**) **ON DELETE NO ACTION ON UPDATE NO** 

*-- ----------------------------*

**ACTION**; *-- ---------------------------- -- Claves foraneas para la estructura de la tabla planning\_objective*

"fkgk2fblx9bapu5300e83ch878g" **FOREIGN KEY** (**"unity\_id"**) **REFERENCES**  "public"."unity" (**"unity\_id"**) **ON DELETE NO ACTION ON UPDATE NO ACTION**; **ALTER TABLE** "public"."planning" **ADD CONSTRAINT**  "fkitc5wap8w1r6vitj274yxt849" **FOREIGN KEY**  (**"professional\_subject\_level\_letter\_id"**) **REFERENCES**  "public"."professional\_subject\_level\_letter" (**"professional\_subject\_level\_letter\_id"**) **ON DELETE NO ACTION ON UPDATE NO** 

*-- Claves foraneas para la estructura de la tabla planning*

**ALTER TABLE** "public"."level\_letter" **ADD CONSTRAINT** 

**ALTER TABLE** "public"."planning" **ADD CONSTRAINT** 

*-- ----------------------------*

*-- ----------------------------*

*-- ----------------------------*

"fkcfypeu2rus7yckhb32vrd2798" **FOREIGN KEY** (**"level\_id"**) **REFERENCES**  "public"."level" (**"level\_id"**) **ON DELETE NO ACTION ON UPDATE NO ACTION**; **ALTER TABLE** "public"."level\_letter" **ADD CONSTRAINT**  "fkdke3ncnphjsw0defs4g0e6cen" **FOREIGN KEY** (**"school\_id"**) **REFERENCES**  "public"."school" (**"school\_id"**) **ON DELETE NO ACTION ON UPDATE NO ACTION**;

"public"."school\_area" (**"school\_area\_id"**) **ON DELETE NO ACTION ON UPDATE NO ACTION**;

*-- ---------------------------- -- Claves foraneas para la estructura de la tabla professional\_area -- ----------------------------* **ALTER TABLE** "public"."professional\_area" **ADD CONSTRAINT**  "fkcv0yxbfje07q4j34wqxbbk0eh" **FOREIGN KEY** (**"professional\_id"**) **REFERENCES**  "public"."professional" (**"professional\_id"**) **ON DELETE NO ACTION ON UPDATE NO ACTION**; **ALTER TABLE** "public"."professional\_area" **ADD CONSTRAINT**  "fknn2rak2ly53msy9uocu44q6f2" **FOREIGN KEY** (**"area\_id"**) **REFERENCES**  "public"."area" (**"area\_id"**) **ON DELETE NO ACTION ON UPDATE NO ACTION**; *-- ---------------------------- -- Claves foraneas para la estructura de la tabla professional\_role -- ----------------------------* **ALTER TABLE** "public"."professional\_role" **ADD CONSTRAINT**  "fk4wfp5s0pxhs0dky2vj0rjk6av" **FOREIGN KEY** (**"professional\_id"**) **REFERENCES** 

"public"."professional" (**"professional\_id"**) **ON DELETE NO ACTION ON UPDATE NO ACTION**;

**ALTER TABLE** "public"."professional\_role" **ADD CONSTRAINT**  "fkpsqyidecb88la6cfqfmgfssbn" **FOREIGN KEY** (**"role\_id"**) **REFERENCES**  "public"."role" (**"role\_id"**) **ON DELETE NO ACTION ON UPDATE NO ACTION**;

*-- Claves foraneas para la estructura de la tabla professional\_school -- ----------------------------*

**ALTER TABLE** "public"."professional\_school" **ADD CONSTRAINT**  "fk8cay9l3671i76uduo21xurh8d" **FOREIGN KEY** (**"professional\_id"**) **REFERENCES**  "public"."professional" (**"professional\_id"**) **ON DELETE NO ACTION ON UPDATE NO ACTION**;

**ALTER TABLE** "public"."professional\_school" **ADD CONSTRAINT**  "fkpgyahu640app166pn26m7qp2q" **FOREIGN KEY** (**"school\_id"**) **REFERENCES**  "public"."school" (**"school\_id"**) **ON DELETE NO ACTION ON UPDATE NO ACTION**;

*-- ----------------------------*

*-- ----------------------------*

*-- Claves foraneas para la estructura de la tabla* 

*professional\_subject\_level*

*-- ----------------------------*

*-- ----------------------------*

**ALTER TABLE** "public"."professional\_subject\_level" **ADD CONSTRAINT**  "fkfkepekomgg8ckgna4x5lbim12" **FOREIGN KEY** (**"professional\_id"**) **REFERENCES**  "public"."professional" (**"professional\_id"**) **ON DELETE NO ACTION ON UPDATE NO ACTION**;

**ALTER TABLE** "public"."professional\_subject\_level" **ADD CONSTRAINT**  "fkp4gttg1ds9ridv8c6gf9uapf5" **FOREIGN KEY** (**"subject\_level\_id"**) **REFERENCES**  "public"."subject\_level" (**"subject\_level\_id"**) **ON DELETE NO ACTION ON UPDATE NO ACTION**;

### *-- ---------------------------- -- Claves foraneas para la estructura de la tabla professional\_subject\_level\_letter*

**ALTER TABLE** "public"."professional\_subject\_level\_letter" **ADD CONSTRAINT**  "fk3ij1y0pg3vsjbyhmx7y1xsg0q" **FOREIGN KEY** (**"level\_letter\_id"**) **REFERENCES**  "public"."level\_letter" (**"level\_letter\_id"**) **ON DELETE NO ACTION ON UPDATE NO ACTION**;

**ALTER TABLE** "public"."professional\_subject\_level\_letter" **ADD CONSTRAINT**  "fk3lxxh1x7rltjc8md1x5v0bq04" **FOREIGN KEY** (**"professional\_school\_id"**) **REFERENCES** "public"."professional\_school" (**"professional\_school\_id"**) **ON DELETE NO ACTION ON UPDATE NO ACTION**;

**ALTER TABLE** "public"."professional\_subject\_level\_letter" **ADD CONSTRAINT**  "fkrx14ec435j7atookaprmuil52" **FOREIGN KEY** (**"subject\_level\_id"**) **REFERENCES**  "public"."subject\_level" (**"subject\_level\_id"**) **ON DELETE NO ACTION ON UPDATE NO ACTION**;

*-- ----------------------------*

*-- Claves foraneas para la estructura de la tabla school\_area*

*-- ----------------------------*

**ALTER TABLE** "public"."school\_area" **ADD CONSTRAINT**  "fk7t5l2s1eq87567pn2v7c2hbno" **FOREIGN KEY** (**"area\_id"**) **REFERENCES**  "public"."area" (**"area\_id"**) **ON DELETE NO ACTION ON UPDATE NO ACTION**; **ALTER TABLE** "public"."school\_area" **ADD CONSTRAINT**  "fkkix6s8eumsk50qbcsqaibv1oi" **FOREIGN KEY** (**"school\_id"**) **REFERENCES**  "public"."school" (**"school\_id"**) **ON DELETE NO ACTION ON UPDATE NO ACTION**;

**ALTER TABLE** "public"."unity\_objective" **ADD CONSTRAINT**  "fkhs7tnjfcy5hv7xf7bk9swlto4" **FOREIGN KEY** (**"unity\_id"**) **REFERENCES**  "public"."unity" (**"unity\_id"**) **ON DELETE NO ACTION ON UPDATE NO ACTION**;

**ALTER TABLE** "public"."unity\_objective" **ADD CONSTRAINT**  "fk7cn85d7oyxlrwuacdrugs2v5m" **FOREIGN KEY** (**"objective\_id"**) **REFERENCES**  "public"."objective" (**"objective\_id"**) **ON DELETE NO ACTION ON UPDATE NO ACTION**;

*-- ---------------------------- -- Claves foraneas para la estructura de la tabla unity\_objective*

*-- ----------------------------* **ALTER TABLE** "public"."unity" **ADD CONSTRAINT** "fk5i5q9xiejyajavipbfqafygdj" **FOREIGN KEY** (**"subject\_level\_id"**) **REFERENCES** "public"."subject\_level" (**"subject\_level\_id"**) **ON DELETE NO ACTION ON UPDATE NO ACTION**;

*-- Claves foraneas para la estructura de la tabla unity*

*-- ----------------------------*

*-- ----------------------------*

#### **ACTION**;

*-- Claves foraneas para la estructura de la tabla subject\_level -- ----------------------------* **ALTER TABLE** "public"."subject\_level" **ADD CONSTRAINT**  "fkblebklkoolr23dlq5sjcl0rol" **FOREIGN KEY** (**"level\_id"**) **REFERENCES**  "public"."level" (**"level\_id"**) **ON DELETE NO ACTION ON UPDATE NO ACTION**; **ALTER TABLE** "public"."subject\_level" **ADD CONSTRAINT**  "fks5qu7xsc5p20b0v0vo8bodkiw" **FOREIGN KEY** (**"subject\_id"**) **REFERENCES**  "public"."subject" (**"subject\_id"**) **ON DELETE NO ACTION ON UPDATE NO** 

*-- ----------------------------*

**ALTER TABLE** "public"."subject" **ADD CONSTRAINT**  "fkhteb9i01sqeaje5f78pdss7oo" **FOREIGN KEY** (**"area\_id"**) **REFERENCES**  "public"."area" (**"area\_id"**) **ON DELETE NO ACTION ON UPDATE NO ACTION**;

*-- Claves foraneas para la estructura de la tabla subject*

*-- ----------------------------*

*-- ----------------------------*

# ANEXO C

# ESPECIFICACIÓN DE LAS PRUEBAS

### **ANEXO C: ESPECIFICACIÓN DE LAS PRUEBAS**

### **10.1 Pruebas de Unidad**

Por cada unidad definida en las especificaciones de pruebas (capitulo 8) se presenta una tabla con los resultados de las pruebas realizadas. Cabe destacar que los resultados presentados de las pruebas, corresponden a la segunda ejecución de estas.

#### **10.1.1 <Login>**

Configuración utilizada para la prueba:

- Hardware: Laptop con procesador Intel Core i5, 6gb de RAM, 240gb SSD.
- **Software: Chrome.**
- **Sistema operativo: Microsoft Windows 10.**
- Pre condiciones: Se requiere que existan usuarios con distintos perfiles creados en la base de datos.

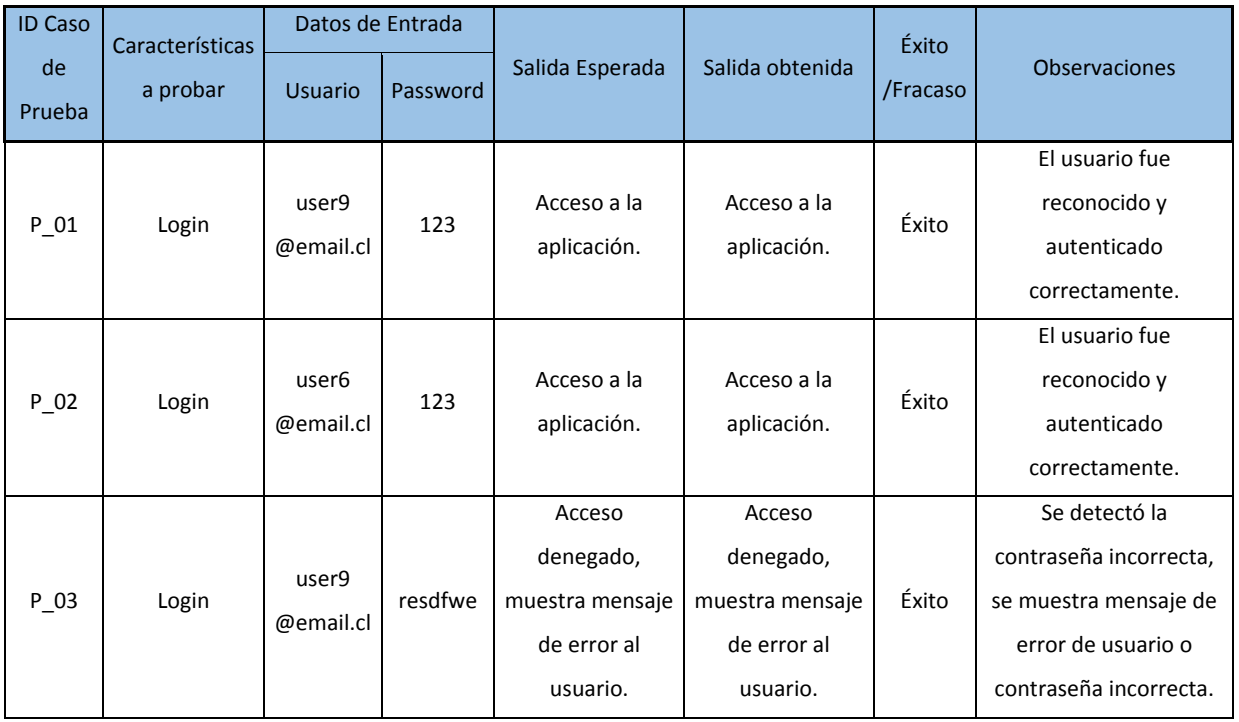

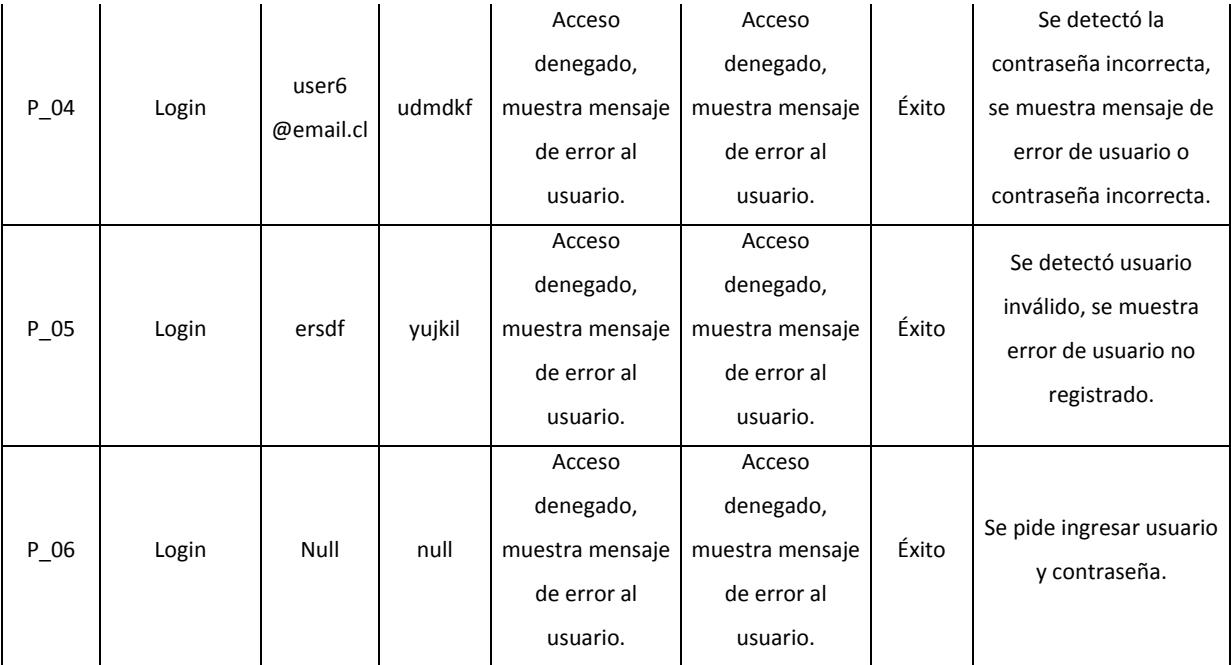

**Tabla 21, Pruebas <Login>** 

#### **10.1.2 <Filtro de sesión>**

Configuración utilizada para la prueba:

- Hardware: Laptop con procesador Intel Core i5, 6gb de RAM, 240gb SSD.
- **Software: Chrome.**
- **Sistema operativo: Microsoft Windows 10.**

Pre condiciones: Se requiere que existan usuarios con distintos perfiles creados en la base de datos.

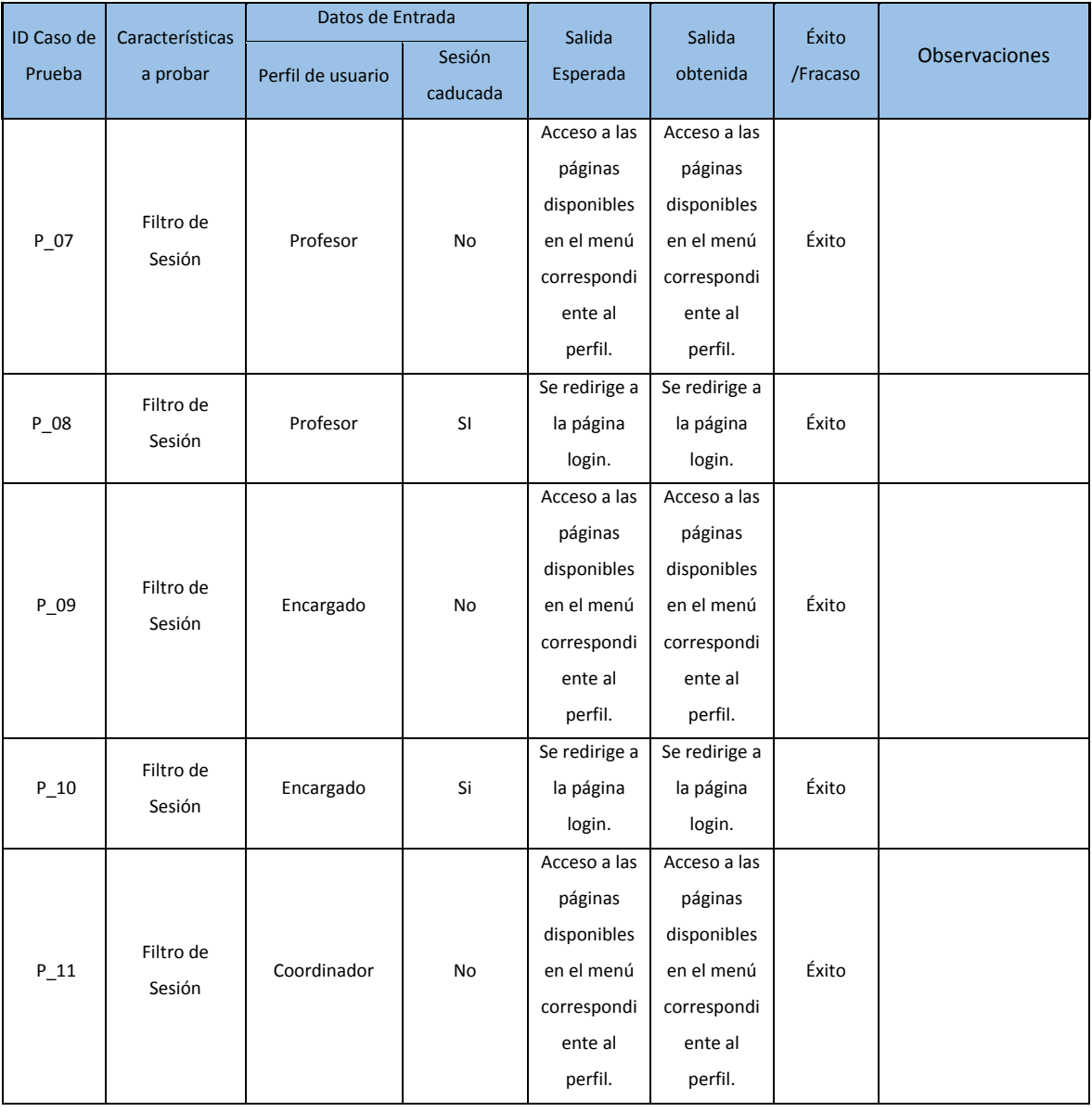

| $P_12$ | Filtro de<br>Sesión | Coordinador   | Si | Se redirige a<br>la página<br>login.                                                      | Se redirige a<br>la página<br>login.                                                      | Éxito |  |
|--------|---------------------|---------------|----|-------------------------------------------------------------------------------------------|-------------------------------------------------------------------------------------------|-------|--|
| P 13   | Filtro de<br>Sesión | Administrador | No | Acceso a las<br>páginas<br>disponibles<br>en el menú<br>correspondi<br>ente al<br>perfil. | Acceso a las<br>páginas<br>disponibles<br>en el menú<br>correspondi<br>ente al<br>perfil. | Éxito |  |
| $P_14$ | Filtro de<br>Sesión | Administrador | Si | Se redirige a<br>la página<br>login.                                                      | Se redirige a<br>la página<br>login.                                                      | Éxito |  |

**Tabla 22, Pruebas <Filtro de sesión>**

#### **10.1.3 <Planificación>**

Configuración utilizada para la prueba:

- Hardware: Laptop con procesador Intel Core i5, 6gb de RAM, 240gb SSD.
- **Software: Chrome.**
- **Sistema operativo: Microsoft Windows 10.**

Pre condiciones: Se requiere que existan usuarios con distintos perfiles creados en la base de datos.

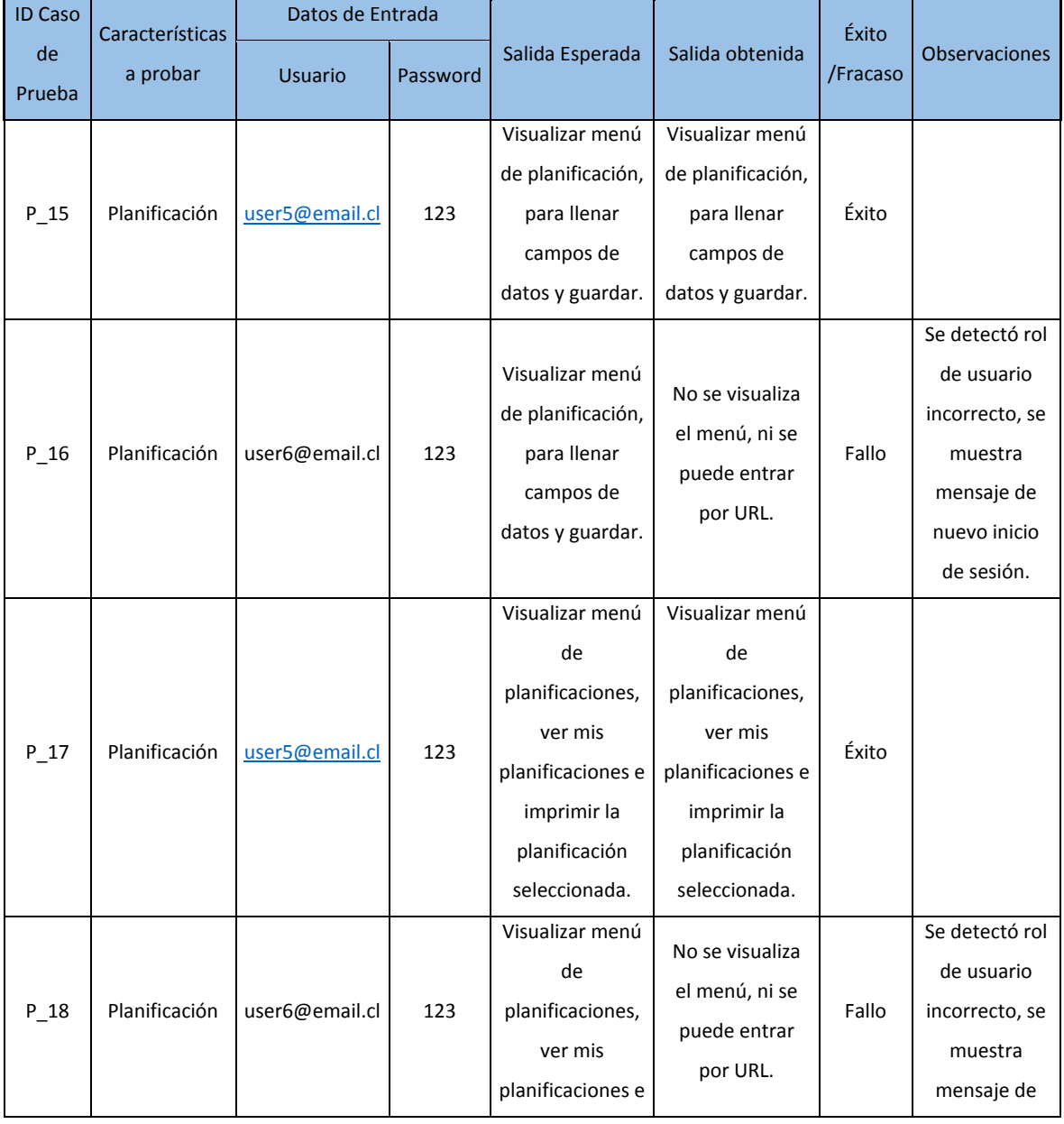

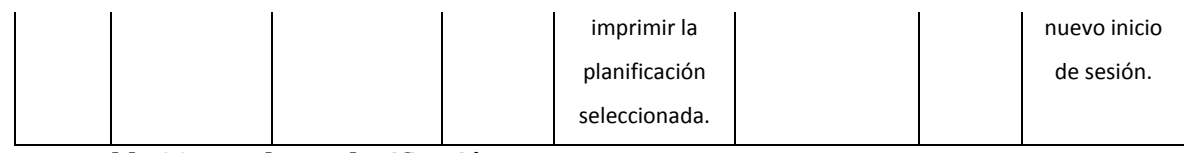

**Tabla 23, Pruebas <Planificación>**

#### **10.1.4 <Asignar Curso>**

Configuración utilizada para la prueba:

- Hardware: Laptop con procesador Intel Core i5, 6gb de RAM, 240gb SSD.
- **Software: Chrome.**
- **Sistema operativo: Microsoft Windows 10.**
- Pre condiciones: Se requiere que existan usuarios con distintos perfiles creados en la base de datos.

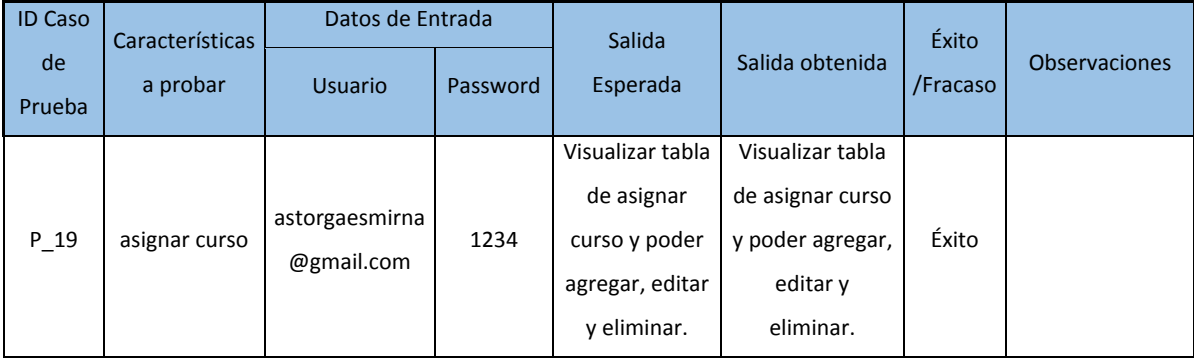

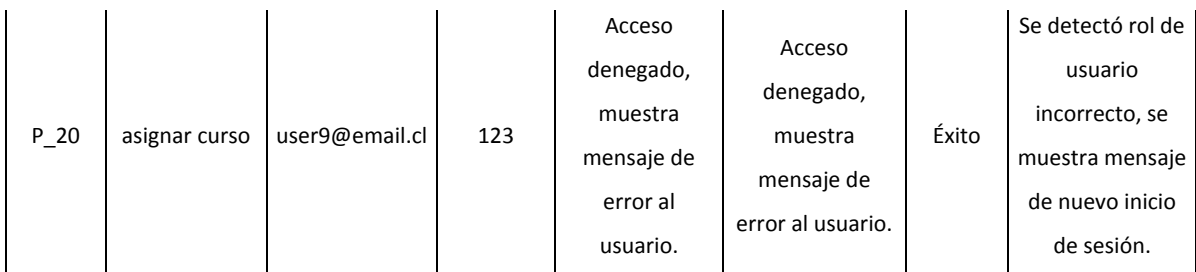

**Tabla 24, Pruebas <Asignar Curso>**

#### **10.1.5 <Profesional>**

Configuración utilizada para la prueba:

- Hardware: Laptop con procesador Intel Core i5, 6gb de RAM, 240gb SSD.
- **Software: Chrome.**
- **Sistema operativo: Microsoft Windows 10.**

Pre condiciones: Se requiere que existan usuarios con distintos perfiles creados en la base de datos.

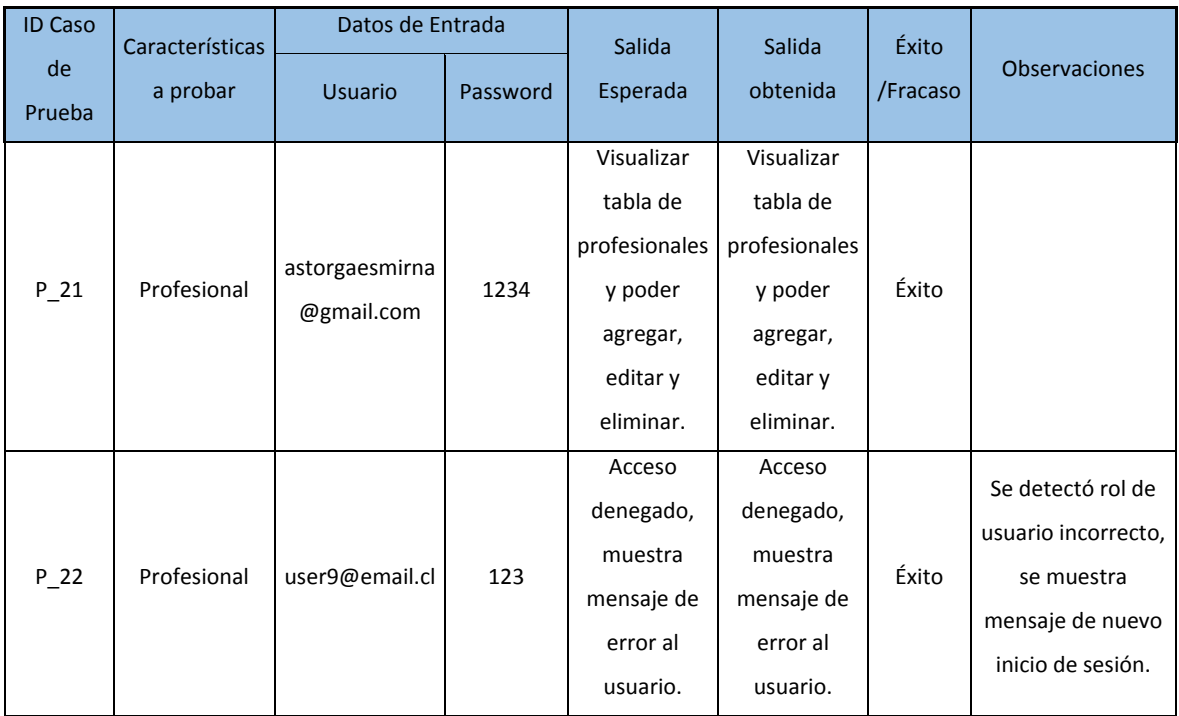

**Tabla 25, Pruebas <Profesional>**

#### **10.1.6 <Dashboard encargado>**

Configuración utilizada para la prueba:

- Hardware: Laptop con procesador Intel Core i5, 6gb de RAM, 240gb SSD.
- **Software: Chrome.**
- **Sistema operativo: Microsoft Windows 10.**

Pre condiciones: Se requiere que existan usuarios con distintos perfiles creados en la base de datos.

| <b>ID Caso</b><br>de<br>Prueba | Características<br>a probar | Datos de Entrada |     | Salida<br>Esperada                                                      | Salida<br>obtenida                                                      | Éxito<br>/Fracaso | <b>Observaciones</b>                                                                            |
|--------------------------------|-----------------------------|------------------|-----|-------------------------------------------------------------------------|-------------------------------------------------------------------------|-------------------|-------------------------------------------------------------------------------------------------|
| $P_23$                         | Dashboar<br>Encargado       | user9@email.cl   | 123 | Visualizar<br>gráficos<br>generados y<br>tabla de<br>datos<br>asociada. | Visualizar<br>gráficos<br>generados y<br>tabla de<br>datos<br>asociada. | Éxito             |                                                                                                 |
| P 24                           | Dashboard<br>Encargado      | user6@email.cl   | 123 | Acceso<br>denegado,<br>muestra<br>mensaje de<br>error al<br>usuario.    | Acceso<br>denegado,<br>muestra<br>mensaje de<br>error al<br>usuario.    | Éxito             | Se detectó rol de<br>usuario incorrecto,<br>se muestra<br>mensaje de nuevo<br>inicio de sesión. |

**Tabla 26, Pruebas <Dasboard encargado>**

#### **10.1.7 <Logout>**

Configuración utilizada para la prueba:

- Hardware: Laptop con procesador Intel Core i5, 6gb de RAM, 240gb SSD.
- **Software: Chrome.**
- **Sistema operativo: Microsoft Windows 10.**
- Pre condiciones: Se requiere que existan usuarios con distintos perfiles creados en la base de datos.

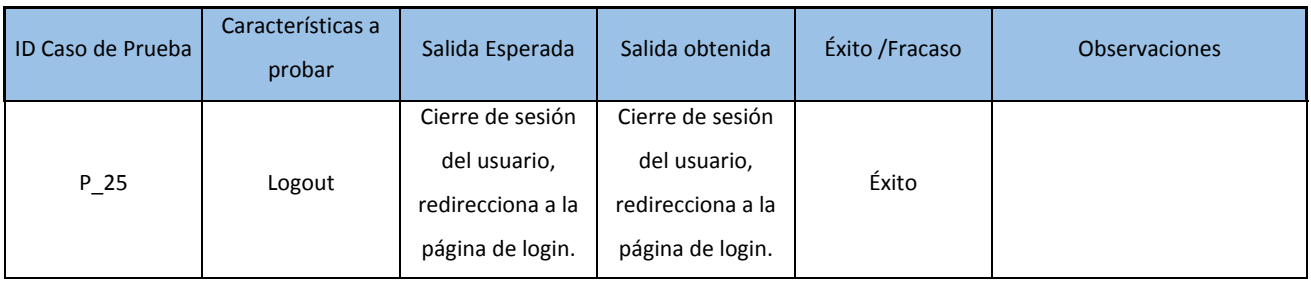

**Tabla 27, Pruebas <Logout>** 

# ANEXO D

## CORREO PRUEBAS

#### **ANEXO D: CORREO PRUEBAS**

23/7/2019

Gmail - Prueba formato planificajón

 $\bigcap$  Gmail

Esmirna Astorga <astorgaesmirna@gmail.com>

#### Prueba formato planificaión

1 mensaje

Eduardo Meijas <eduardo.meijas@beleneduca.cl> Para: astorgaesmirna@gmail.com

21 de julio de 2019, 17:25

Estimada Esmirna,

Un placer saludarte, estuve revisando el programa que me enviaste en su última versión y me parece excelente, ya que desde nuestra última conversación todas las sugerencias fueron realizadas, realice algunas pruebas con los docentes y me entregaron la siguiente retroalimentación:

- Facilita enormemente la selección de OA e indicadores de evaluación
- La matriz utilizada se ajusta plenamente a la requerida en el colegio, es de fácil llenado y logra entregar un archivo final que al imprimirlo es claro y preciso.
- Como coordinador de área logra entregar la información necesaria que me permita realizar el seguimiento del proceso de planificación de los profesores.

Sugerimos 2 cosas:

Cambio del nombre de los objetivos: Nombrar como Objetivos de Aprendizaje y no como objetivos específicos.

Destacar los títulos como Objetivos, habilidades etc. En la matriz de la planificación en la versión imprimible, sería muy bueno utilizar algún color específico para cada uno de ellos.

Poder cambiar el tipo y tamaño de letra quizás.  $\bullet$ 

Bueno eso sería por el momento, muchas gracias por tu disposición y cualquier otra cosa que detecte te estaré escribiendo.

Saludos cordiales

Eduardo Mejías Benvenutto. Profesor de Biología y Química Coordinador de Red de Ciencias Fundación Belén Educa

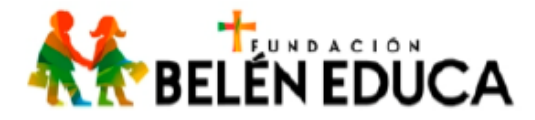

# ANEXO E

# CAPTURAS DE INTERFAZ DE LA APLICACIÓN

### **ANEXO E: CAPTURAS DE LA INTERFAZ DE APLICACIÓN**

En el presente anexo se muestran las capturas del sistema desarrollado.

PlanningApp Ingrese sus datos para iniciar sesión Correo  $\blacktriangle$ Clave å. Olvide mi contraseña

**Ilustración 24, Login.** 

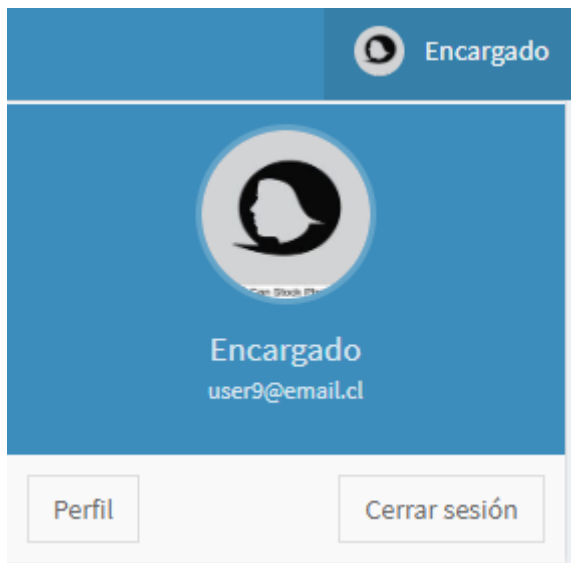

**Ilustración 25, Perfil.** 

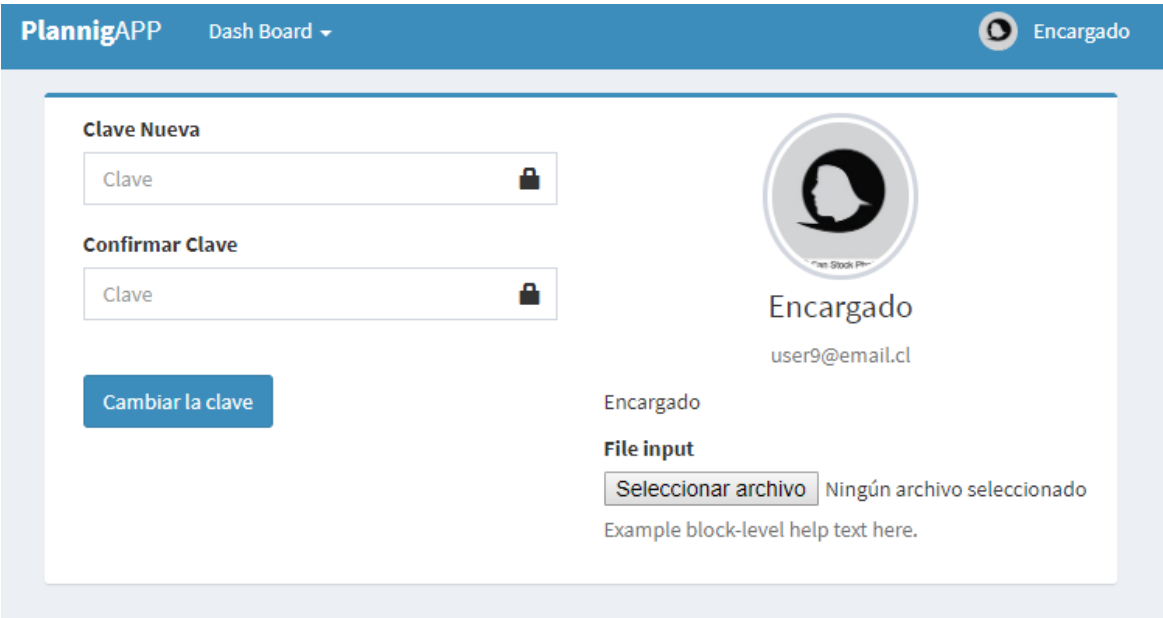

### **Ilustración 26, Editar perfil.**

| <b>PlannigAPP</b>              | Dash Board +        |                                             |                                  |                                                |               |                                             | C Encargado                           |
|--------------------------------|---------------------|---------------------------------------------|----------------------------------|------------------------------------------------|---------------|---------------------------------------------|---------------------------------------|
|                                | Encargado dashboard |                                             |                                  |                                                |               |                                             |                                       |
|                                |                     |                                             |                                  |                                                |               | O Revisadas<br>O Por Revisar<br>O Pendiente | $\mathbf{x}$                          |
|                                |                     |                                             |                                  |                                                |               |                                             |                                       |
| <b>Asignaturas</b>             |                     |                                             |                                  | <b>Status</b>                                  |               |                                             |                                       |
| Todas                          |                     | v                                           |                                  | Todas                                          |               | $\boldsymbol{\mathrm{v}}$                   |                                       |
| <b>Nombre</b>                  | <b>Profesor</b>     | <b>Colegio</b>                              | Asignatura                       | <b>Unidad</b>                                  | <b>Status</b> | <b>Revisado</b>                             | <b>Acciones</b>                       |
| CCCOC-CN-1B-U1-<br>C1-2019     | Profesor Apellido   | Colegio Cardenal<br>Carlos Oviedo<br>Cavada | Ciencias Naturales 1<br>Basico B | Hábitos<br>saludables y uso<br>de los sentidos | Completa      | Pendiente                                   | $\Theta$ <sub><math>\Box</math></sub> |
| CCCOC-CN-1M-U1-<br>$C1 - 2019$ | User5 Apellido      | Colegio Cardenal<br>Carlos Oviedo<br>Cavada | Biología 1 Medio A               | Evolución y<br>biodiversidad                   | Completa      | Pendiente                                   | $\blacksquare$                        |

**Ilustración 27, Dashboard encargado.**

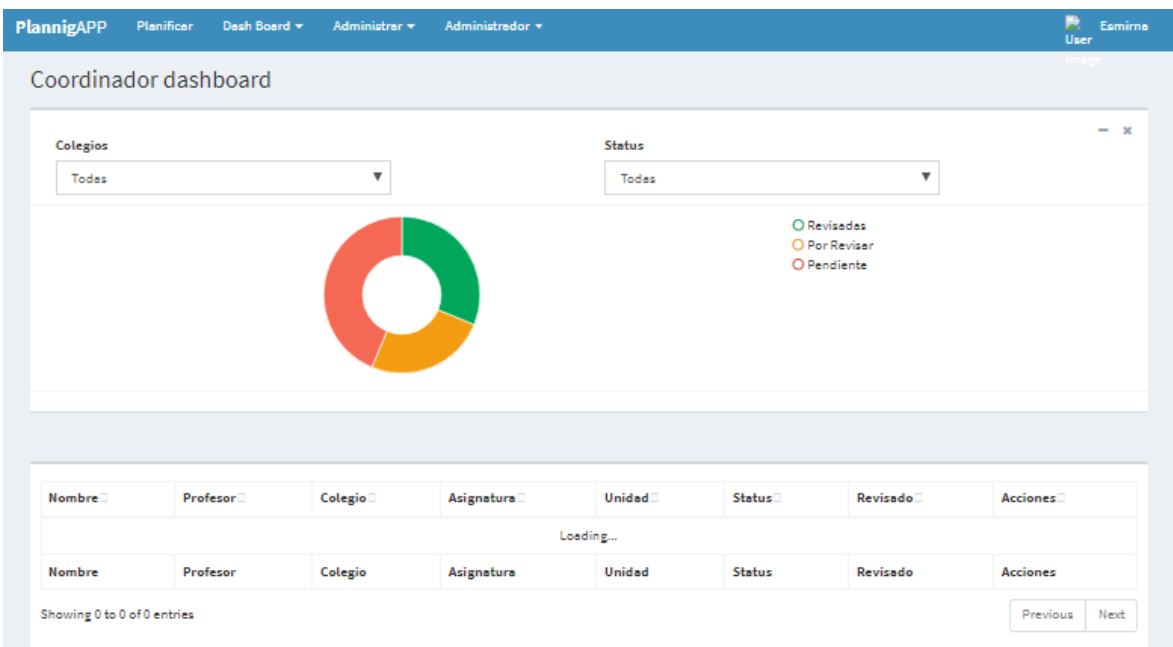

**Ilustración 28, Dashboard Coordinador.**

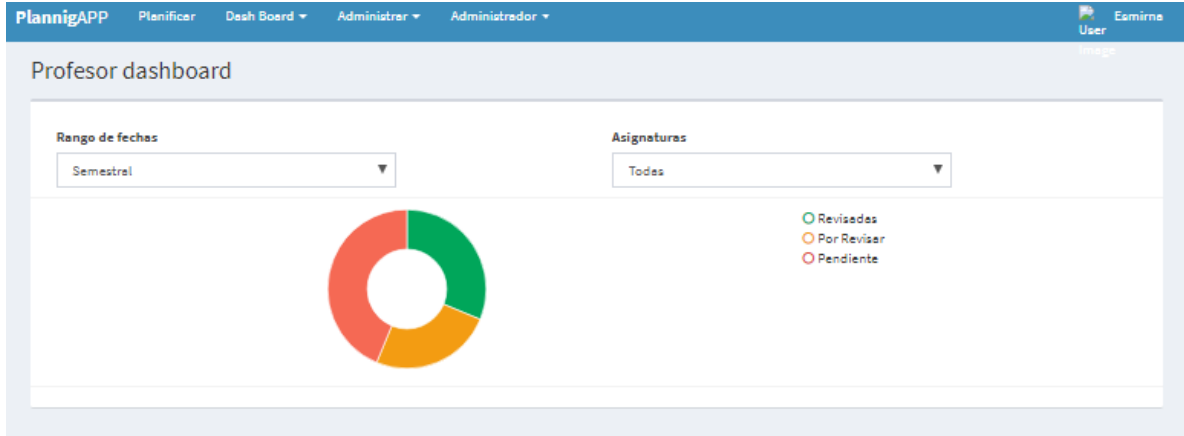

**Ilustración 29, Dashboard Profesor.**

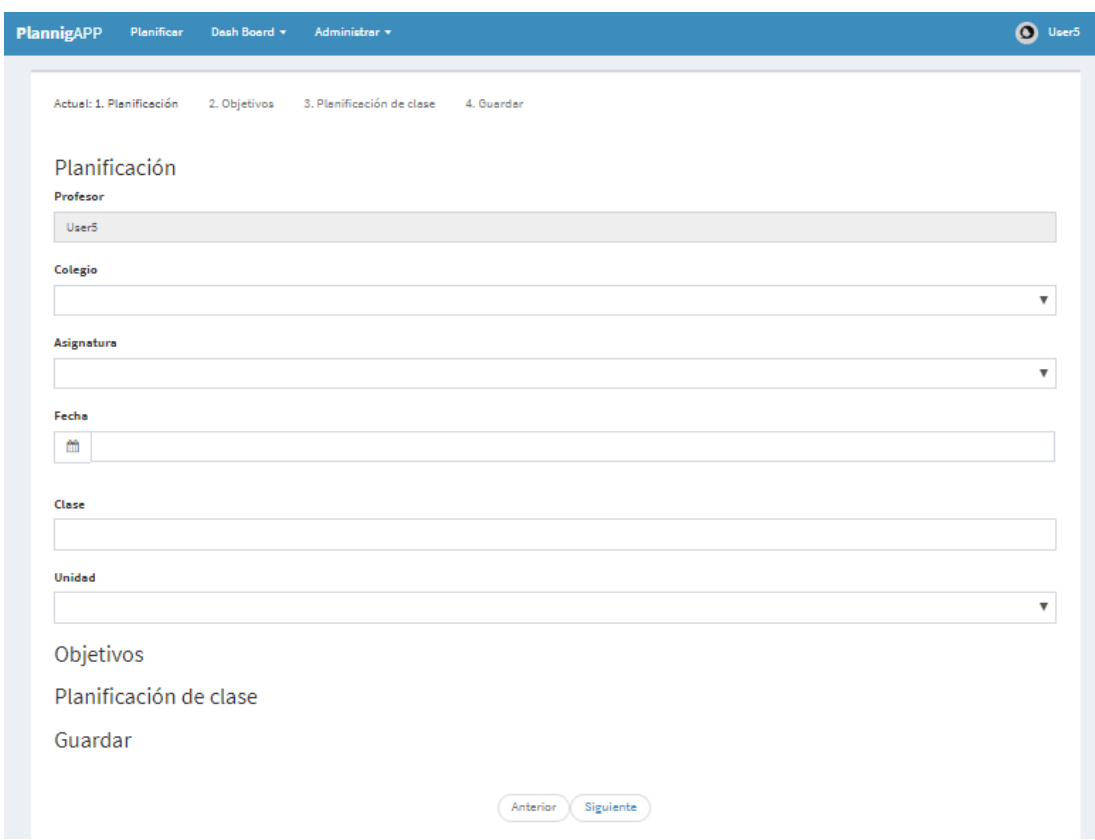

**Ilustración 30, Planificación 1/4.** 

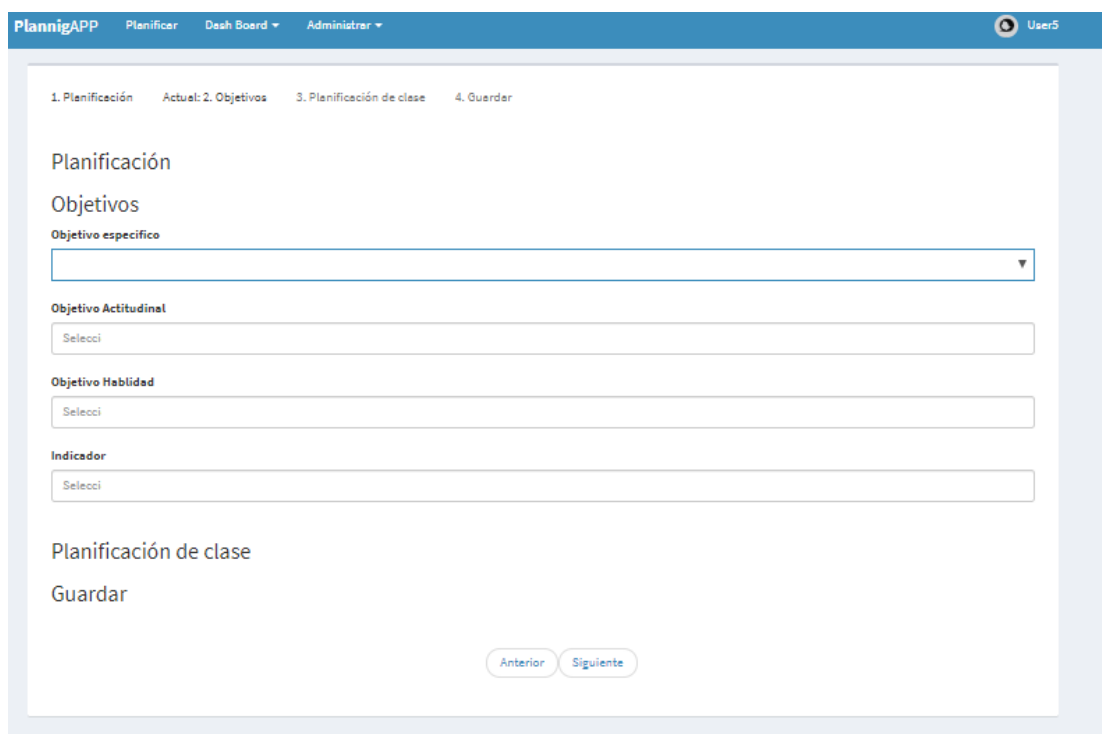

**Ilustración 31, Planificación 2/4.** 

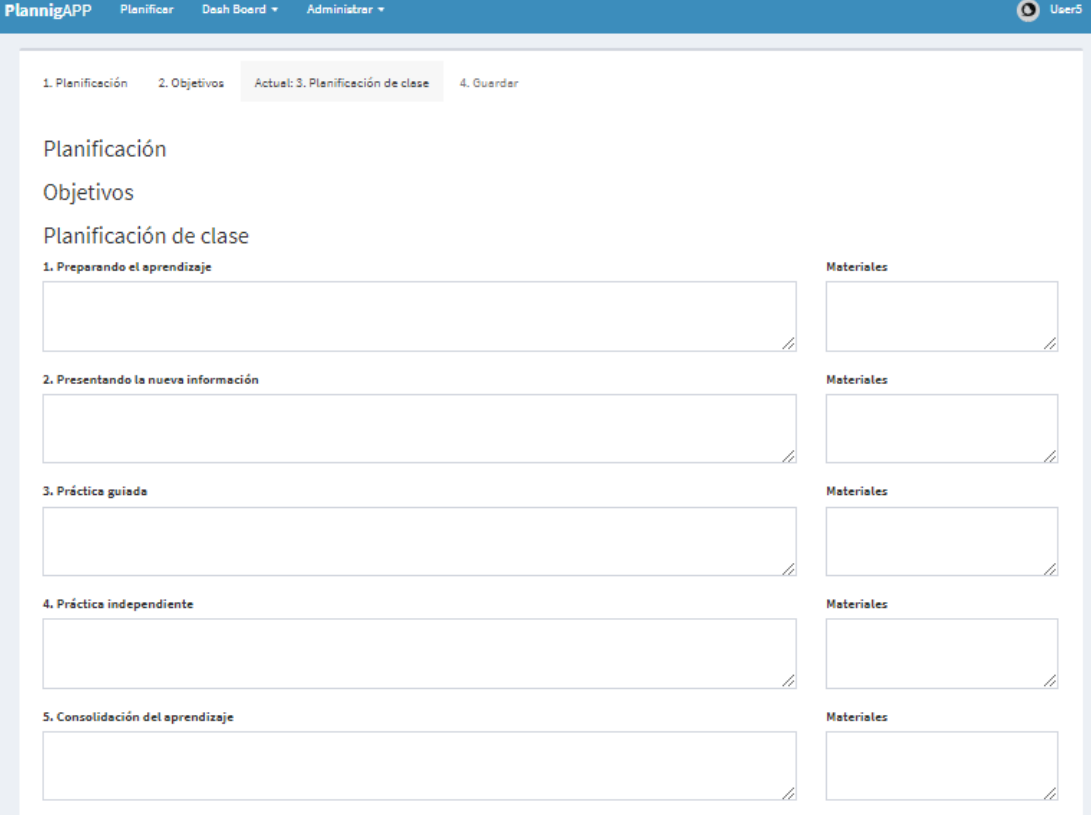

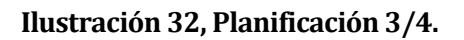

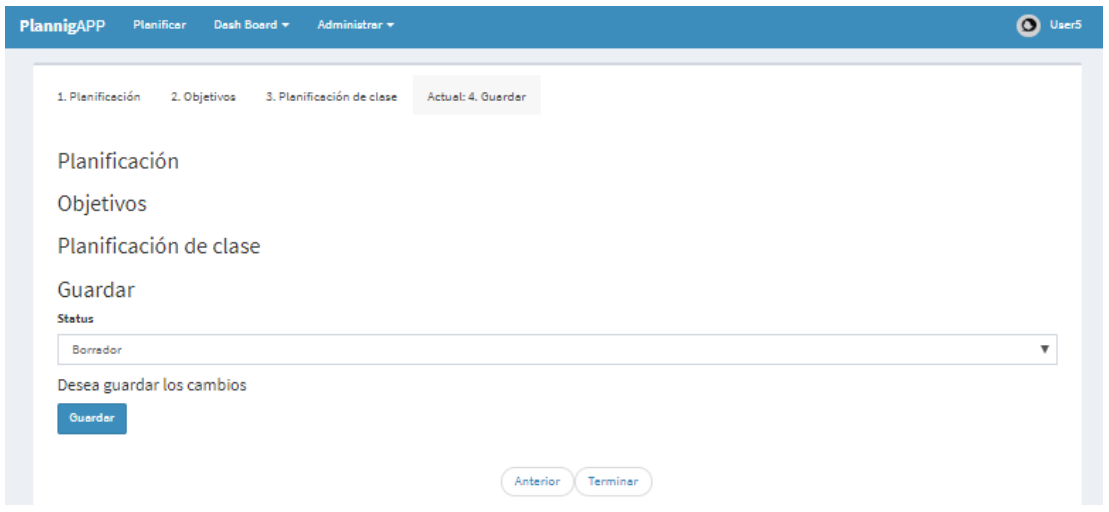

**Ilustración 33, Planificación 4/4.**

| Mis planificaciones        |                                             |                    |                              |               |                 | Agregar                    |
|----------------------------|---------------------------------------------|--------------------|------------------------------|---------------|-----------------|----------------------------|
| Nombre D                   | <b>Colegio</b>                              | Asignatura         | <b>Unidad</b>                | <b>Status</b> | <b>Revisado</b> | <b>Acciones</b>            |
| CCCOC-CN-1M-U1-C1-<br>2019 | Colegio Cardenal<br>Carlos Oviedo<br>Cavada | Biología 1 Medio A | Evolución y<br>hindiversidad | Complete      | Pendiente       | $\Theta$ $\Xi$ $\theta$    |
| CCCOC-CN-1M-U1-C1-<br>2019 | Colegio Cardenal<br>Carlos Oviedo<br>Cavada | Biología 1 Medio A | Evolución y<br>biodiversided | Complete      | Corregir        | $\Theta$ $\Xi$ $\Theta$    |
| CCCOC-CN-1M-U1-C1-<br>2019 | Colegio Cardenal<br>Carlos Oviedo<br>Cavada | Biología 1 Medio A | Evolución y<br>biodiversided | Complete      | OK              | $\Theta$ $\Omega$ $\Theta$ |
| Nombre                     | Colegio                                     | Asignatura         | <b>Unidad</b>                | <b>Status</b> | Revisado        | <b>Acciones</b>            |

**Ilustración 34, Mis planificaciones**
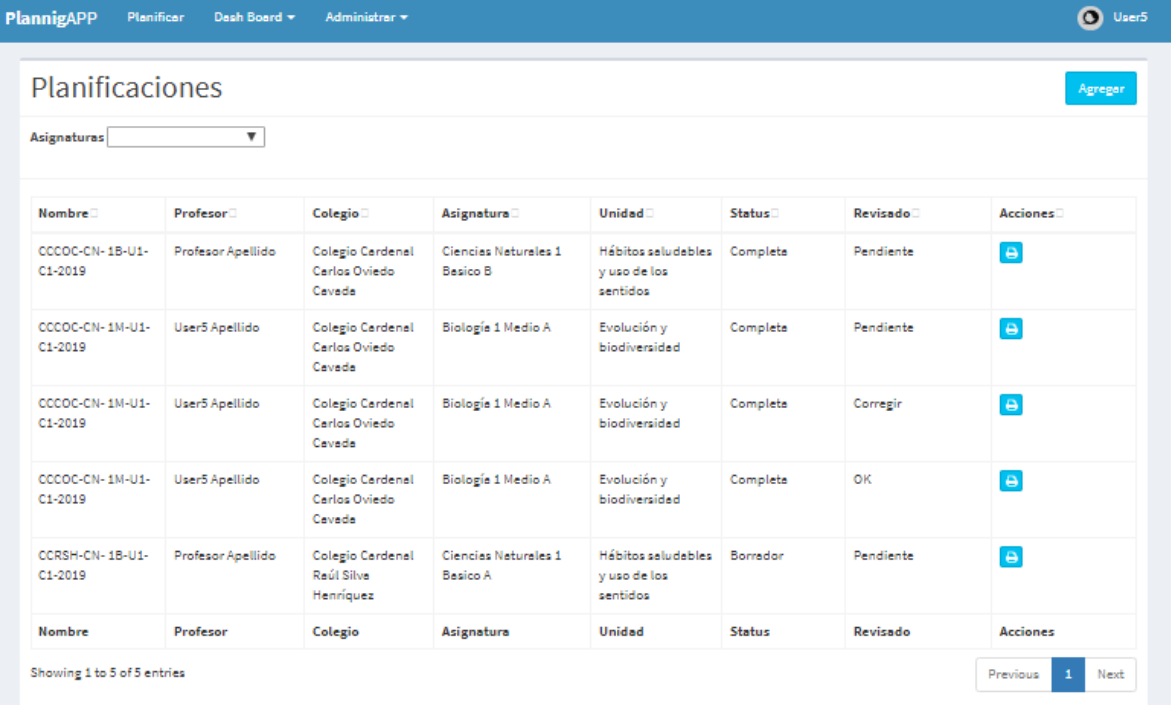

**Ilustración 35, Planificaciones**